### 106學年度科技校院二年制 技優入學聯合招生委員會

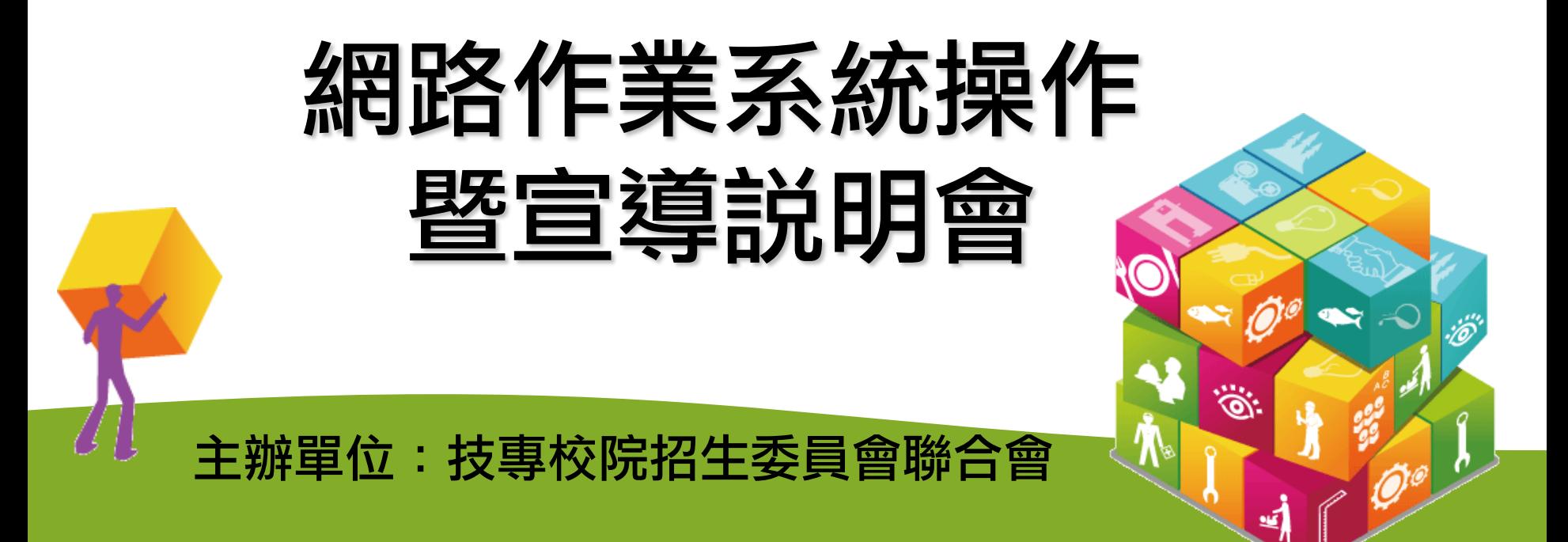

日期: 106年4月12日

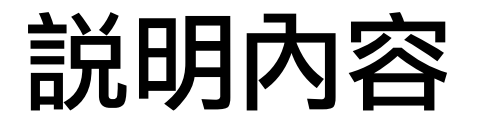

### 壹、招生試務說明

### 貳、網路作業系統操作說明

參、問題與討論

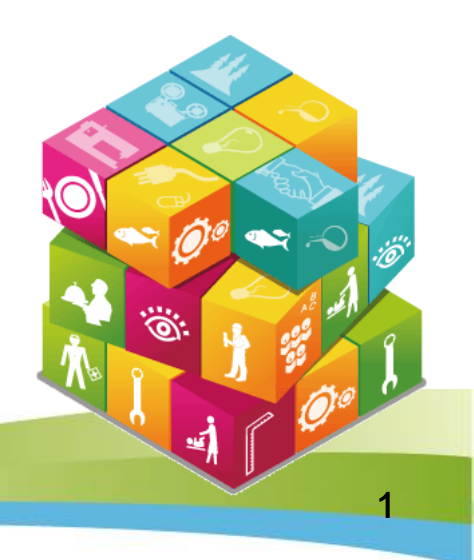

# 壹、招生試務說明

- 一、注意事項
- 二、技優保送報名資格
- 三、技優保送資格審查

### 資料登錄與繳寄

- 四、技優保送作業流程
- 五、技優甄審報名資格
- 六、技優甄審作業流程
- 七、技優入學就讀志願序
	- 統一分發
- 八、技優入學報到
- 九、技優入學統計資料及

相關事項

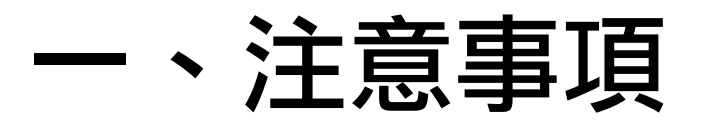

(一)技優保送及技優甄審入學招生(以下簡稱技優入學招生) 皆不採計二技統一入學測驗成績。

(二)符合技優保送資格者,可同時參加技優保送及技優甄審入 學招生。

- (三)本學年度技優入學招生一律採用網路個別報名,但仍須繳 交相關證明文件影本。
- (四)同時符合多項職類技優保送資格者,限選擇1項職類參加 技優保送。
- 3 (五)曾參加本學年度以前之各學年度二技技優入學招生並獲分 發之錄取生,無論是否已註冊入學,均不得以同一證件、 競賽或展覽獎項參加本學年度之二技技優入學招生,違 者取消其報名及錄取入學資格。

### 二、技優保送報名資格

凡公私立專科學校含科技大學、技術學院附設專科部及附 設專科進修學校畢(結)業生或具有同等學力之考生:

1.參加國際技能競賽(含國際展能節職業技能競賽)獲各職類優勝名次或國際 科技展覽成績優異,分別獲勞動部(原行政院勞工委員會)或國立臺灣科學教 育館推薦並持有證明。

2.獲選為國際技能競賽(含國際展能節職業技能競賽)正(備)取國手,並持 有證明。

3.參加全國技能競賽(含全國身心障礙者技能競賽)獲各職類前三名名次。

註:自**103**學年度起科技校院二年制技藝技能優良學生保送及甄審入學招生, 報名資格取消在學學業成績及格規定。

### 三、技優保送資格審查資料登錄與繳寄(**1/3**)

繳寄登錄:

**106.4.20(**星期四**)10:00**起至**106.4.24(**星期一**)17:00**止

至本委員會網站「考生作業系統」之「資格審查、網路報名暨 繳費作業系統」設定通行碼並登錄相關資料。

- ※報名、查詢或選填志願時均須輸入通行碼,請考生務必妥善保存,切勿公 開或交付他人使用,若因此造成個人資料外洩或權益受損,概由考生自行 負責。
- ※二技技優入學系統登入通行碼遺失者,請至委員會網站「下載專區」下載 「系統登入通行碼申請切結書」,補發申請以1次為限。

### 三、技優保送資格審查資料登錄與繳寄 (**2/3**)

繳寄資料:

於106.4.24(星期一)前,將申請表正本、學歷(力)證明文件 、獲獎證明影本、低收入戶或中低收入戶證明影本(證明文件未 含考生姓名及身分證字號者,須另附戶口名簿或戶籍資料證明)、同等學力證明 文件影本(以同等學力資格報名考生應繳文件請參考簡章附錄三)、現役軍人報 名證明文件正本,依序裝入信封內,信封正面貼上由本委員 會「資格審查、網路報名暨繳費作業系統」所列印之「資格 審查專用信封封面」,以限時掛號郵寄「科技校院二年制技 優入學聯合招生委員會」。(學校可集體幫考生郵寄資料到 本委員會,信封上請註明共幾件)

### 三、技優保送資格審查資料登錄與繳寄(**3/3**)

### 報名資格審查結果:**106.5.1(**星期一**)10:00** 在本委員會網站提供查詢。

※考生對於審查結果(含報名資格、優待加分比例、低收入戶及中低收 入戶身分)若有疑義,得填妥簡章附錄四「報名資格及甄審優待加分 比例複查申請表」於106.5.2(星期二)17:00前傳真至本委員會,並以電 話確認本委員會已收到傳真,複查以1次為限。

※申請複查時,不得要求補繳資料予以重新審查;逾期或未依以上規定 之複查手續辦理者概不受理。

#### 網路報名暨繳費作業系統練習版: 開放時間:106.4.10(星期一)10:00起~106.4.17(星期一)17:00止

7

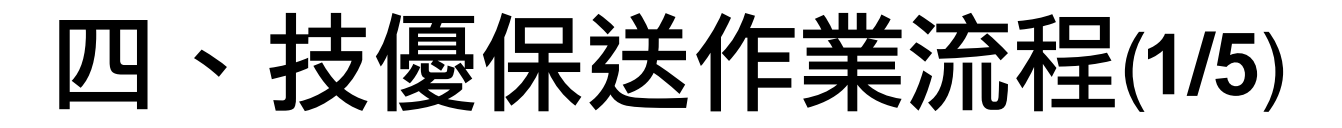

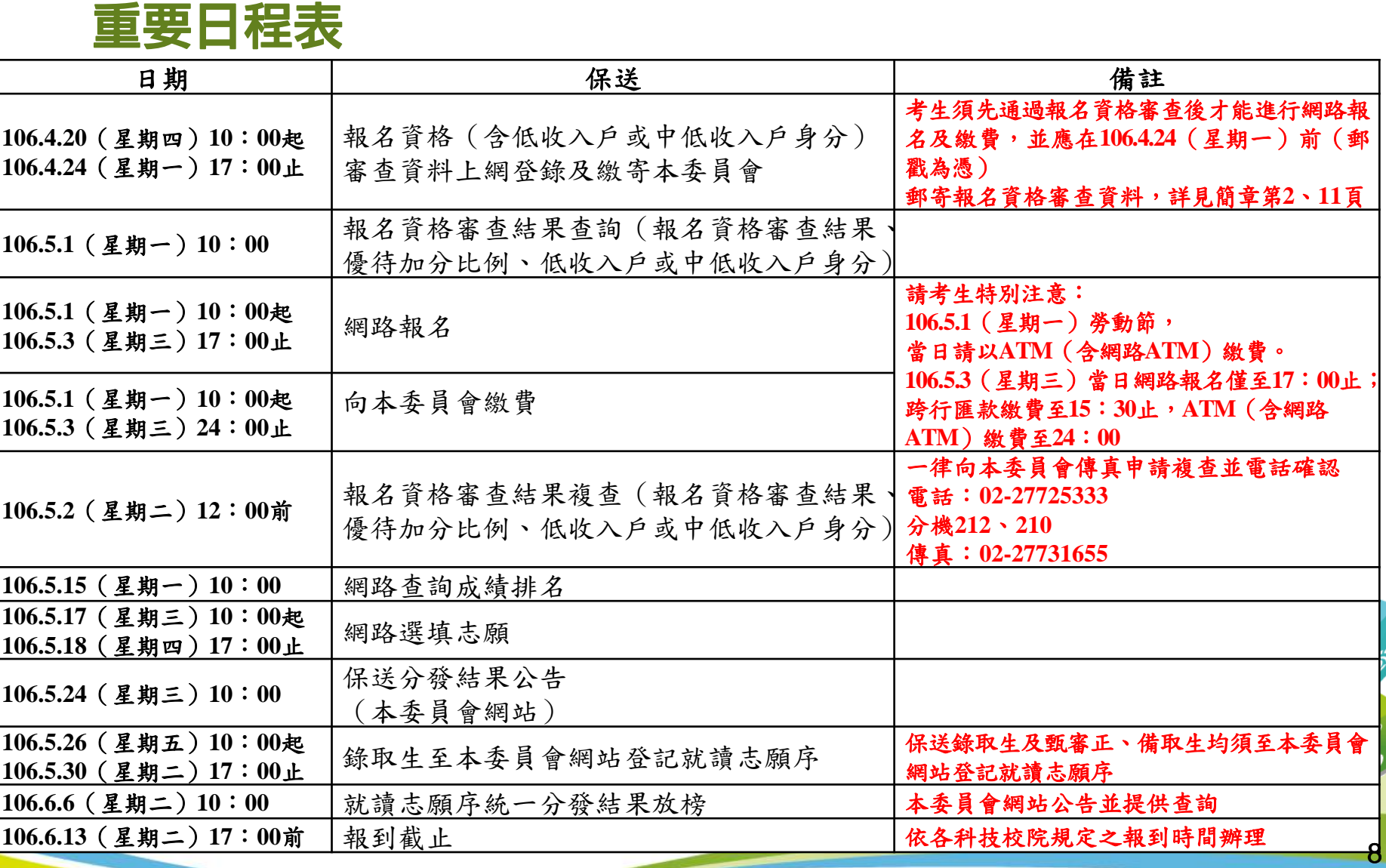

<mark>註:本表摘錄自簡章重要日程,</mark>詳細日程請參閱簡章。

### 四、技優保送作業流程(**2/5**)

#### 報名手續:選擇報名招生類別、報名費繳交

- (一)選擇報名招生類別:**106.5.1(**星期一**)10:00**起至**106.5.3(**星期三**)17:00**止 1.網路報名系統僅允許上網報名1次,凡於規定時間內未上 網報名或雖有上網報名但未確定送出者,視同放棄報名, 考生不得異議。
	- 2.考生僅能就符合資格之報名類別擇一類別報名。
- (二)報名費繳交:**106.5.1(**星期一**)10:00**起至**106.5.3(**星期三**)24:00**止 1.報名費為新臺幣700元。
	- 2.報名費繳款帳號於考生完成資料登錄並確定送出後,由系 統自動產生;此繳款帳號每人皆不同,限報名考生本人使 用,考生切勿以他人之繳款帳號繳費或與他人合併繳費。 3.通過資格審查之低收入戶考生報名費免費;通過資格審查 之中低收入戶考生報名費為新臺幣280元。

### 四、技優保送作業流程(**3/5**)

#### 成績排名查詢

**106.5.15(**星期一**)10:00**起

(1)不採計二技統一入學測驗成績,而依獲獎等第排名,如獲獎等第相 同時,則以該職種(類)競賽參加人數為參酌順序,競賽參加人數較 多者,排名在前,競賽參加人數較少者,則排名在後。若競賽參加 人數也相同時,則排名一樣。

(2)本委員會網站「考生作業系統」提供成績排名查詢,本委員會不另 寄發成績排名通知,考生請逕至本委員會網站查詢成績。

#### 成績排名複查

**106.5.16(**星期二**)12:00**前

(1)考生如對成績排名有疑義,得填妥簡章附錄六「保送成績排名複查 申請表」,於106.5.16(星期二)12:00前傳真本委員會,並以電話確 認本委員會已收到傳真,逾期概不受理。

(2)複查以1次為限,申請複查時,不得要求補繳資料予以重新評定等 第及名次;逾期或未依以上規定之複查手續辦理者,概不受理。

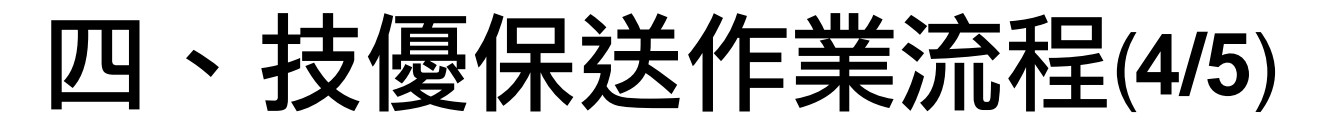

#### 技優保送競賽獲獎名次與等第對照表

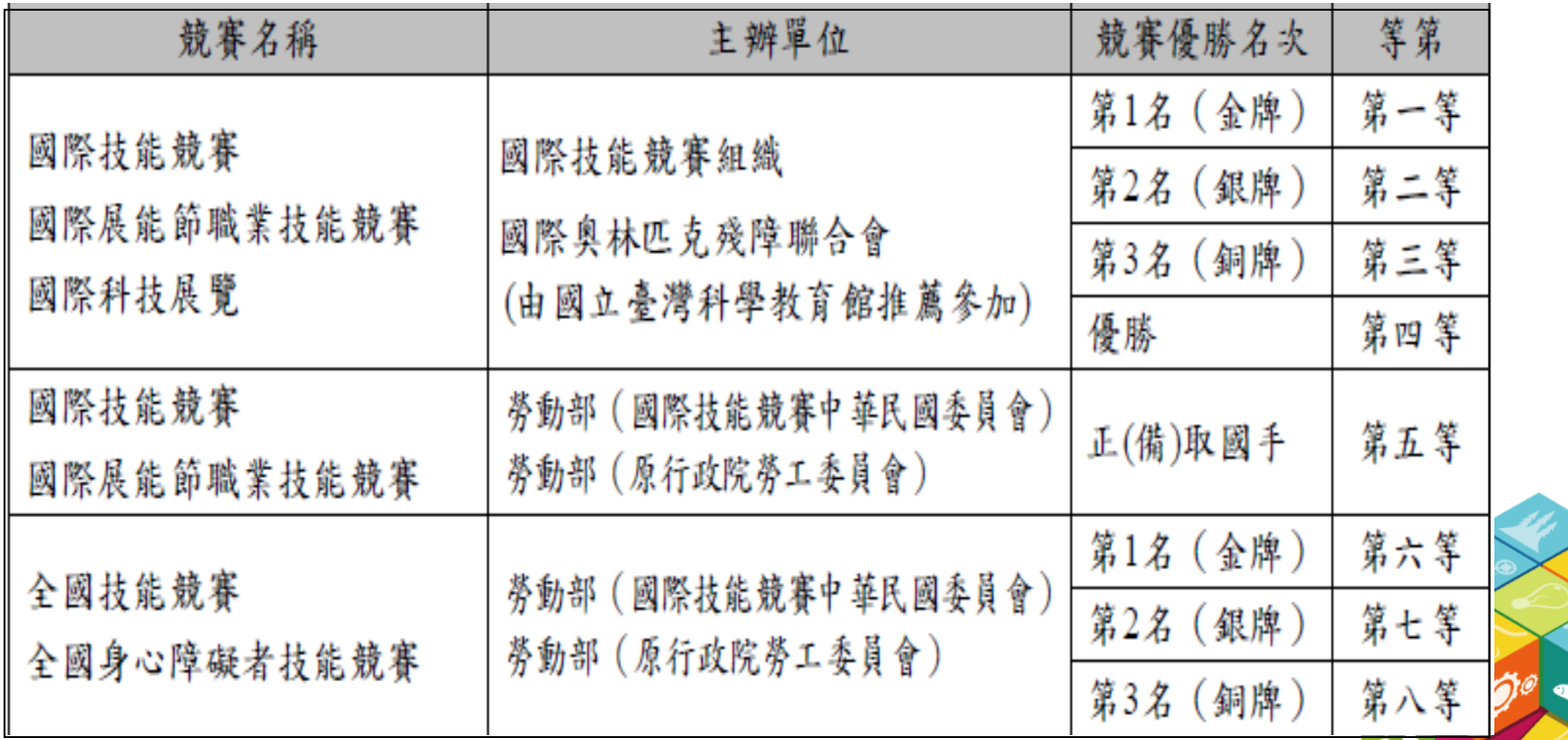

※獲獎等第相同時,則以該職種(類)競賽參加人數為參酌順序, 賽參加人數較多者,排名在前,競賽參加人數較少者,則排名在 後。若競賽參加人數也相同時,則排名一樣。

بره

蚵

### 四、技優保送作業流程(**5/5**)

#### 網路選填志願

**106.5.17(**星期三**)10:00**起至**106.5.18(**星期四**)17:00**止

1.考生可選填簡章附錄七中所報名類別之志願,志願數不限。選填志 願若有附錄十所列個別學校特殊資格限制時,應符合其資格。

2.凡於規定時間內未上網選填志願或雖有上網選填志願但僅暫存未確

定送出者,以未選填論,並即喪失登記資格與分發機會。

3.完成志願登記「確定送出」後,列印或存檔「分發志願表」。

#### 分發結果公告

**106.5.24(**星期三**)10:00**起

分發結果不另寄書面通知,考生須自行至本委員會網站「考生作業系 統」查詢。考生如未上網查詢以致影響就讀志願序統一分發作業,其 結果由考生自行負責。

### 五、技優甄審報名資格

凡公私立專科學校含科技大學、技術學院附設專科部及附設專科進修學校畢(結) 業生或具有同等學力之考生:

- 1.參加國際技能競賽各職類(含國際展能節職業技能競賽)優勝名次或國際科技展覽 成績優異,分別獲勞動部(原行政院勞工委員會)或國立臺灣科學教育館推薦並 持有證明。
- 2.獲選為國際技能競賽(含國際展能節職業技能競賽)正(備)取國手,並持有證明。 3.參加全國技能競賽(含全國身心障礙者技能競賽)獲各職類優勝名次。
- 4.參加全國中小學科學展覽、臺灣國際科學展覽會績優且獲國立臺灣科學教育館推薦。 5.參加其他由中央各級機關或直轄市政府主辦之全國性各項技藝技能競賽,且經科技 校院二年制技優入學委員會認可之各項技藝技能競賽(青年組)參見本簡章第14及 15頁本委員會認可之各項競賽、證照及加分優待標準,獲各職種(類)優勝名次。
- 6.取得勞動部(原行政院勞工委員會)頒發之「乙級」以上技術士證者(非技術士證 不得報名)。
- 7.其他參加國際性特殊技藝技能競賽,獲相關競賽優勝名次(由本委員會依相關資料 認定)。

### 六、技優甄審作業流程(**1/8**)

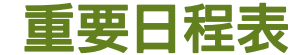

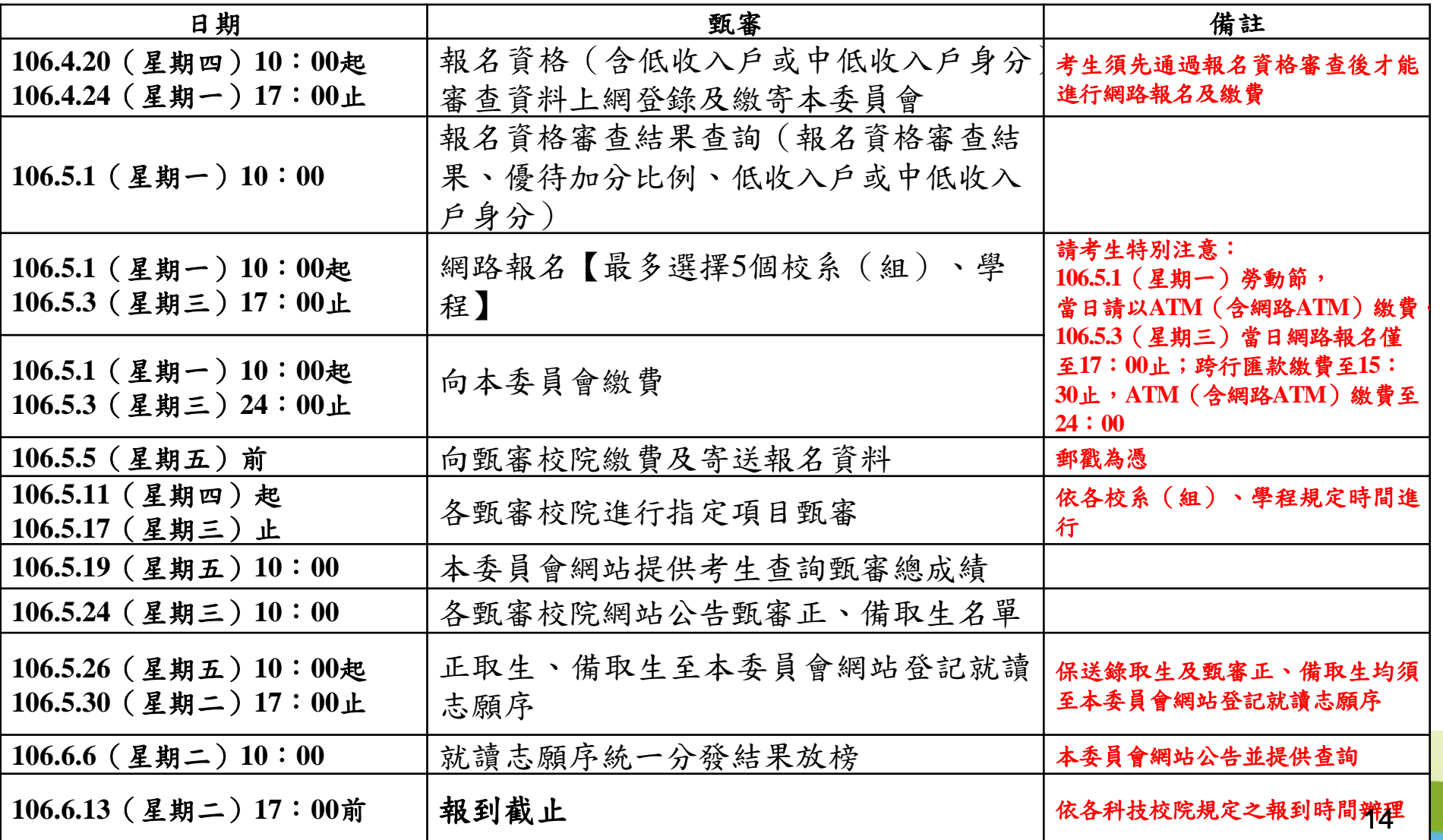

**註:本表摘錄自簡章重要日程,詳細日程請參閲簡章。** 

### 六、技優甄審作業流程(**2/8**)

### 本委員會採計之競賽類別優勝名次及證照等級優待加分標準表

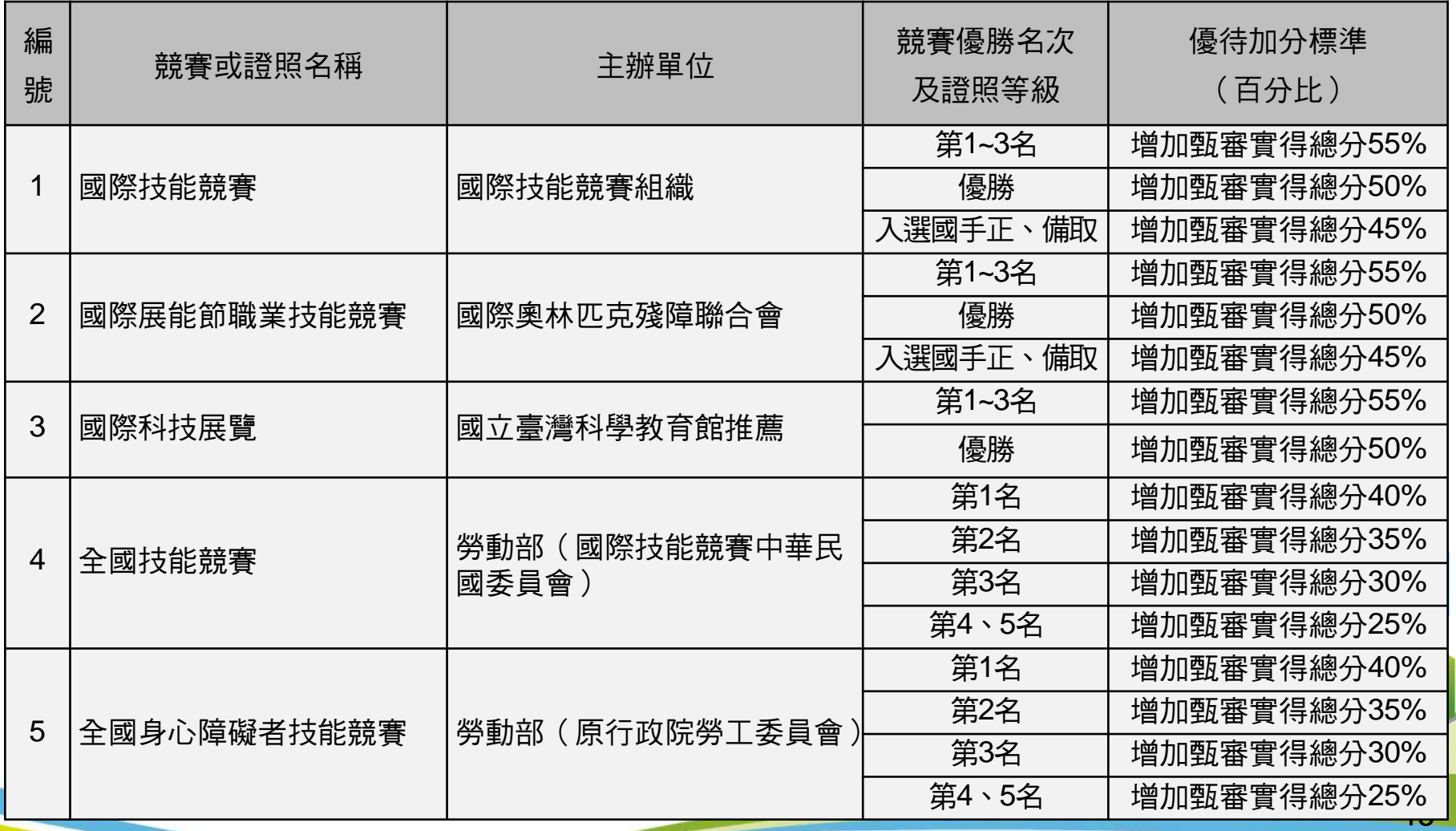

# 六、技優甄審作業流程(**3/8**)

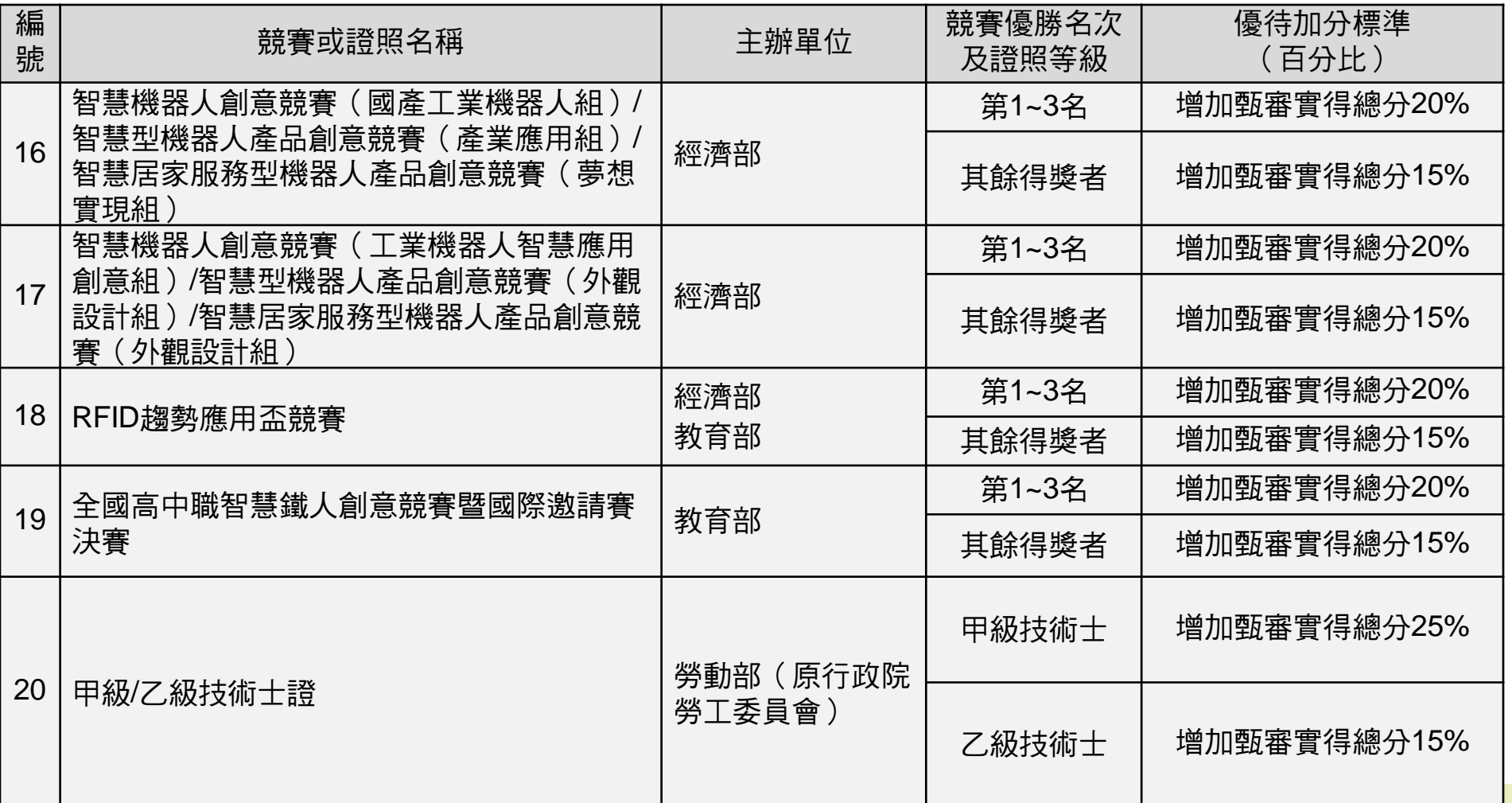

쀅

### 六、技優甄審作業流程(**4/8**)

### 報名手續: 選擇報名校系**(**組**)**、學程、本委員會報名費繳交、 繳交各甄選校院指定項目甄審費用及繳寄資料。

(一)選擇報名校系**(**組**)**、學程:**106.5.1(**星期一**)10:00**起至**106.5.3(**星期三**)17:00**止

- 1.可就採計獲獎之技藝技能競賽或技術士職種(類)之各招生類 別校系(組)、學程中,至多選擇**5**個校系**(**組**)**、學程報名,並 確定送出。
- 2.部分學校得限制考生僅能報名該校**1**個系**(**組**)**、學程**(**請參閱 簡章附錄十一**)**。
- 3.網路報名条統僅允許上網報名1次,凡於規定時間內未上網 報名或雖有上網報名但未確定送出者,視同放棄報名,考生 不得異議。

### 六、技優甄審作業流程(**5/8**)

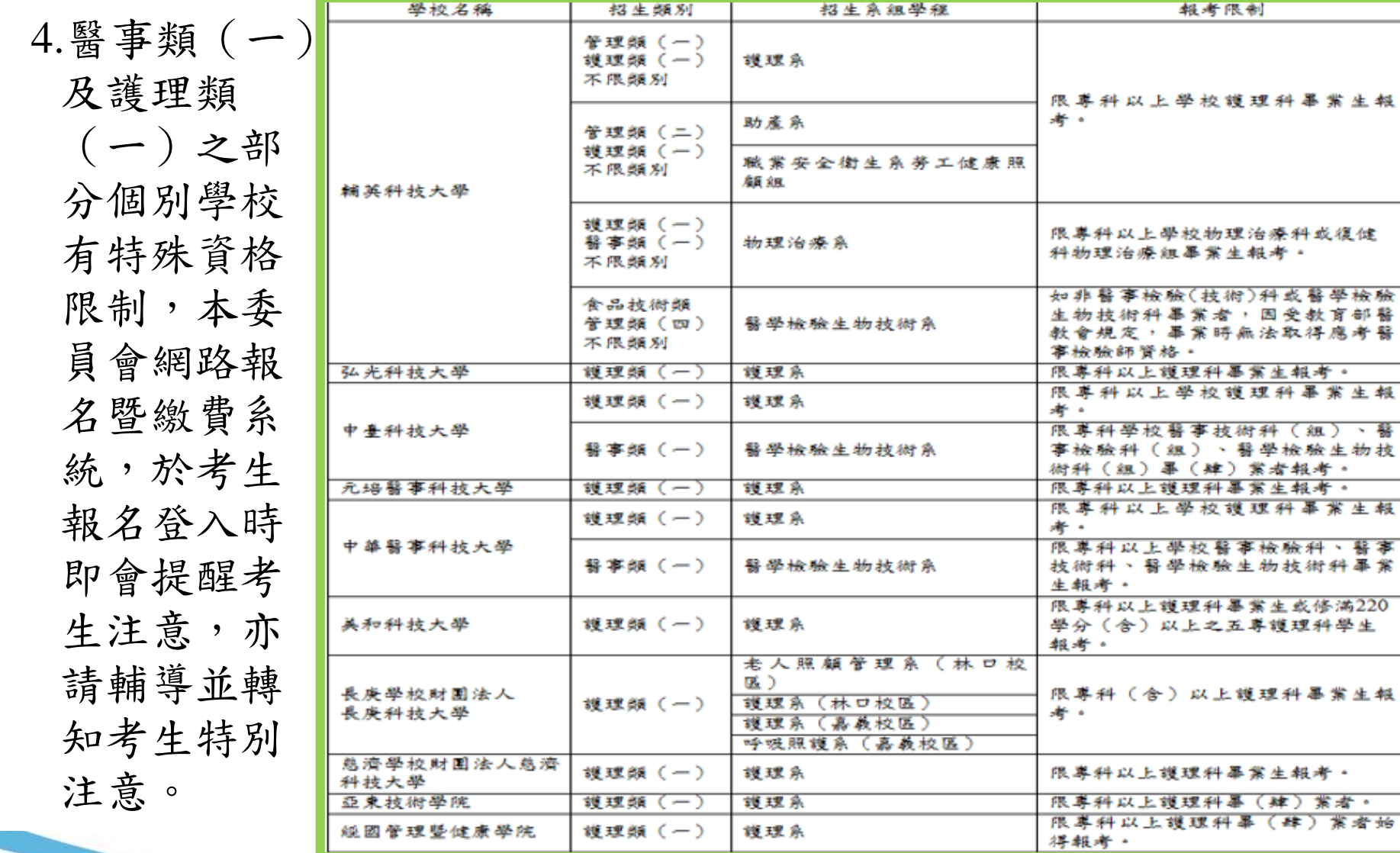

18

- 暮

### 六、技優甄審作業流程(**6/8**)

(二)報名費繳交:**106.5.1(**星期一**)10:00**起至**106.5.3(**星期三**)24:00**止

- 1.本委員會之技優甄審報名費為每校系(組)、學程新臺幣100元,每增加1個校 系(組)、學程,加收新臺幣100元。報名技優甄審入學招生除技優甄審報名 費外,另須繳交報名之各校系(組)、學程指定項目甄審費用。
- 2.報名費繳款帳號於考生完成資料登錄並確定送出後,由系統自動產生;此 繳款帳號每人皆不同,限報名考生本人使用,考生切勿以他人之繳款帳號 繳費或與他人合併繳費。
- 3.通過資格審查之低收入戶考生報名費免費;通過資格審查之中低收入戶考 生報名費為每校系(組)、學程新臺幣40元,每增加1個校系(組)、學程, 加收新臺幣40元。

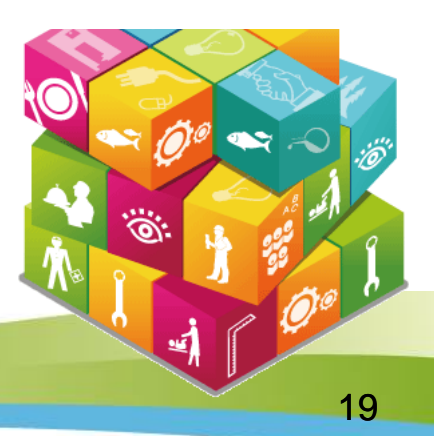

### 六、技優甄審作業流程(**7/8**)

(三)繳交各甄審校院指定項目甄審費用及繳寄資料:**106.5.5(**星期五**)**前

1.繳交指定項目甄審費用(低收入戶免繳):依各校於「附錄十二」中之規定購

買郵政匯票方式繳付,受款人填寫報名甄選校院全名。

2.指定項目甄審費:1項新臺幣800元,2項新臺幣1,000元。

3.經本委員會審查通過之低收入戶考生免繳指定項目甄審費用,中低收入戶

考生指定項目甄審費用減免60%。

4.繳寄資料給各甄選校院:

- (1)考生基本資料表。
- (2)郵政匯票。
- (3)書面審查資料:各校系(組)、學程所要求之繳交資料請參閱附錄十二, 繳寄資料一律不退還。

【每**1**校系(組)、學程各**1**個信封袋,封裝好並請勿誤置】

### 六、技優甄審作業流程(**8/8**)

各甄審校院網站公告參加指定項目甄審時間:**106.5.9(**星期二**)10:00**前 考生應至報名之甄審校院網站查詢(或電話查詢),並依各校 系(組)、學程所指定之時間前往參加指定項目甄審。

#### 甄審總成績查詢:**106.5.19(**星期五**)10:00**

至本委員會網站查詢甄審總成績。

甄審總成績計算:指定項目甄審成績×(1+優待加分百比例)

甄審正、備取生名單公告:**106.5.24(**星期三**)10:00**

在各校網站公告甄審正取生及備取生名單,考生亦可於當日10 :00 起至本委員會網站查詢甄審結果。

### 七、技優入學就讀志願序統一分發(**1/2**)

登記就讀志願序:**106.5.26(**星期五**)10:00**起至**106.5.30(**星期二**)17:00**止

#### 對象:

- 技優保送入學招生錄取生
- 技優甄審入學招生正取生及備取生

注意事項:

1.凡於規定時間內未上網登記就讀志願序或雖有上網登記 就讀志願序但僅暫存未確定送出者,一律視同放棄接受 分發,本委員會不予分發。

2.僅錄取1個校系(組)、學程者,亦須上網登記就讀志 願序,接受本委員會統一分發,經分發錄取者,始取得 入學資格。

22

### 登記就讀志願序系統練習版:

開放時間:106.5.19(星期五)10:00起~106.5.23(星期二)17:00止

# 七、技優入學就讀志願序統一分發(**2/2**)

#### 就讀志願序統一分發原則:

依各校系(組)、學程招生名額、技優保送及甄審(含正 取生及備取生)入學招生之錄取生名次及考生網路登記就 讀志願序進行分發作業。將所有錄取生之正取校系(組)、 學程志願序先分發,剔除重複錄取的較不優先之志願序後 (僅保留重複錄取中之最優先的志願序),各校系(組)、學 程產生的缺額由備取生依序分發遞補。

#### 就讀志願序統一分發結果公告:

106.6.6(星期二)10:00公告於本委員會網站

※就讀志願序統一分發結果複查:

對於就讀志願序統一分發結果若有疑義,應於106年6月7日 (星期三 前填妥本簡章附錄十六「就讀志願序統一分發結果複查申請表」,同日 就讀志願表」,傳真(02-27731655)至本委員會進行複查,並以電話  $27725333\$ 济機 $212 \cdot 210$ )確認本委員會已收到傳真,複查以1次為限 果由本委員會以電話或書面方式回覆,逾期或未依以上規定之複查手續 ,概不受理。

### 八、技優入學報到

- (一)分發錄取生應依照所錄取學校規定之時間及地點報到(不可採電話 方式報到完成報到手續之分發錄取生,甄審校院得直接取 消該分發錄取生入學資格,分發錄取生不得異議。
- (二)已辦理報到之分發錄取生如因故欲放棄技優入學錄取資格者,應 先填妥簡章附錄十七「已報到分發錄取生放棄錄取資格聲明書」, 於106年6月13日(星期二)17:00前傳真至錄取學校,傳真後並請以 電話確認已收到傳真,再以限時掛號郵寄(郵戳為憑)至所錄取學 校,始得參加106學年度其後辦理之各項入學招生。
- (三)分發錄取生完成報到後,即不可再參加其後當學年度各科技大學 技術學院大學部二年制或大學相關學系相當年級之<mark>增生</mark> 重複報到或報到後再參加各校之招生者,取消其分發錄取及 資格。

# 九、技優入學統計資料及相關事項(**1/2**)

### **(**一**)**技優入學招生名額

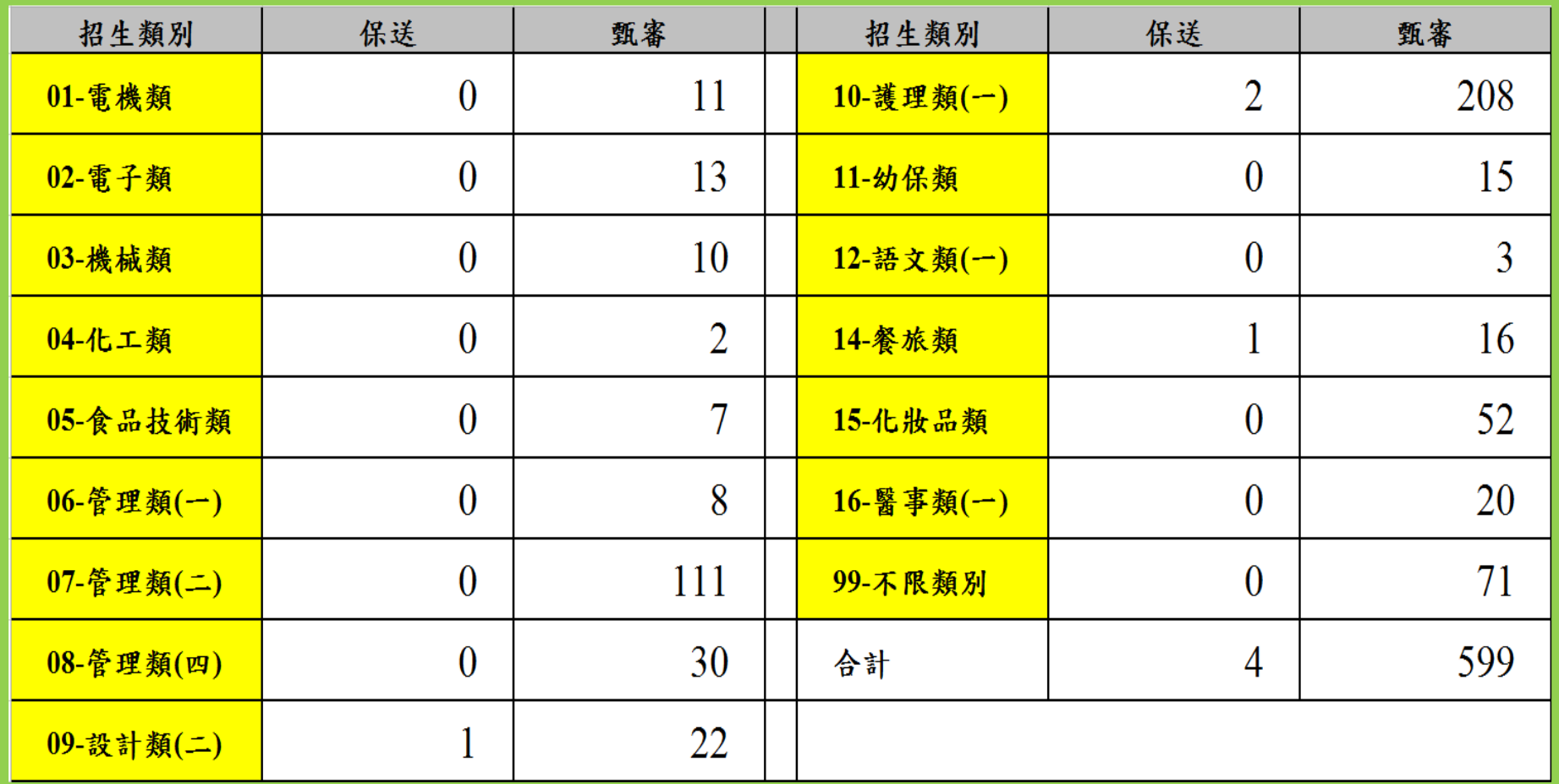

# 九、技優入學統計資料及相關事項(**2/2**)

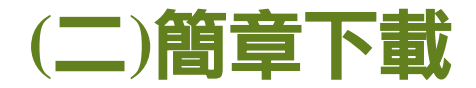

自103學年度起本入學招生不印售紙本簡章,於本委員 會網站「簡章查詢與下載」專區提供簡章檔案下載。

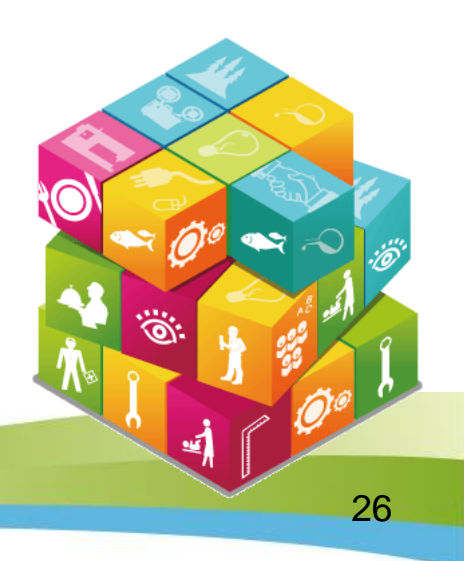

# 貳、網路作業系統操作說明

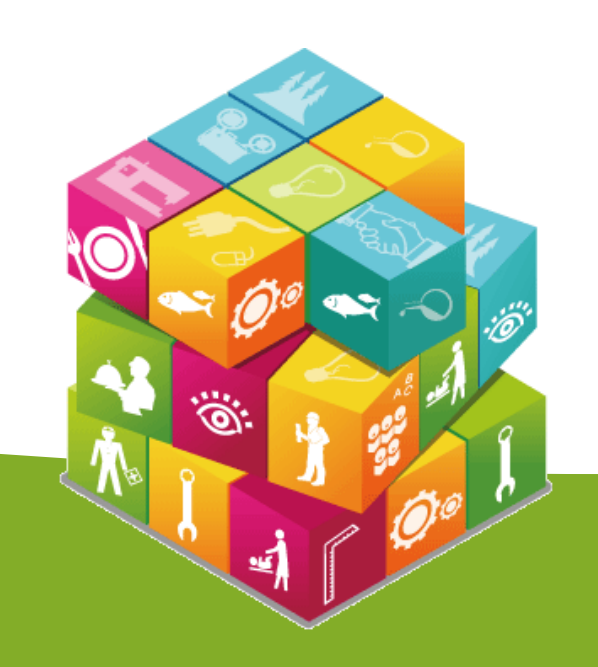

### 網路作業系統操作說明

- 一、資格審查、網路報名暨繳費作業系統
- 二、技優保送網路選填志願系統
- 三、登記就讀志願序系統

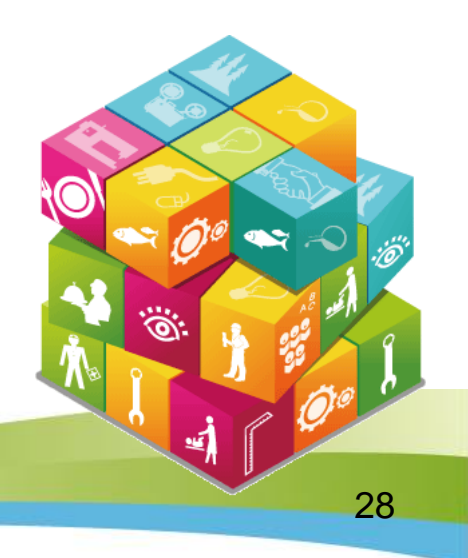

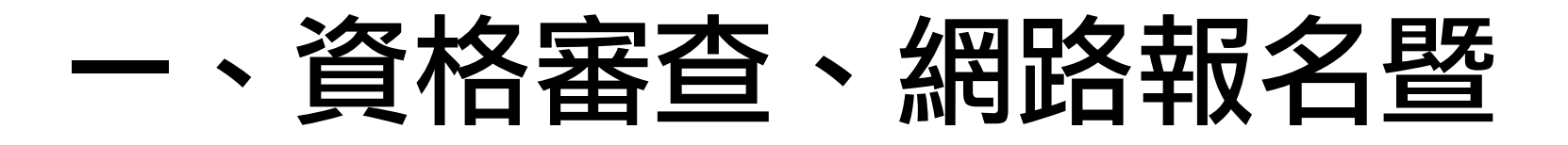

# 繳費作業系統

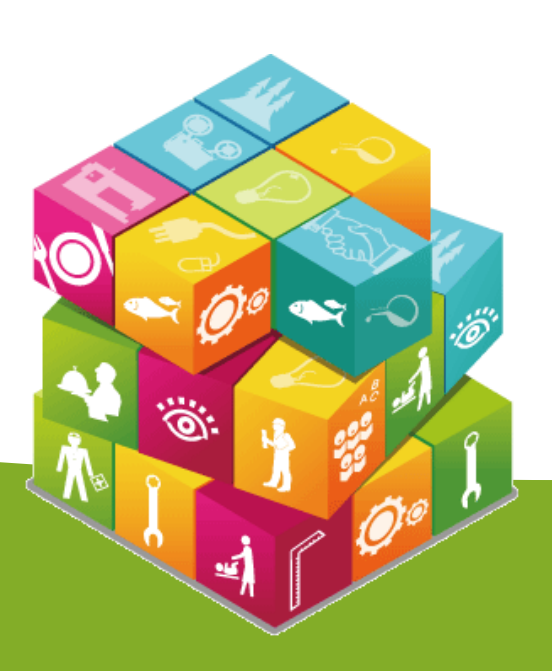

# 考生作業系統開放時間表

#### 技專校院招生委員會聯合會 106學年度

#### 科技校院二年制技優入學聯合招生委員會 科技校院二年制技優入學聯合招生

重要日程 | 簡章查詢與下載 | 委員學校作業系統 | 考生作業系統

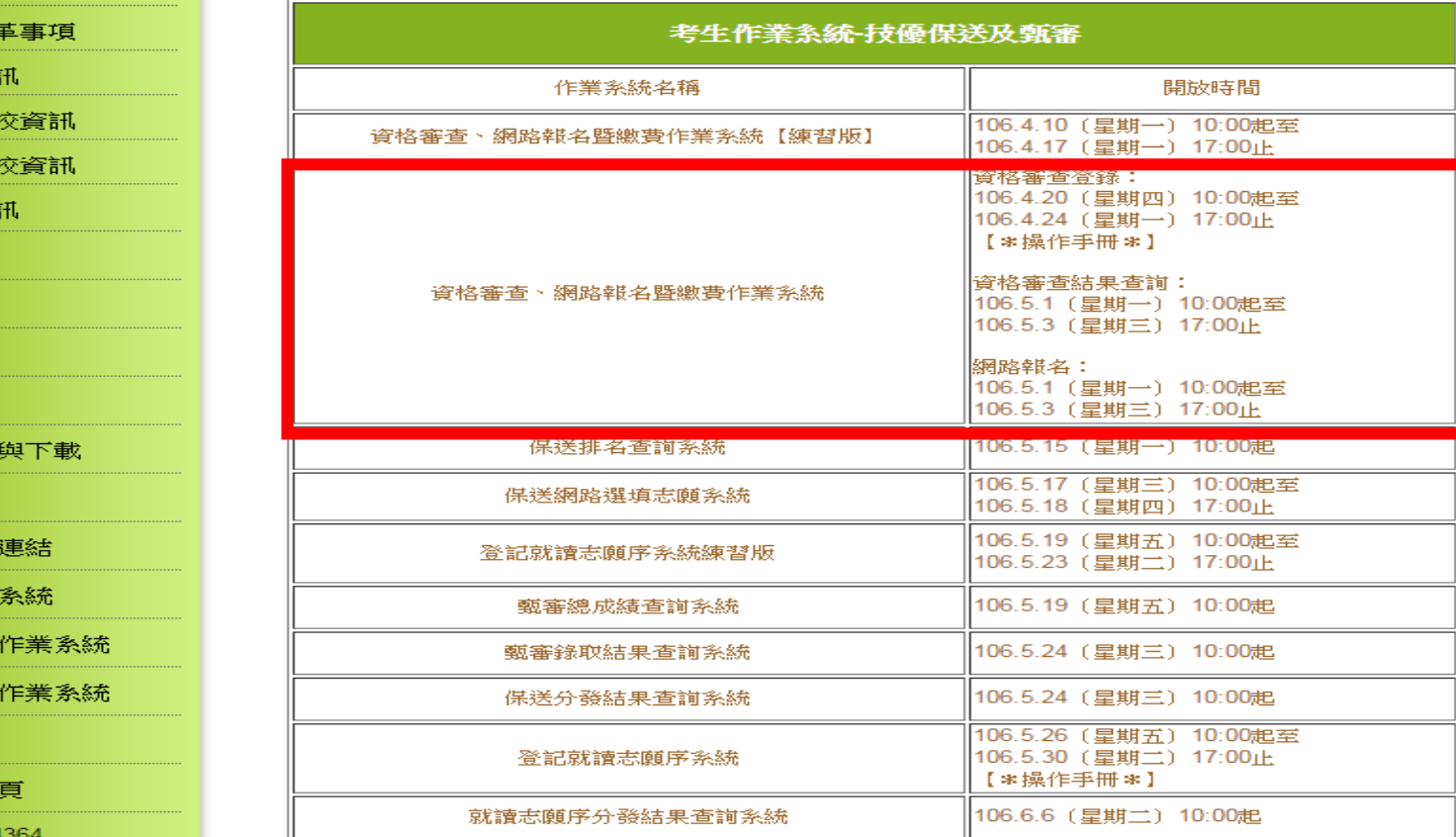

#### 106學年度科技校院二年制技優入學聯合招生委員會 地址:10608 臺北市忠孝東路三段1號 (國立臺北科技大學億光大樓5樓) 聯絡電話:02-2772-5333 傳真電話: 02-2773-8881 Email: enter@ntut.edu.tw

本會網路系統維護更新時間為每日17:00~18:00,請儘量避免於該時段作業。為避免操作本系統時發生錯誤,建議使用IE9.0 以上瀏覽器,最佳瀏覽解析度為 1024 \* 768。

- 最新消息 1. 重大變
- 考生資
- 專科學
- 委員學
- 其他資
- $2.7$ 招生學校
- 規章辦法 3.
- 重要日程  $\overline{4}$
- 常見問題 5.
- 簡章查詢 6.
- 下載重冨 7.
- 8. 相關網站
- 9 考生作業
- 專科學校 10.
- 委員學校  $11.$
- 歷年資料  $12.$
- 13. 聯合會首

到站人次: 524

30

### 【資格審查、網路報名暨繳費作業系統】入口

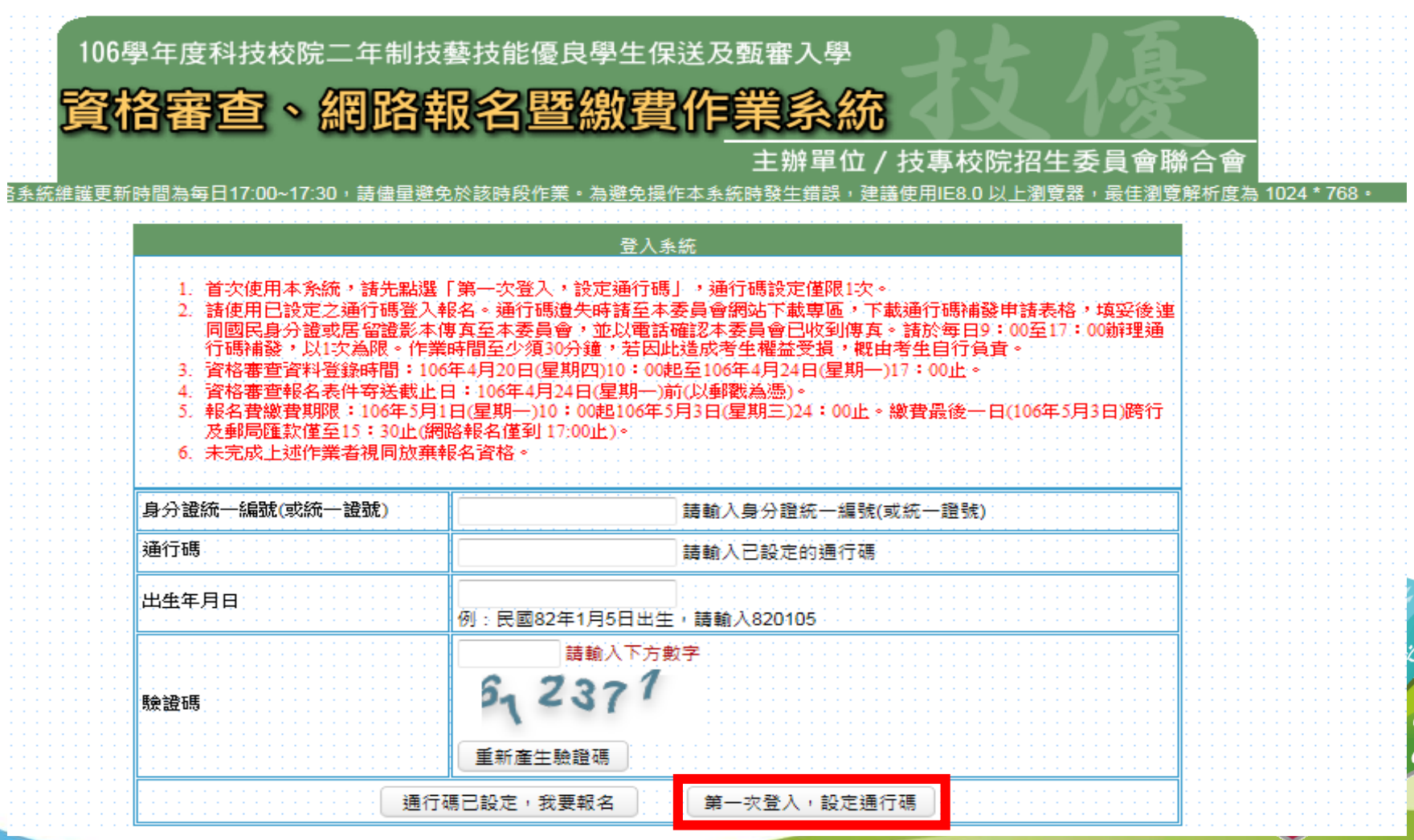

31

### 隱私權保護政策聲明

#### 考生須勾選同意提供本人之個人資料予技專校院招生委員會聯合會 作為招生相關工作目的使用,才可進入「設定通行碼」

隱私權保護政策聲明

#### 科技校院二年制技藝技能優良學生保送及甄塞入學隱私權保護政策聲明

技事校院招生委員會聯合會(以下簡稱本會)主辦 106學年度科技校院三年制技藝技能優良學生保送及甄案入學招生 (以下簡稱本招生),需依 個人資料保護法規定,取得並保管考生個人資料,在辦理招生事務之目的下,進行處理及利用。本會將善盡善良保管人之義務與書任,妥善保管 考生個人資料,僅提供本招生相關工作目的使用。

1. 考生資料蒐集與目的

凡報名本招生者,即表示同意授權本會,得將自考生報名參加本招生所取得之個人及其相關成績資料,運用於本招生相關工作目的使用。

- 2. 考生資料利用期間、地區、對象及方式 本會在辦理本招生所蒐集之考生資料僅提供招生相關工作目的使用,並提供其報名資料及成結予(1)考生本人、(2)考生集體報名單 位、(3)其他科技校院或大學入學招生之主辦單位、(4)辦理新生報到或入學資料建置之學校、(5)技專校院招生策進總會、(6) 教育部。
- 3. 考生咨料蒐集之類別

本招生蒐集之考生個人資料包含姓名、出生年月日、身分證統一編號(或居留證統一證號)、性別、中低收入戶或低收入戶情形、畢(肄)業 學校、畢(肆)業科組別、畢(肆)業學制、畢(肆)業年制、入學年月、畢(結)業年月、聯絡電話、行動電話、電子信箱、通訊地址、緊急聯絡 人姓名、繁急聯絡人電話、在學學業成績、競賽或證照名稱、競賽或證照職種(類)、競賽優勝名次或證照等級、獲獎或發證(照)日期。

4. 考生咨料儲存及保管

依個人資料保護法規定,除非有其他法令限制,本會考生個人資料保存時間,為自本招生之學年度起算4個學年度,並於時間屆滿後鎖 舉。

5. 考生咨料權利行使

依個人資料保護法第 3 條規定,除非有其他法令限制,考生可就個人的資料享有(1)查詢或請求閱覽、(2) 請求製給複製本、(3) 請求補充 或更正、(4) 請求停止蒐集、慮理或利用、(5) 請求刪除等權利。但考生請求權利行使,不得影響本招生有關資料案查、成績計算、排名、 篩選及分發結果等相關工作。 本會聯絡電話: 02-27725333

本會地址:10608臺北市大安區忠孝東路三段1號 ( 國立臺北科技大學億光大樓5樓 )

6. 考生權益

若考生不同意提供個人資料予本會,本會將不受理考生報名本招生,且視同考生放棄參加本招生。

₩ 同意提供本人之個人資料予技専校院招生委員會聯合會作為招生相關工作目的使用

進入設定通行碼

## 系統登入(2/4)

- 1.每位考生通行碼僅限設定1次。
- 2.輸入完畢後,點選「確定送出通行碼」。
- 3.通行碼遺失補發:請至本委員會「下載專區」下載「系統登入通行碼

#### 申請切結書」。

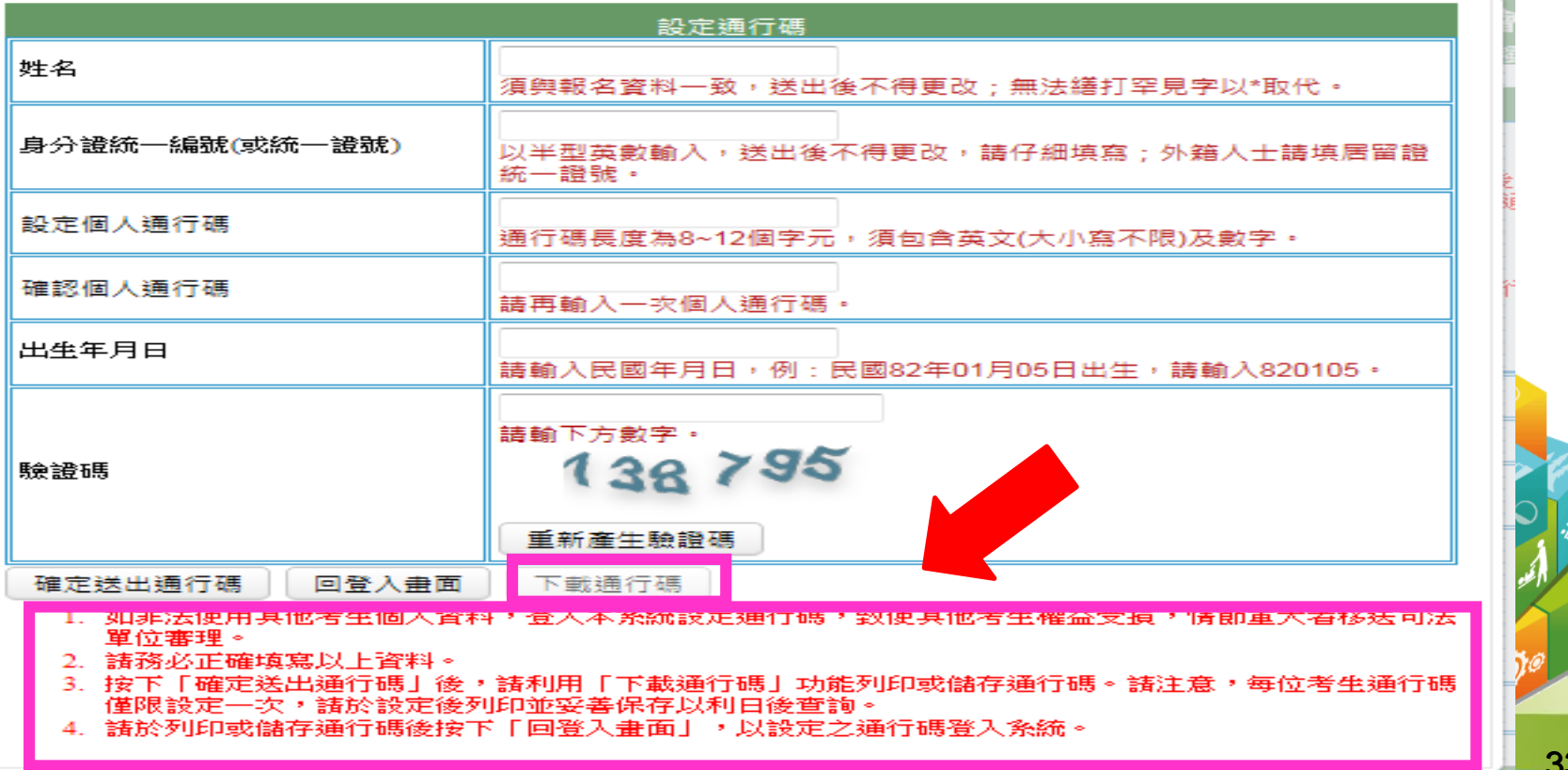

### 系統登入(4/4)

#### 請輸入身分證統一編號、通行碼、出生年月日及驗證碼,點選「通行碼 已設定,我要報名」 。

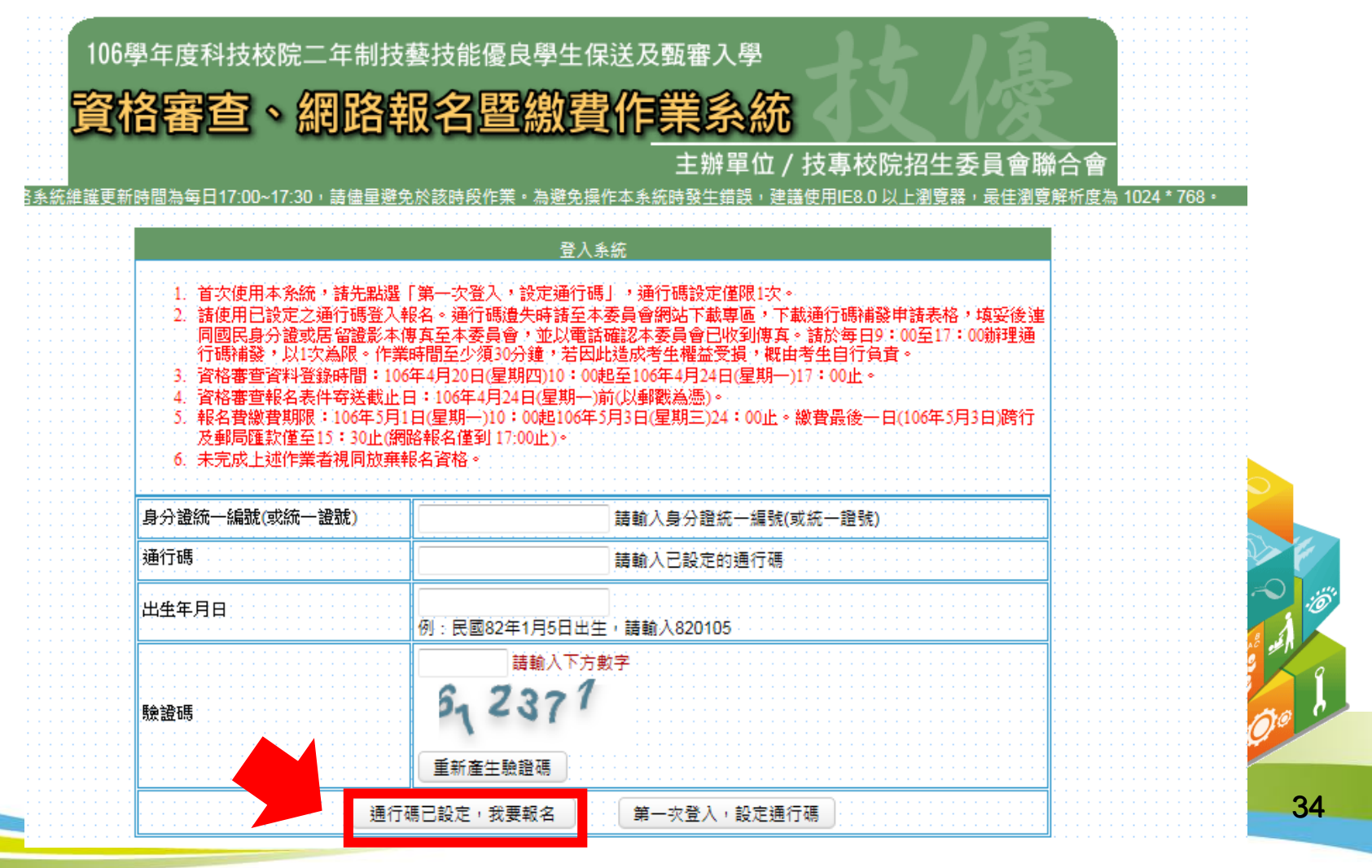

#### 106學年度科技校院二年制技藝技能優良學生保送及甄審入學招生特殊資格限制一覽表

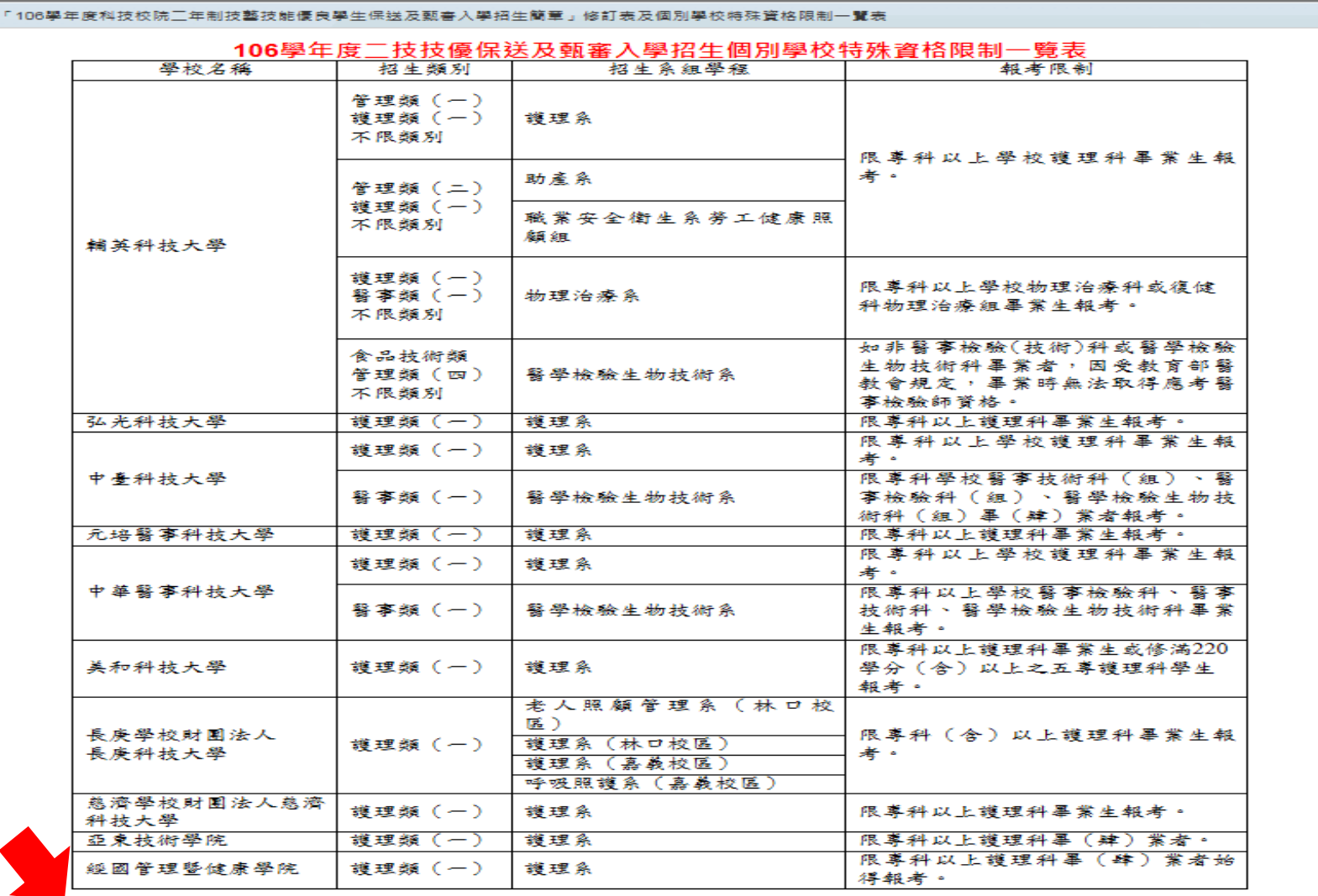

▓<br>▓<mark>我已閱畢並了解個別學校特殊資格限制一覽表</mark>

確定進入報名

35
### 首次使用本系統請先閱讀「系統説明」

請考生先閱讀「系統說明」,並依時程完成各項作業,若因考生個人因素 造成無法參加本技優入學招生,其後果概由考生自行負責。

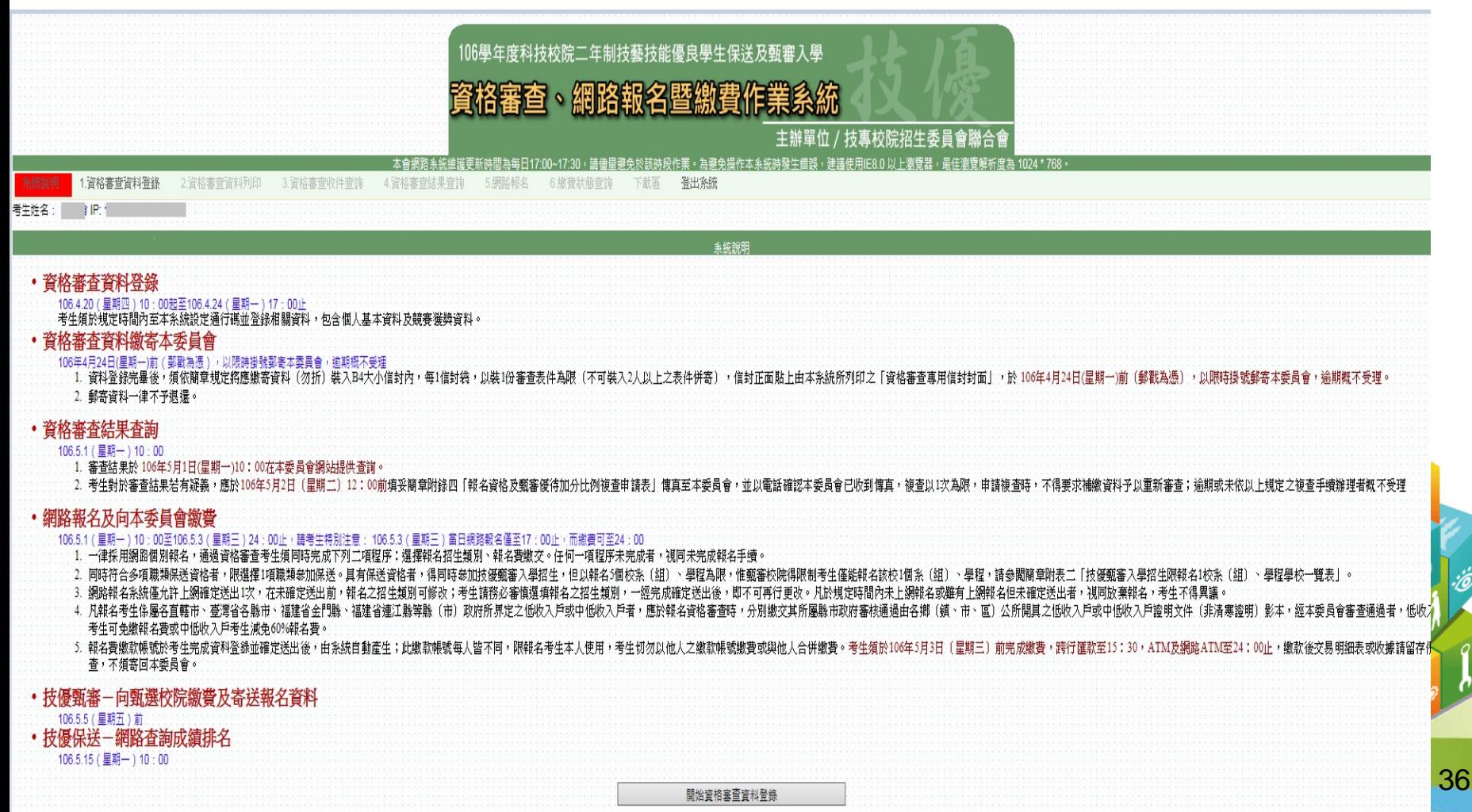

# 步驟1.資格審查資料登錄(1/3)

請先核對個人帳號資料,再輸入「競賽獲獎或證照 」及「個人學歷資料」。

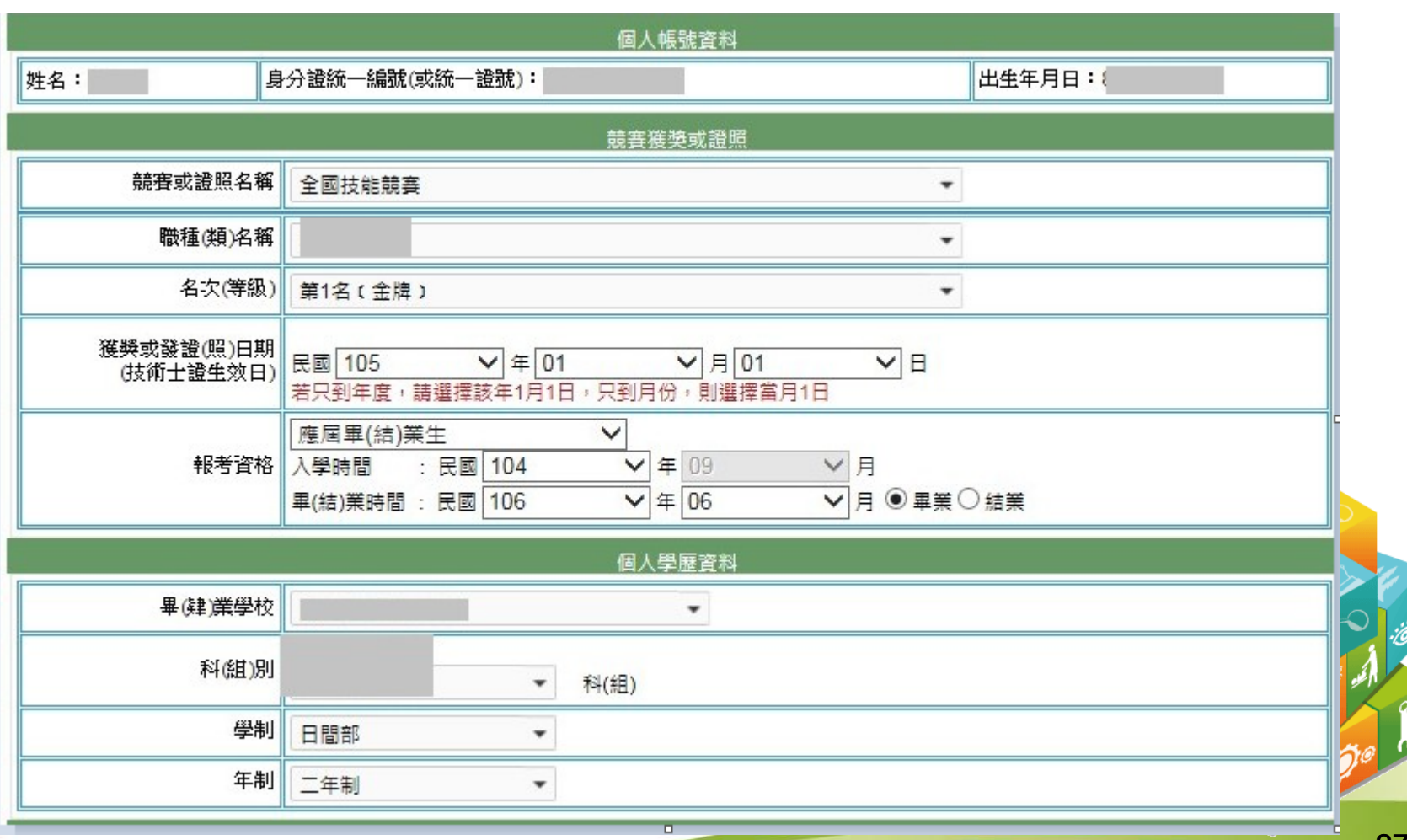

# 步驟1.資格審查資料登錄(2/3)

### 1.請輸入「個人基本資料」。

- 2.重新輸入:清空畫面上已輸入的資料。
- 3.暫存資料:暫存登錄的資料。
- 4.資料登錄完畢後,請點選「我要確認送出」。

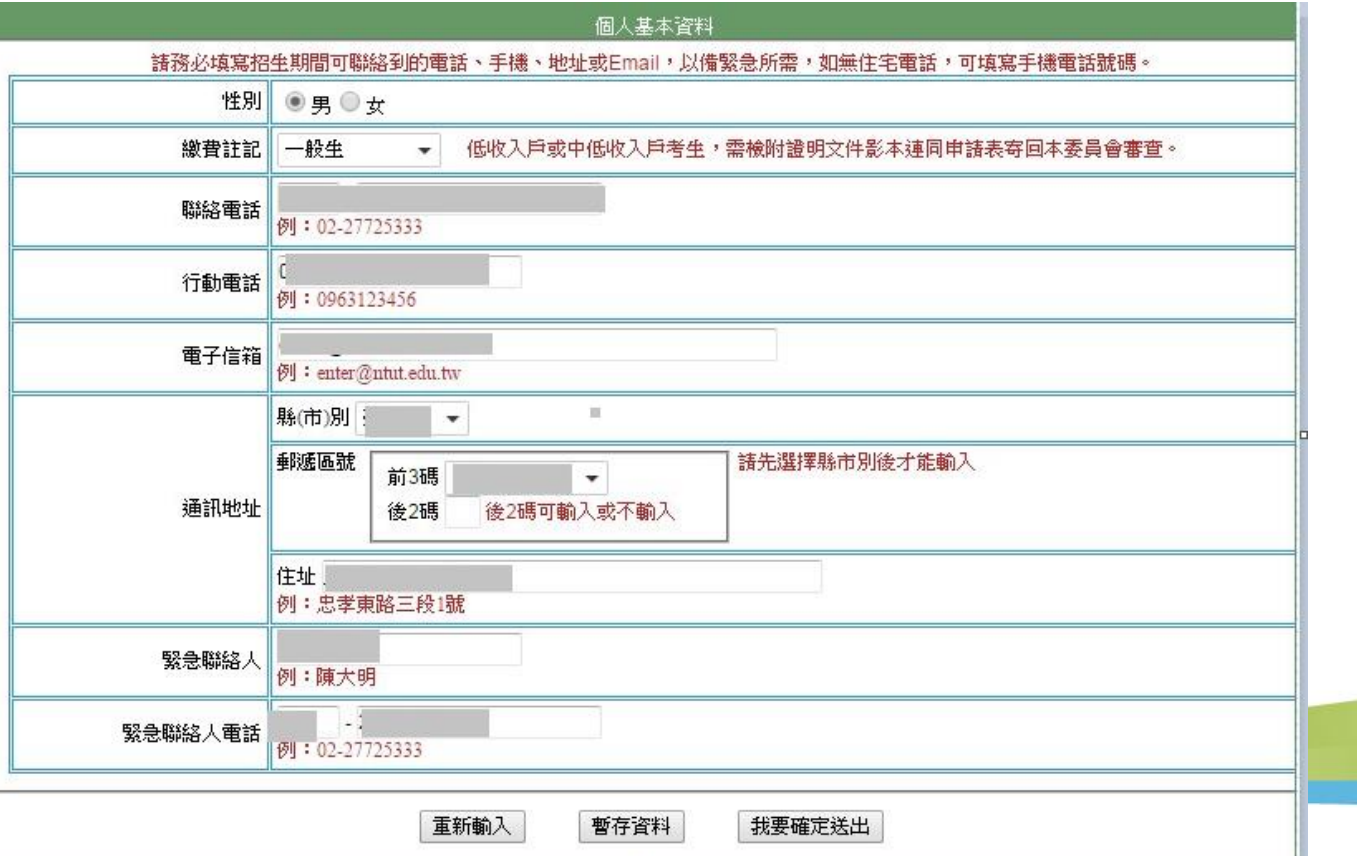

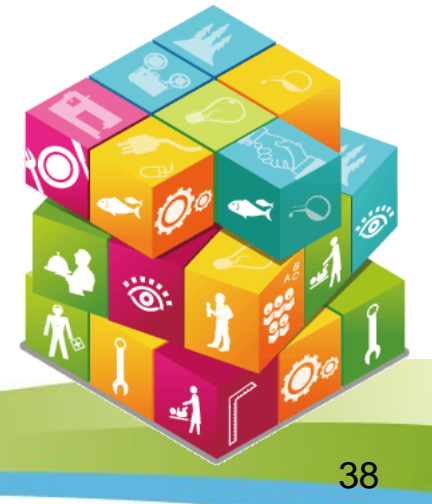

# 步驟1.資格審查資料登錄(3/3)

5.再次核對考生資料無誤後輸入通行碼,務必點選「確定送出」以完成報名 資格審查資料登錄;若要修改資料,請點選「回上一頁進行修改」繼續登 錄資料。

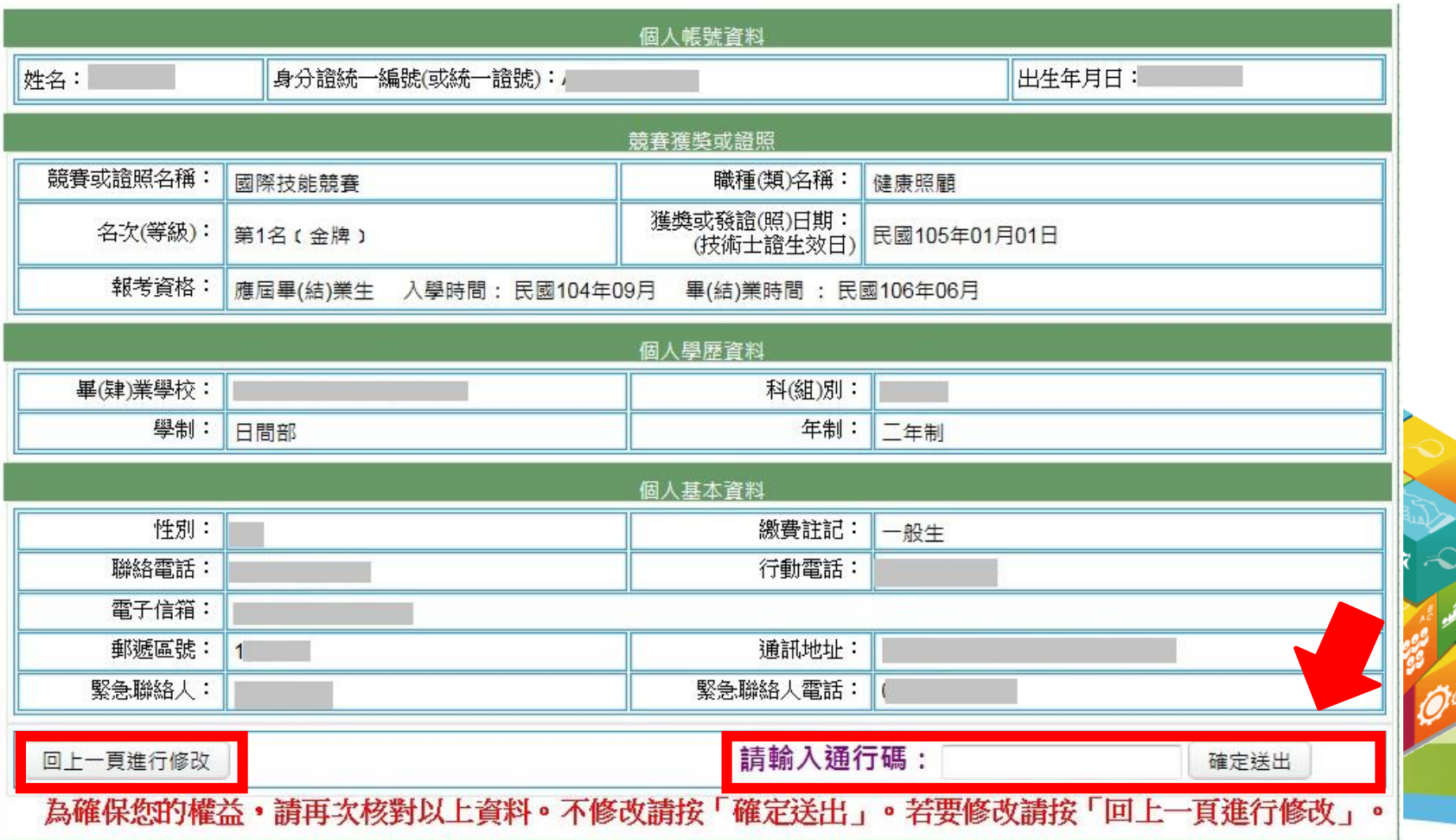

39

# 步驟2.資格審查表件列印(1/2)

1.考生請將報名資格審查資料依序裝至「報名專用信封」,並於封面勾選繳寄資料及簽名。 2.報名資料須於106年4月24日(星期一)前,以快遞或限時掛號寄至本委員會審查,逾期不予受理(郵戳為憑)。

注意事項

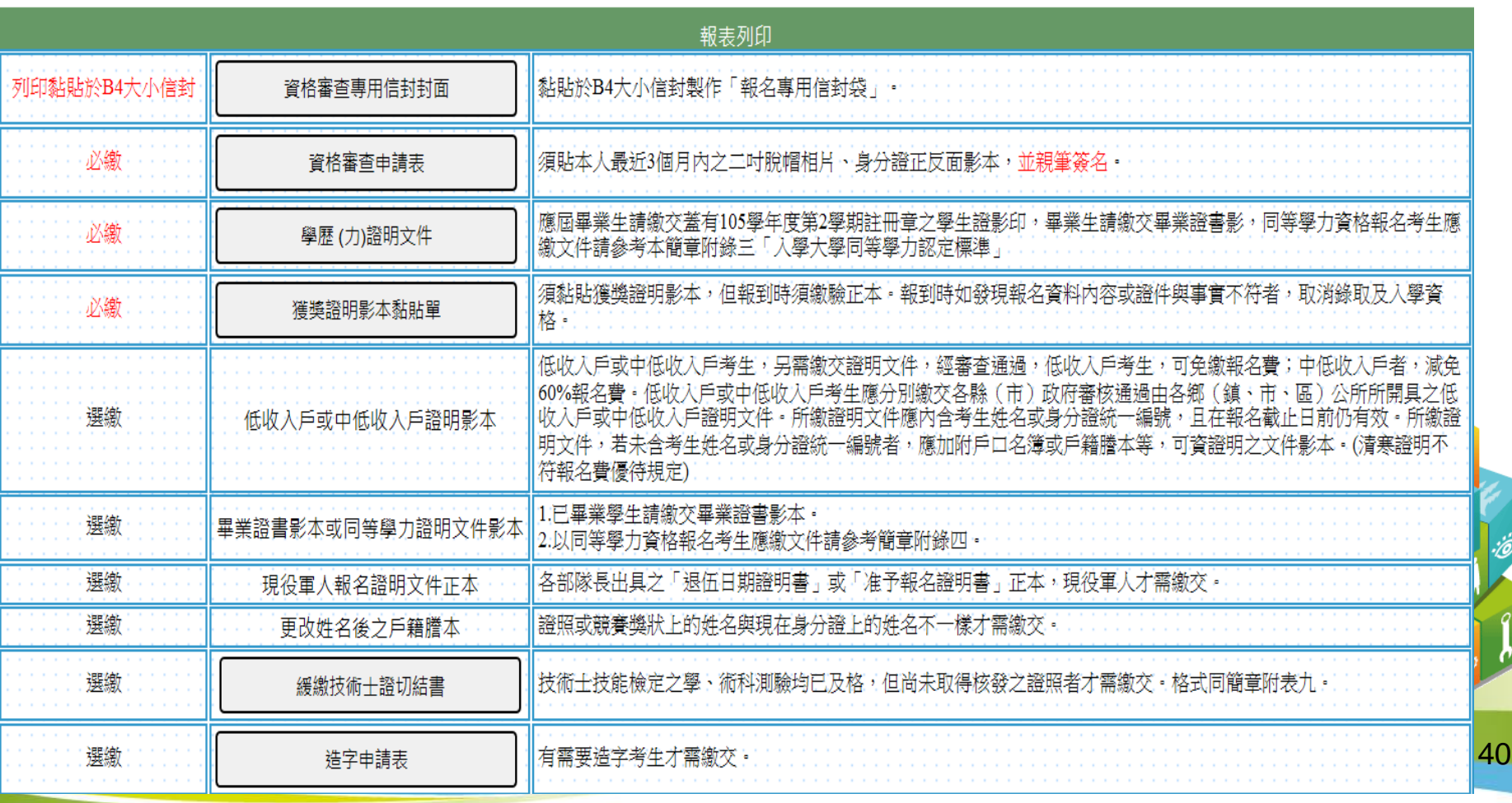

# 步驟2.資格審查表件列印(2/2)

1.請先閱讀注意事項。

2.請下載列印表格。

3.信封正面貼上「資格審查專用信封封面」

- 4.考生請將報名資料依序裝至「資格審查專用信封 」,並於封面自行勾選 繳寄資料與考生確認簽名欄親自簽名。
- 5.報名資料須於106年4月24日(星期一) 前以限時掛號寄至本委員會審查, 逾期不予受理(郵戳為憑)。

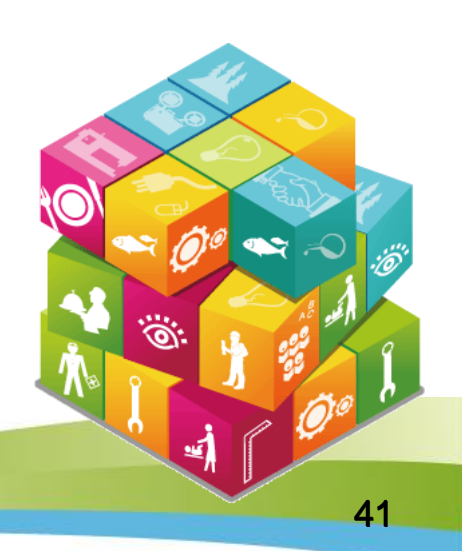

### 資格審查專用信封封面畫面

※請將此頁黏貼於B4大小信封袋【寄件期限:106年4月24日(一)前(郵戳為憑)】

a a shi

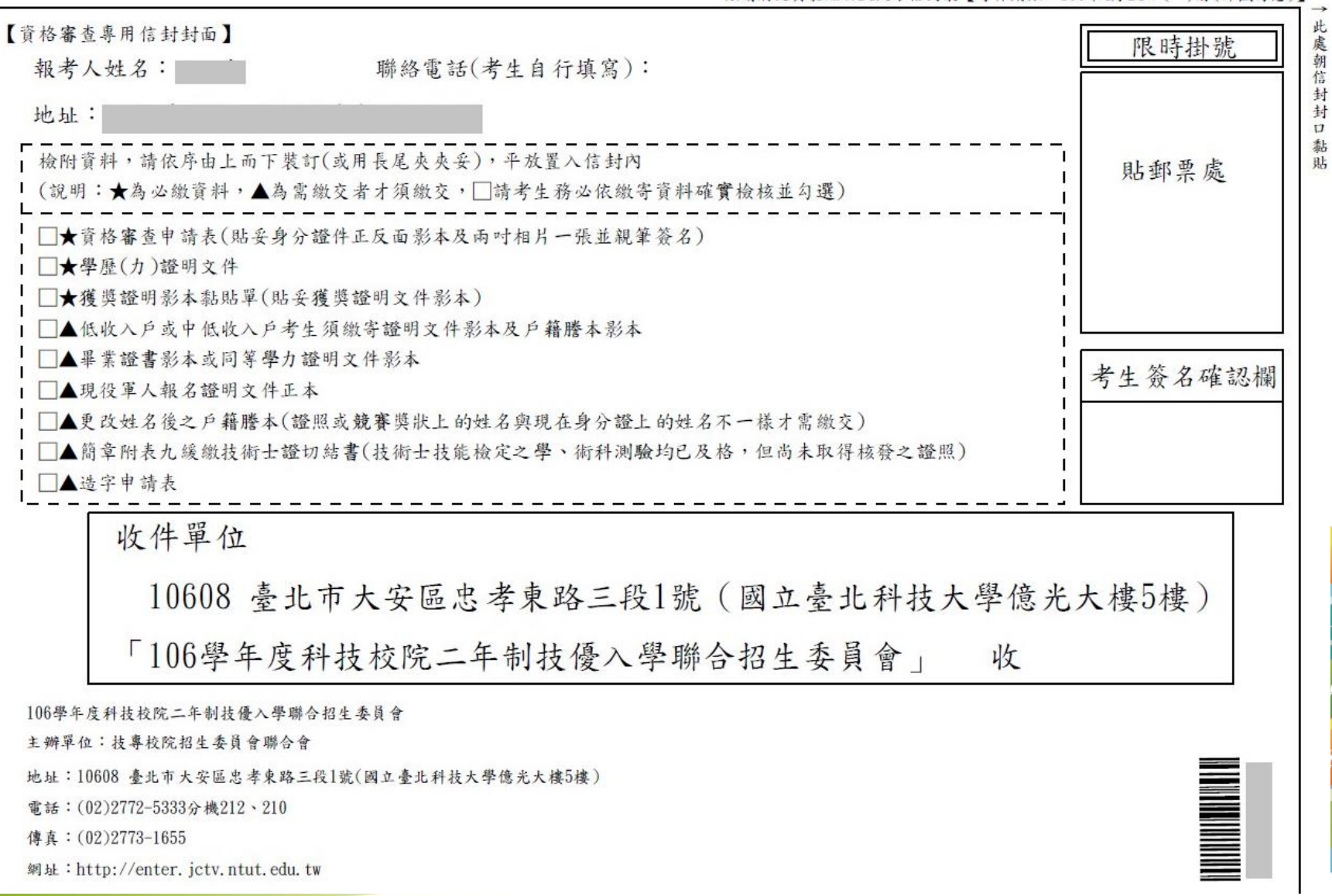

42

### 106學年度科技校院二年制技藝技能優良學生保送及甄審入學招生

獲獎證明影本黏貼單(寄本委員會)

104/09

送出之獲獎資料黏貼證明影本,若獎狀太大請自行缩印)

出生年月日:

畢業年月

複審

姓名:

入學年月

權益,概由考生本人自行負責

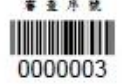

106/06

 $\overline{ }$ 

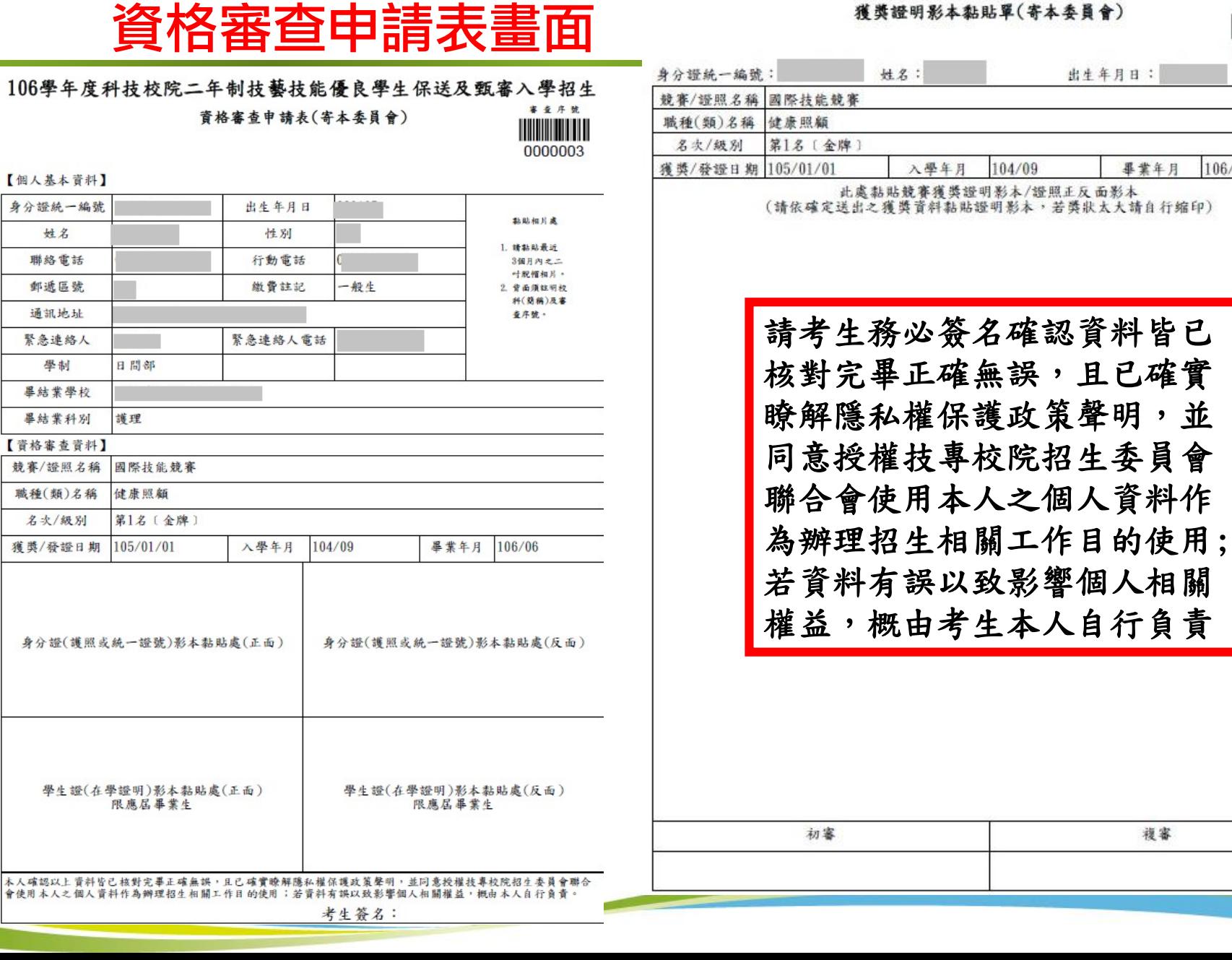

身

【黄競雕

# 步驟3.資格審查收件查詢

- 1.考生可於資格審核收件查詢本委員會是否已收到報名資料。
- 2.資格審查結果於106年5月1日(星期一)10:00在本委員會網站提供查詢 ,考生應自行上網查詢。

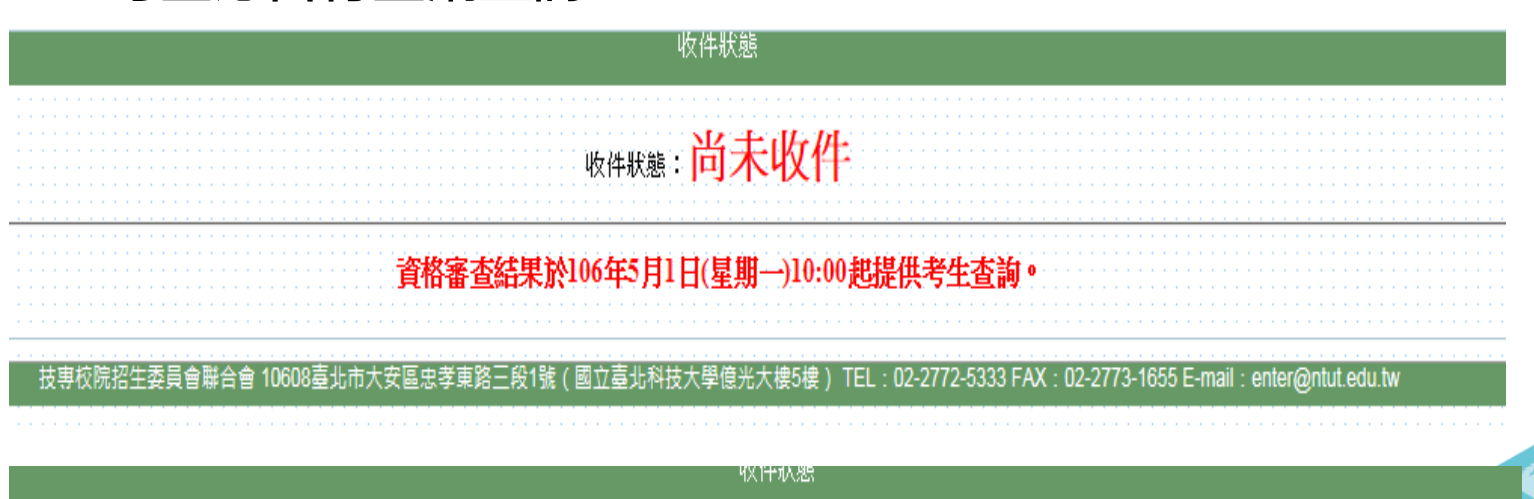

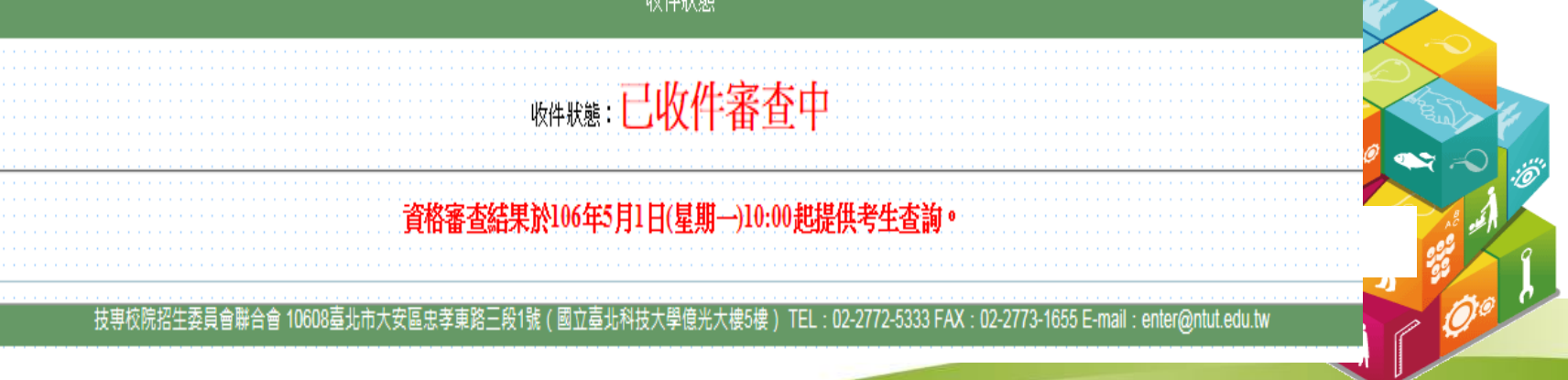

## 步驟4.資格審查結果查詢

對於審查結果若有疑義,得填妥簡章附錄四「報名資格及甄審優待加分比例複 查申請表」於106年5月2日(星期二)17:00前傳真至本委員會,並請以電話確認已 收到傳真【本委員會傳真:(02)2773-1655,電話:(02)2772-5333轉212、210】 ,複查以1次為限,申請複查時,不得要求補繳資料予以重新審查;逾期或未依 以上規定之複查手續辦理者概不受理。

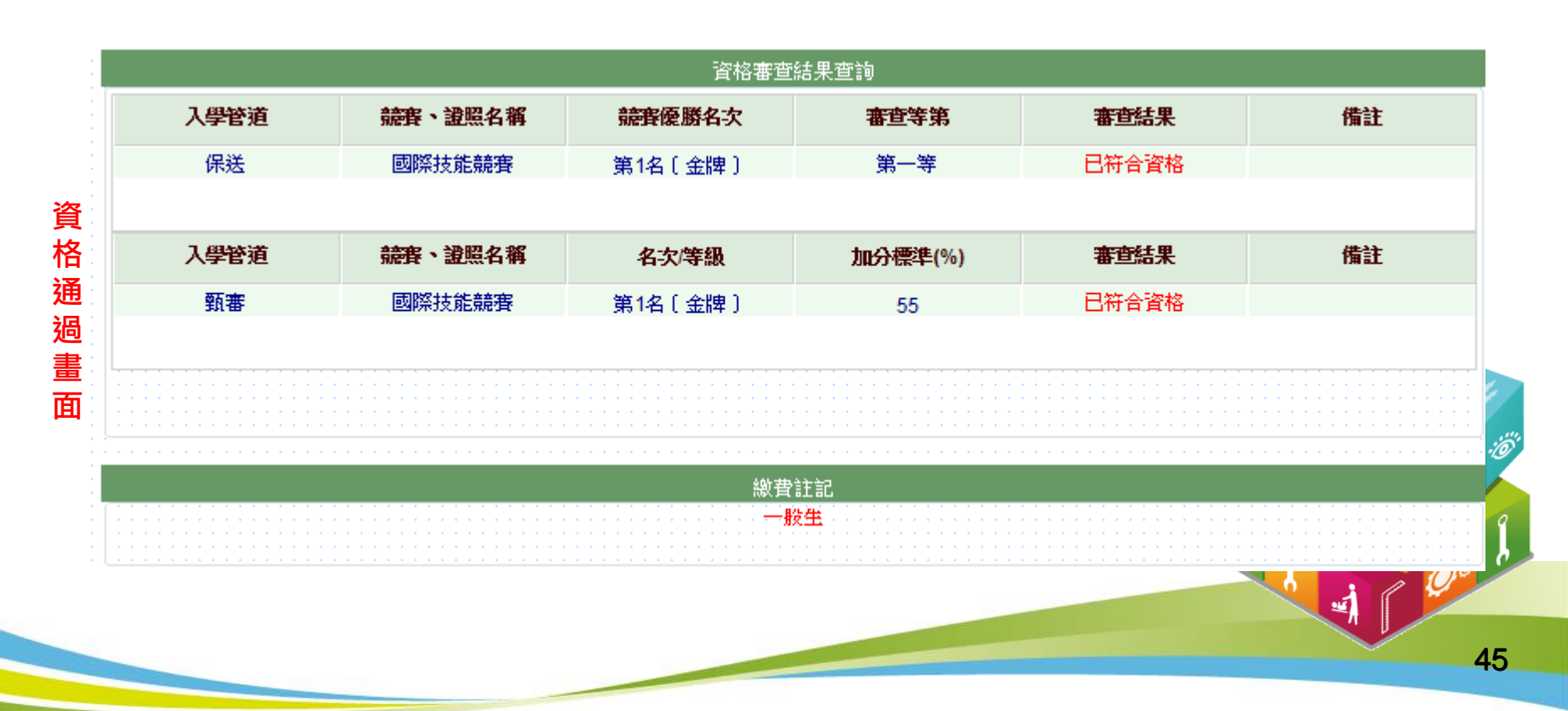

# 步驟5.網路報名(1/8)

具有技優保送資格者,得同時參加技優甄審招生,但以報名5個校系(組 )、學程為限,惟甄審校院得限制考生僅能報名該校1個系(組)、學程 ,請參閱本簡章附錄十一「技優甄審入學招生限報名1校系(組)、學程 學校一覽表」。

### 報名技優保送

1.請選擇「保送報名招生類別」。

2.如欲放棄報名技優保送,招生類別請選擇【--放棄技優保送-- 】。 ( 放 棄技優保送仍可參加技優甄審)

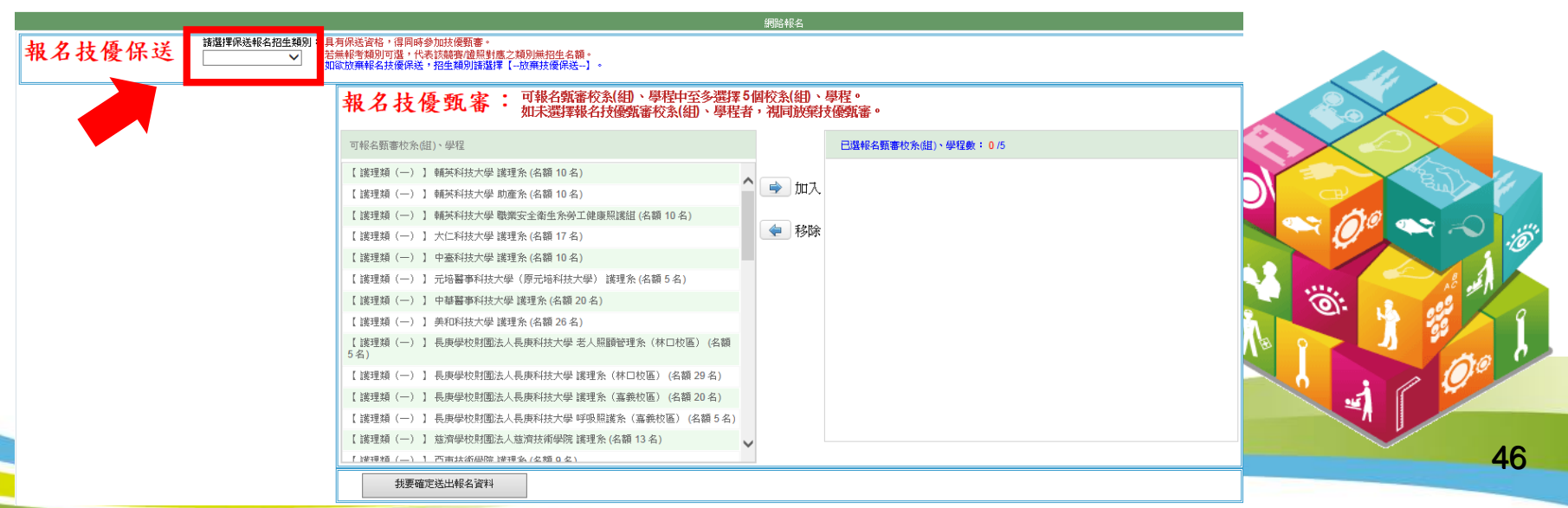

# |驟5.網路報名(2/8)

### 報名技優甄審

【 護理類 (一) 】 中華醫事科技大學 護理系 (名額 1 名) 【 護理類(一) 】 長庚學校財團法人長庚科技大學 老人照顧管理

我要確定送出報名資料

【 護理類(一) 】 長庚學校財團法人長庚科技大學 護理系(林口

【 護理類(一) 】 長庚學校財團法人長庚科技大學 護理系(嘉義

【 護理類(一 ) 】長庚學校財團法人長庚科技大學 呼吸照護系<br>( 嘉義校區 )(名額 1 名)

**系(林口校區) (名額1名)** 

校區) (名額 1 名)

校區 ) (名額 1 名)

- 1.至多報名5個技優甄審校系(組)、學程。
- 2.點選欲報名的校系(組)、學程後點選 →  $_{\text{max}}$ , 才可加入至已選報名甄審 校系(組)、學程。
- 3.點選欲移除的校系(組)、學程後點選 。 # # # , 才可移除已選報名甄審校 系(組)、學程。
- 4.點選「我要確定送出報名資料」送出資料。
- 如未選擇報名技優甄審校系(組)、學程者,視同放棄報名技優甄審。

報名技優保送: 詰選擇保送報名招生類別: 具有保送資格,得同時參加技優甄<mark>塞。</mark><br>若無報考類別可選,代表該競賽/證照對應之類別無招生名額。 護理類 (一)  $\checkmark$ 如欲放棄報名技優保送,招生類別講選擇【--放棄技優保送--】。 可報名甄審校系(組)、學程中至多選擇 5個校系(組)、學程。 報名技優甄審 如未選擇報名技優甄審校系(組)、學程者,視同放棄技優甄審。 可報名甄審校系(組)、學程 已選報名甄審校系(組)、學程數: 5/5 【 護理類 (一) 】 輔英科技大學 護理系 (名額 1 名) 【 護理類 (一) 】 輔英科技大學 助產系 (名額 1 名) ➡┃加入 【 護理類 (一) 】 弘光科技大學 護理系 (名額 1 名) 【 護理類 (一) 】 輔英科技大學 保健營養系 (名額 1 名) 【 護理類 (一) 】 中臺科技大學 護理系 (名額 1 名) 【 護理類 ( 一 ) 】 輔英科技大學 職業安全衛生系勞工健康照護組 (名額1名) 移除 【 護理類 (一) 】 美和科技大學 護理系 (名額 1 名) 【 謹理類 (一) 】 輔英科技大學 物理治療系 (名額 1 名) 【 護理類(一) 】 慈濟學校財團法人慈濟科技大學 護理系 (名額 1 名) 【 議理類(一) 】 中臺科技大學 醫學影像暨放射科學系 (名額 1 名) 【 護理類 (一) 】 元培醫事科技大學 護理系 (名額 1 名)

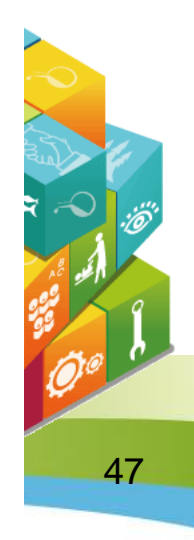

# 步驟5.網路報名(3/8)

1.技優甄審以報名5個校系(組)、學程為限,選擇超過5個校系(組) 、學程,系統會出現訊息提醒。

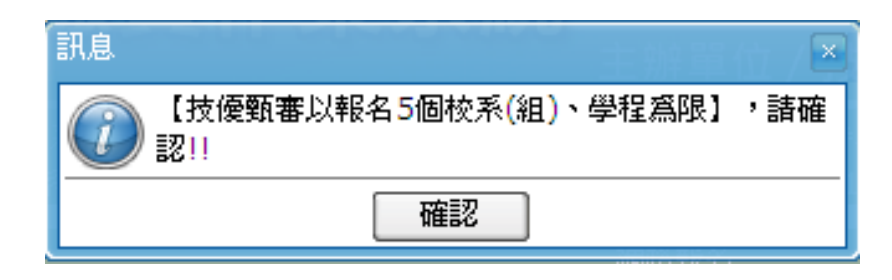

2.部分學校得限制考生僅能報名該校1個系(組)、學程,選擇超過1個 校系(組)、學程,系統會出現訊息提醒。

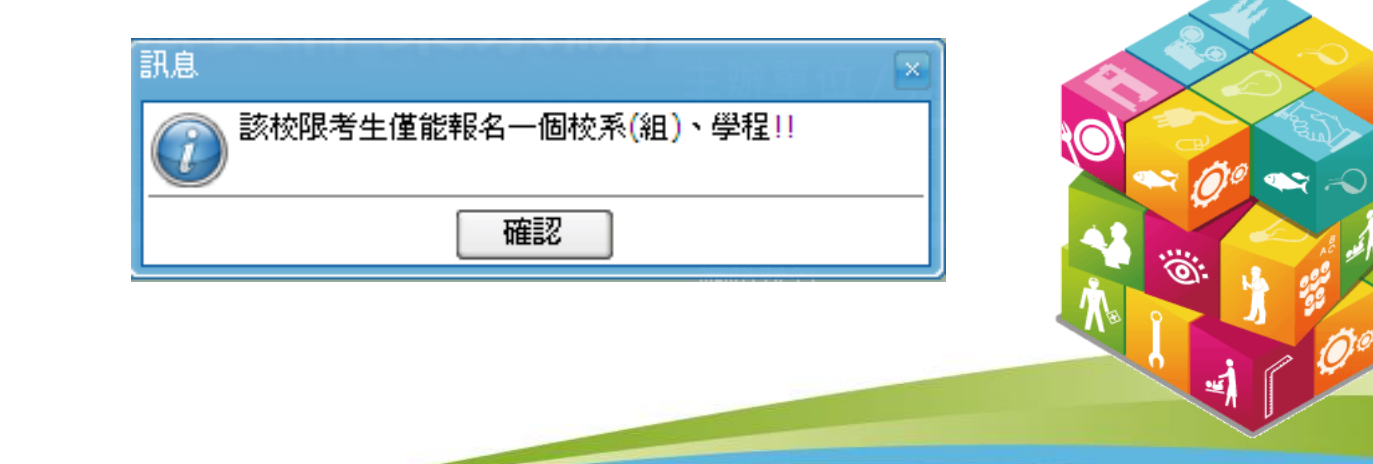

# 步驟5.網路報名(4/8)

### 符合技優保送資格考生,若未選擇技優保送招生類別,點選「我要確定 送出報名資料」後,系統會再次提醒考生選擇技優保送招生類別。

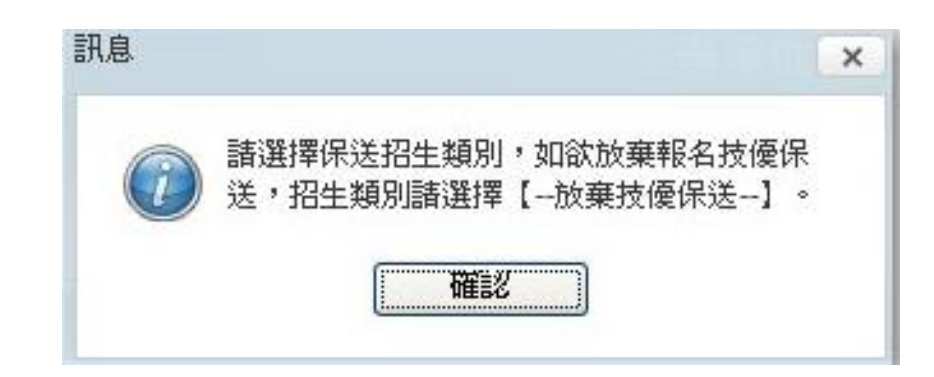

# 步驟5.網路報名(5/8)

- 1. 符合技優保送資格考生,若選擇「放棄技優保送」 ,點選「我要確定 送出報名資料」後,系統會再次提醒考生具有技優保送資格。
- **2.** 網路報名資料僅允許確定送出**1**次,一經完成確定送出後,即不得更

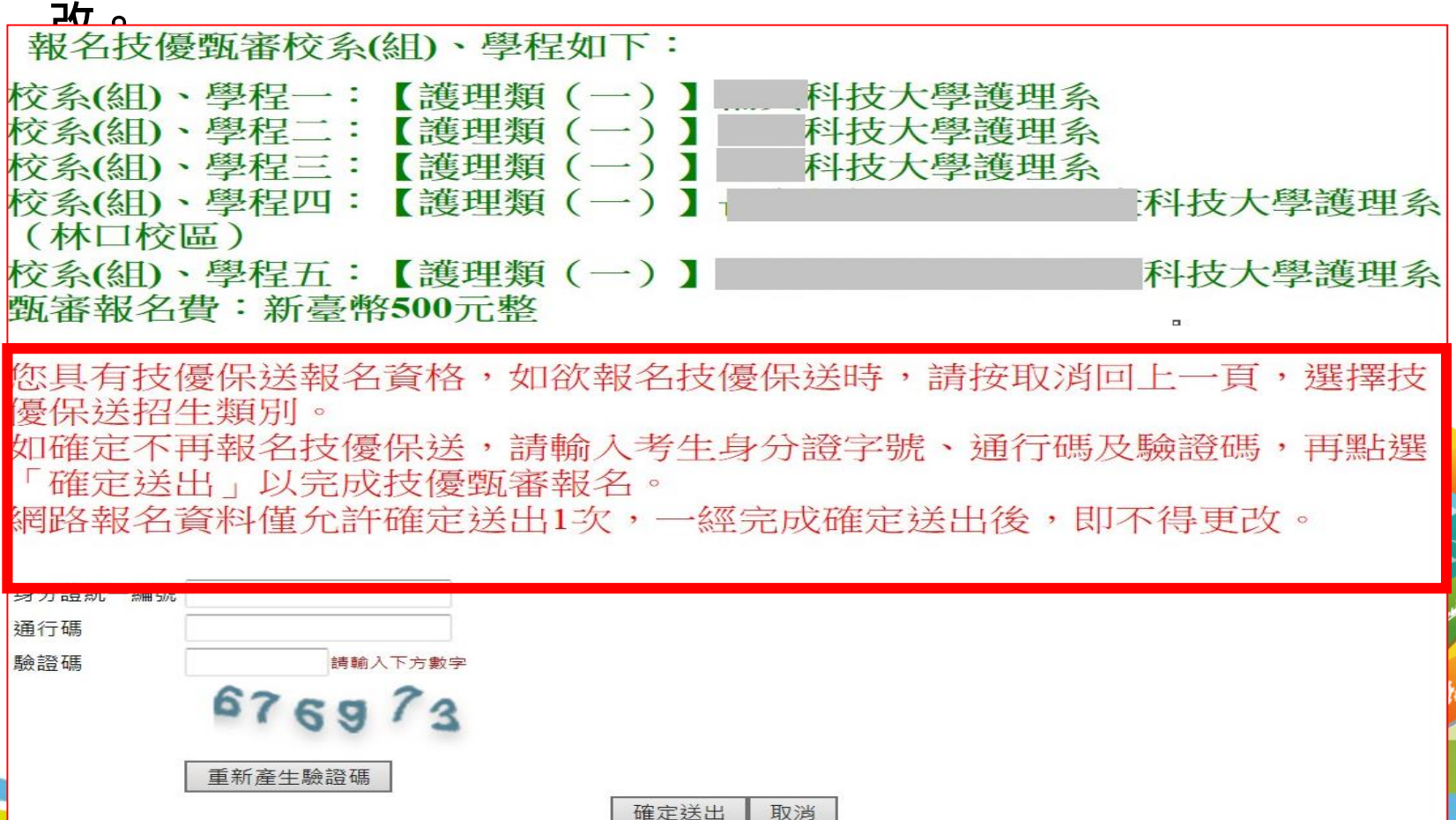

50

# 步驟5.網路報名(6/8)

請再次確認報名技優保送報名類別及技優甄審校系(組)、學程資料,正 確無誤後,輸入考生身分證統一編號、通行碼及驗證碼,再點選「確定送 出」。

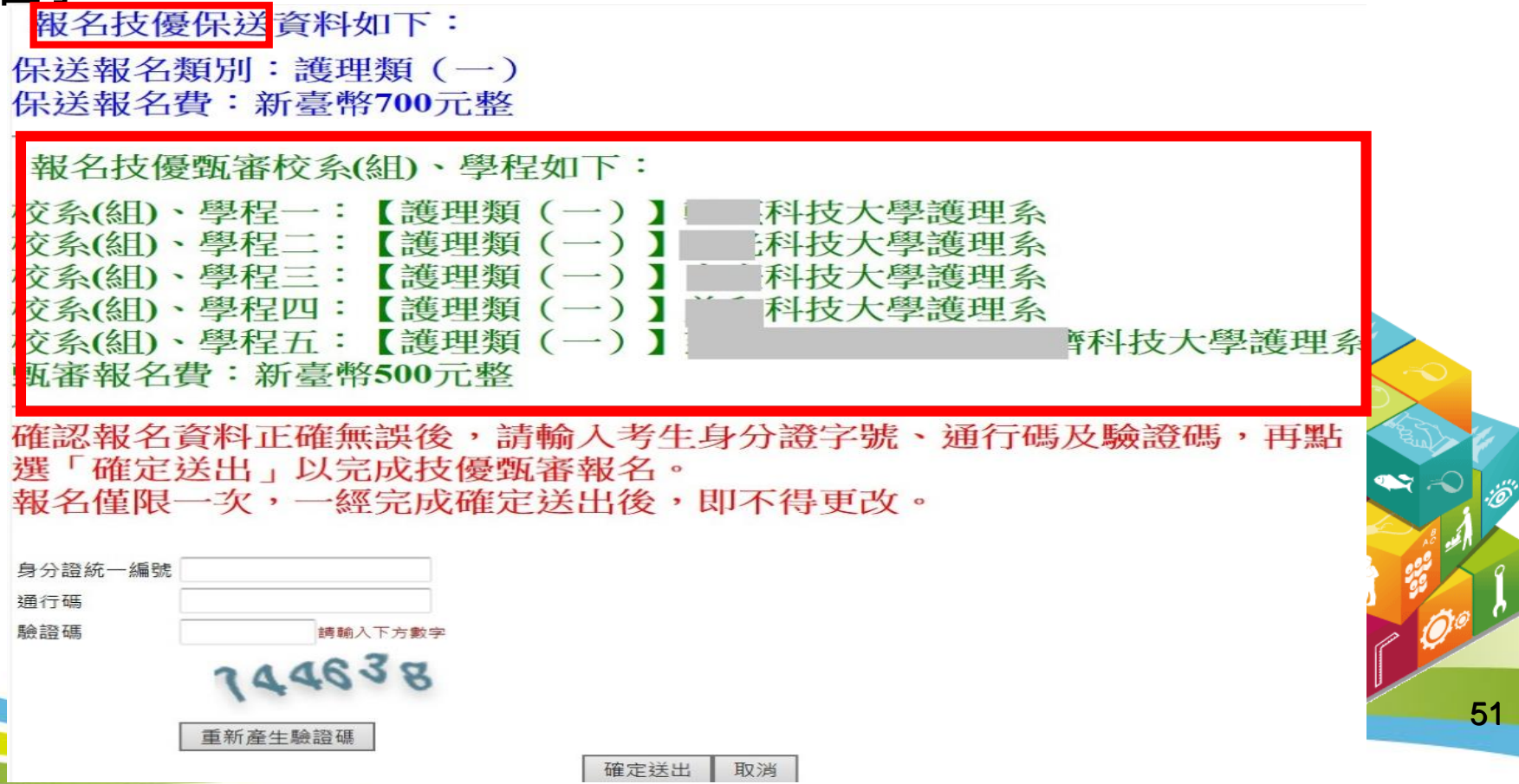

# 步驟5.網路報名(7/8)

1. 技優甄審以報名5個校系(組 )、學程為限,若未選滿5個校系(組 )、 學程,系統會再次提示,請確認是否確定送出。

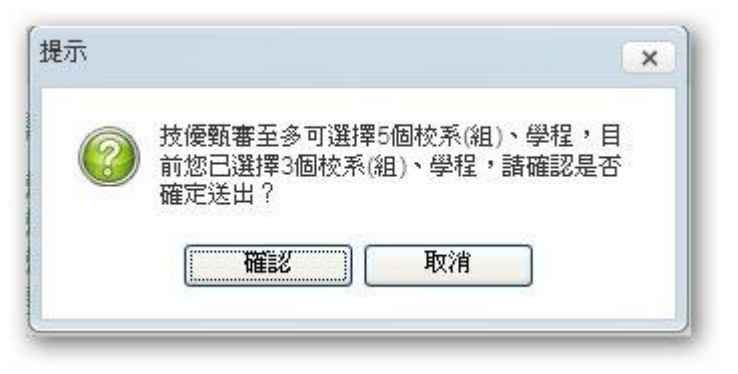

2. 資料送出後,系統會出現「送出成功」訊息畫面。

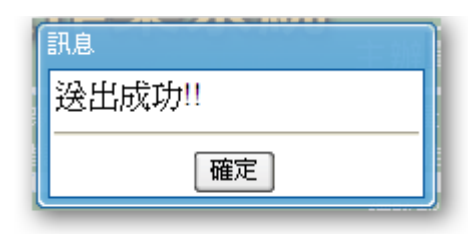

3.**網路報名資料僅允許確定送出一次**,報名資料一經完成確定送出後,即 不得更改。 <sub>52</sub>

<u>یه</u>

# 步驟5.網路報名(8/8)

### 1.自行列印網路報名相關表件。

2.考生須於106年5月5日(星期五)前(郵戳為憑),以限時掛號郵寄各 所報名之甄審校院。未在寄件截止期限前將資料寄出者,雖已完成資 料登錄及繳費,亦不算完成報名手續,所繳報名費概不退還。

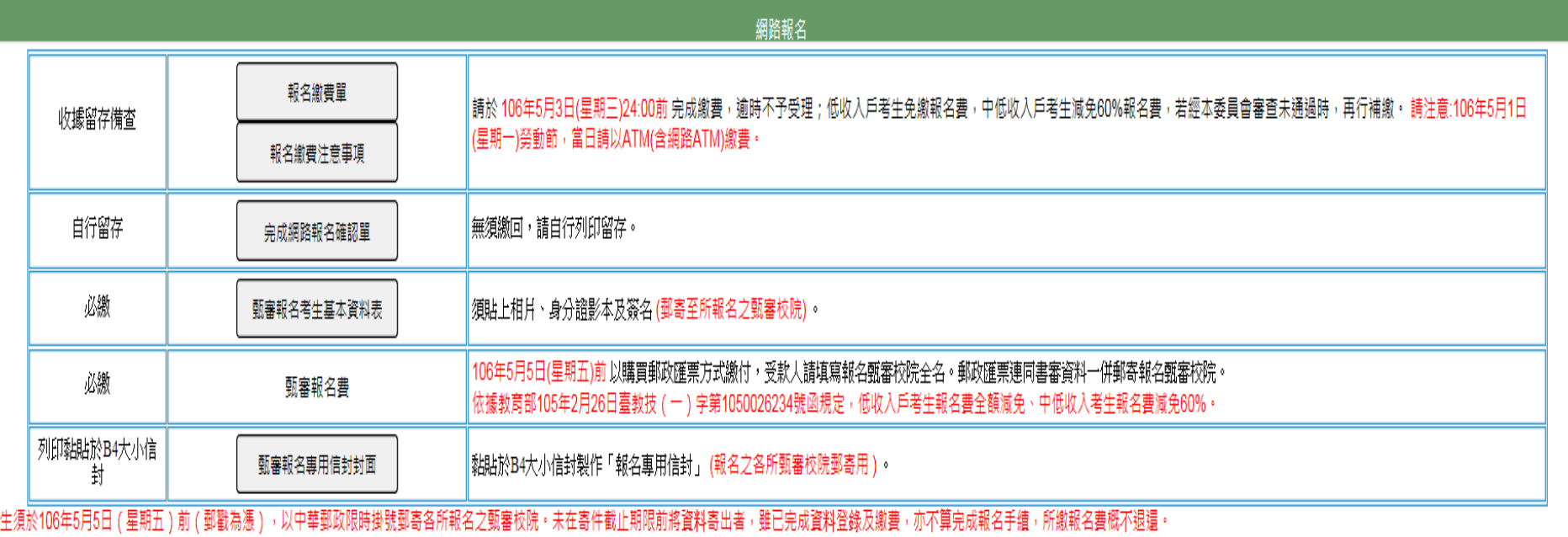

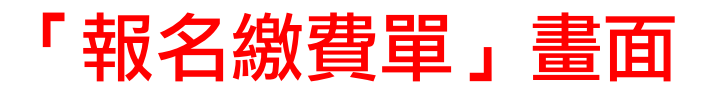

### 繳款後之交易明細表或收據請留存備查,不須寄回本委員會。

### 臺灣銀行臨櫃繳費單 重接编號: 製表日期:民國 第一點:缴款人收執點 連絡雷話 线盘人 欄 借 詳 應繳金額 費用名稱 應繳金額 費用名稱 臺灣銀行各分行臨櫃繳款手續費新臺幣 10元 報名費 1200 豪港銀行缴费期限: 民國106年5月3日 康缴金額合計 新喜幣 查仟贰佰元 整 康徽金額合計 NTS 1200 轉入行: 臺灣銀行(代號 004)、轉入歸號: 34026271250441 鎮部 金額: 1200 元整

106 學年度科技校院二年制技優保送及甄審入學招生

### 106 學年度科技校院二年制技優保送及甄審入學招生 车游织 行時護保部 **HIT HE JOSINA .**

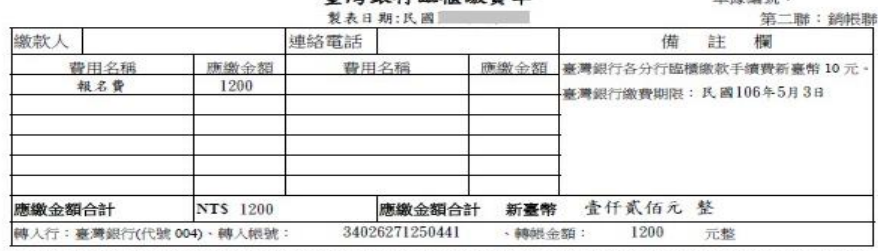

### 106 學年度科技校院二年制技優保送及甄審入學招生

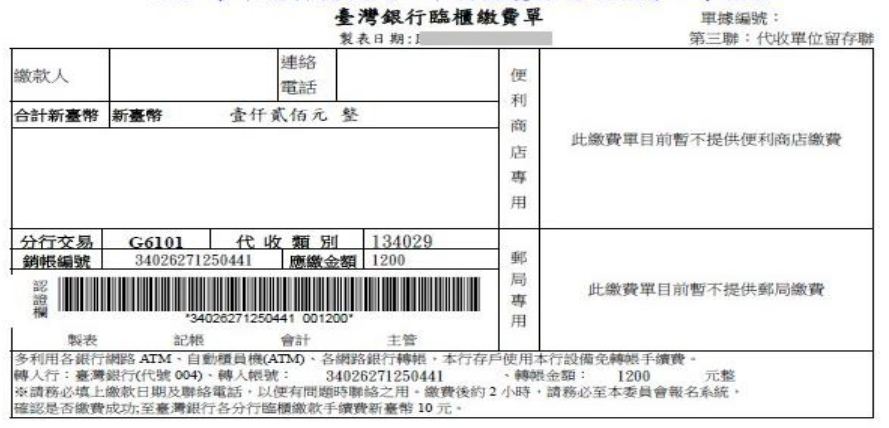

缴費方式有下列4種,譜者生自行擇一方式辦理:

- (1) 持具有轉帳功能之晶片金融卡 (不限本人) 至金融機構自動櫃員機 (ATM) 轉帳繳費。
- (2) 持本委員會產生之繳款單至臺灣銀行總行或分行繳款。
- (3) 至各金融機構 (含郵局及信用合作社) 辦理跨行匯款。
- $(4)$  網路ATM轉帳。

### 注意事項:

- (1) 缴款手續費用由考生自行負擔。
- (2) 缴款後交易明細表或收據請留存備查,不須寄回本委員會。
- (3) 繳費截止日當天15:30後,不可到郵局匯款,僅能透過ATM轉帳方式繳費,以避免郵局 隔日才處理匯款,而致超過繳費期限。
- (4) 考生於繳費後約2小時即可至本委員會「資格審查、網路報名暨繳費作業系統」查詢 是否已缴費成功。考生如未上網查詢,因繳費失敗以致影響報名作業,其後果由考生 自行自責。

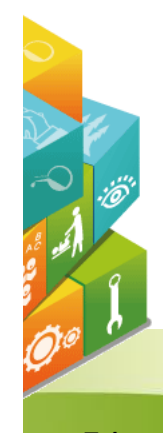

### 「報名繳費注意事項」畫面

### 106學年度科技校院二年制技藝技能優良學生保送及甄審入學招生

### 報名繳費注意事項

- 考生姓名:
- 繳款帳號: 34026271250441
- 繳費金額:新臺幣1200元整
- 入帳戶:臺灣銀行城中分行(銀行代碼004 分行代碼0451)
- 戶名:技專校院招生委員會聯合會
- 一、缴费期間:

考生須於106年5月3日 (星期三) 前完成繳費,跨行匯款至15:30, ATM及網路ATM至24:00止, 逾時則所有繳費管道將不接受繳費。

### 二、缴费:

- 1. 保送報名費為新臺幣700元整,中低收入戶考生280元整。
	- 甄審報名費為每校系(組)、學程新臺幣100元整,每增加1個校系 (組)、學程,加收新臺幣 100元整。

中低收入戶考生報名費減免60%為每校系(組)、學程新臺幣40元整,每增加1個校系(組) 、學程,加收新臺幣40元整。

2. 缴費方式(手續費自付):

(1) 持具有轉帳功能之晶片金融卡 (不限本人) 至金融機構自動櫃員機 (ATM) 轉帳繳費。 (2) 持本委員會產生之繳款單至臺灣銀行總行或分行繳款。

- (3)至各金融機構(含郵局及信用合作社)辦理跨行匯款。
- (4)網路ATM 轉帳。
- 3. 注意事項

ö

- (1)繳款手續費用由考生自行負擔。
- (2)繳款後交易明細表或收據請留存備查,不須寄回本委員會。
- (3)繳費截止日當天15:30後,不可到郵局匯款,僅能透過ATM 轉帳方式繳費,以避免郵局隔 日才處理匯款,而致超過繳費期限。
- (4)考生於繳費後約2小時即可至本委員會「資格審查、網路報名暨繳費作業系統」查詢是否 已缴費成功。考生如未上網查詢,因繳費失敗以致影響報名作業,其後果由考生自行負責

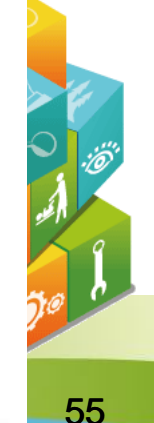

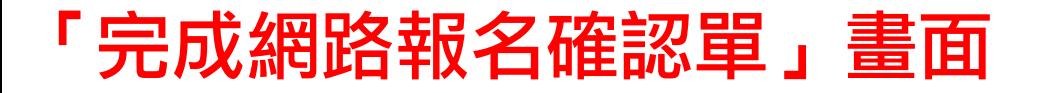

### 無須繳回,請自行列印留存。

106學年度科技校院二年制技藝技能優良學生保送及甄審入學招生 完成網路報名確認單

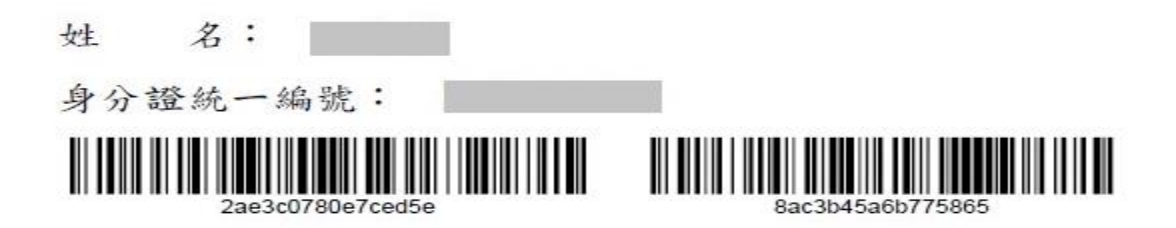

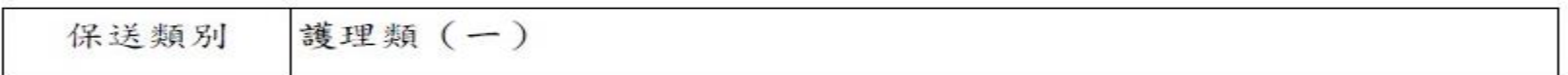

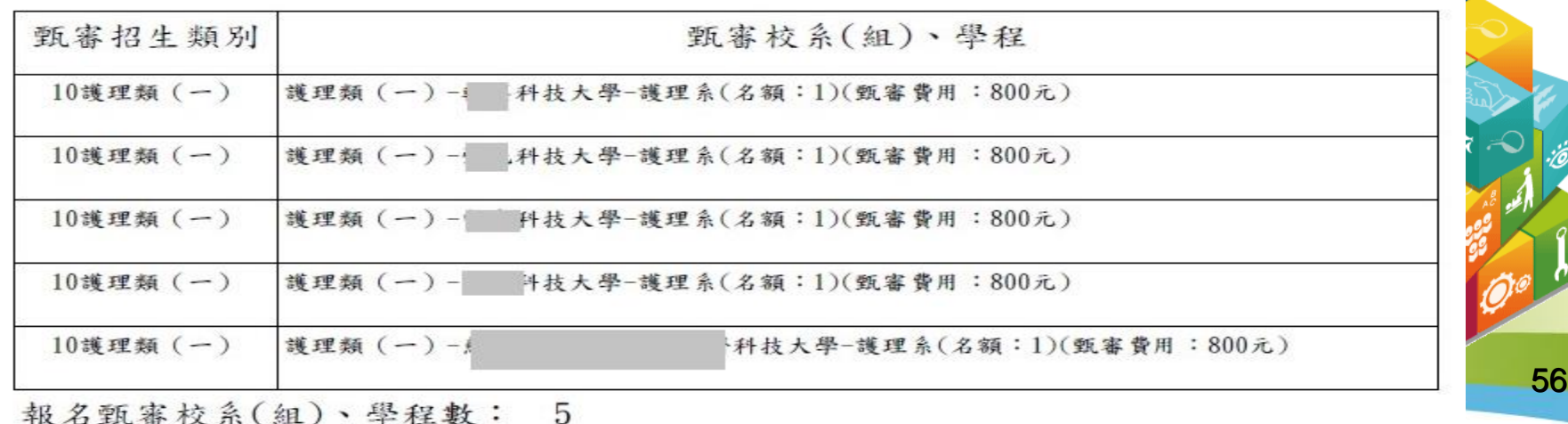

### 須貼上相片、身分證影本及右下角考生簽名處簽名(郵寄至所報名之甄審校院)。

106學年度科技校院二年制技藝技能優良學生保送及甄審入學招生

考生基本資料表(甄審入學)

(寄報名之甄審校院)

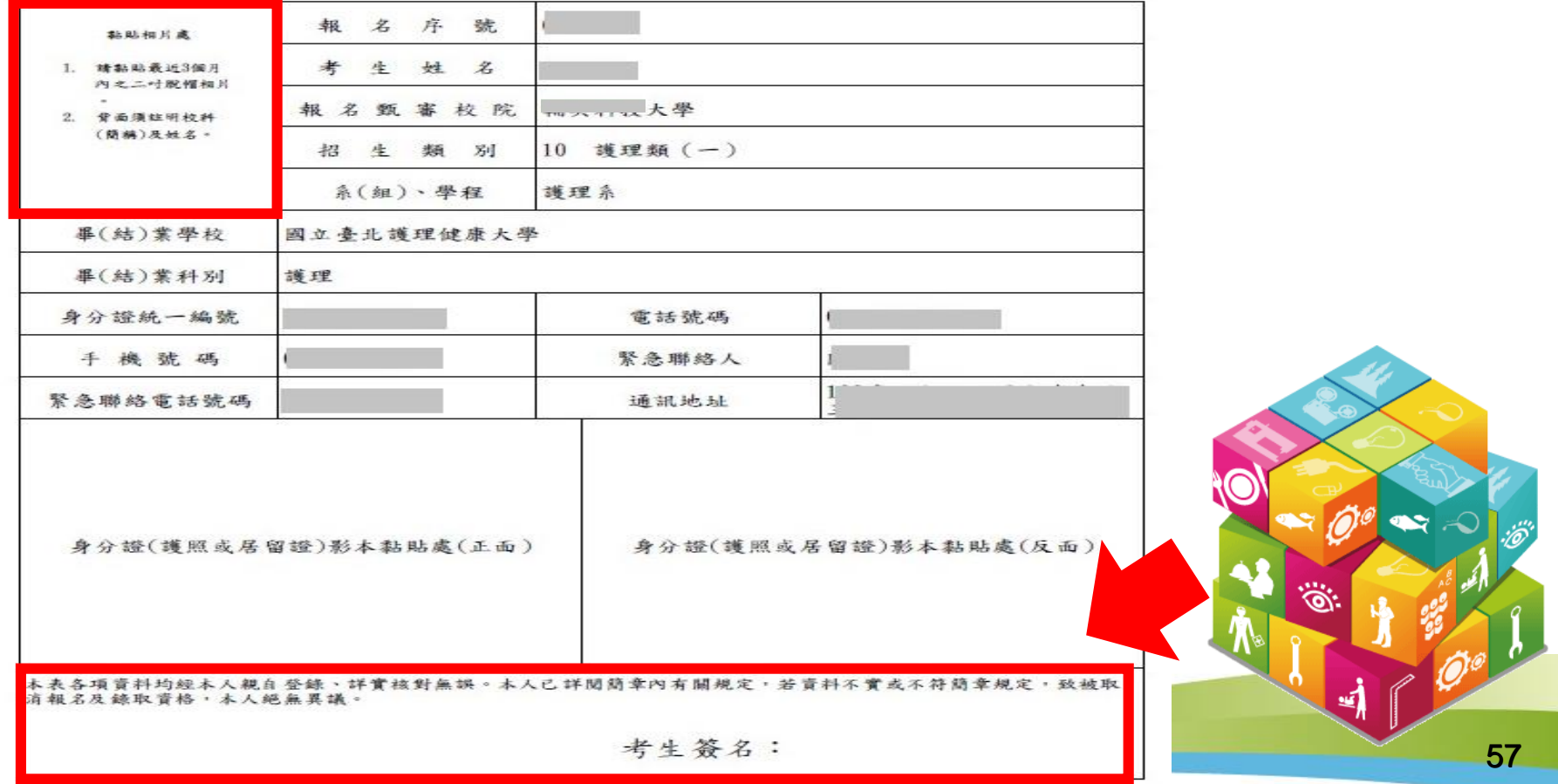

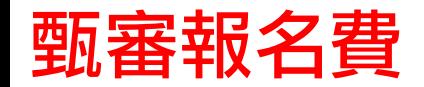

### 106年5月5日(星期五)前以購買郵政匯票方式繳付,受款人請填寫 報名甄審校院全名。

### 郵政匯票連同書面資料審查資料一併郵寄報名甄審校院。

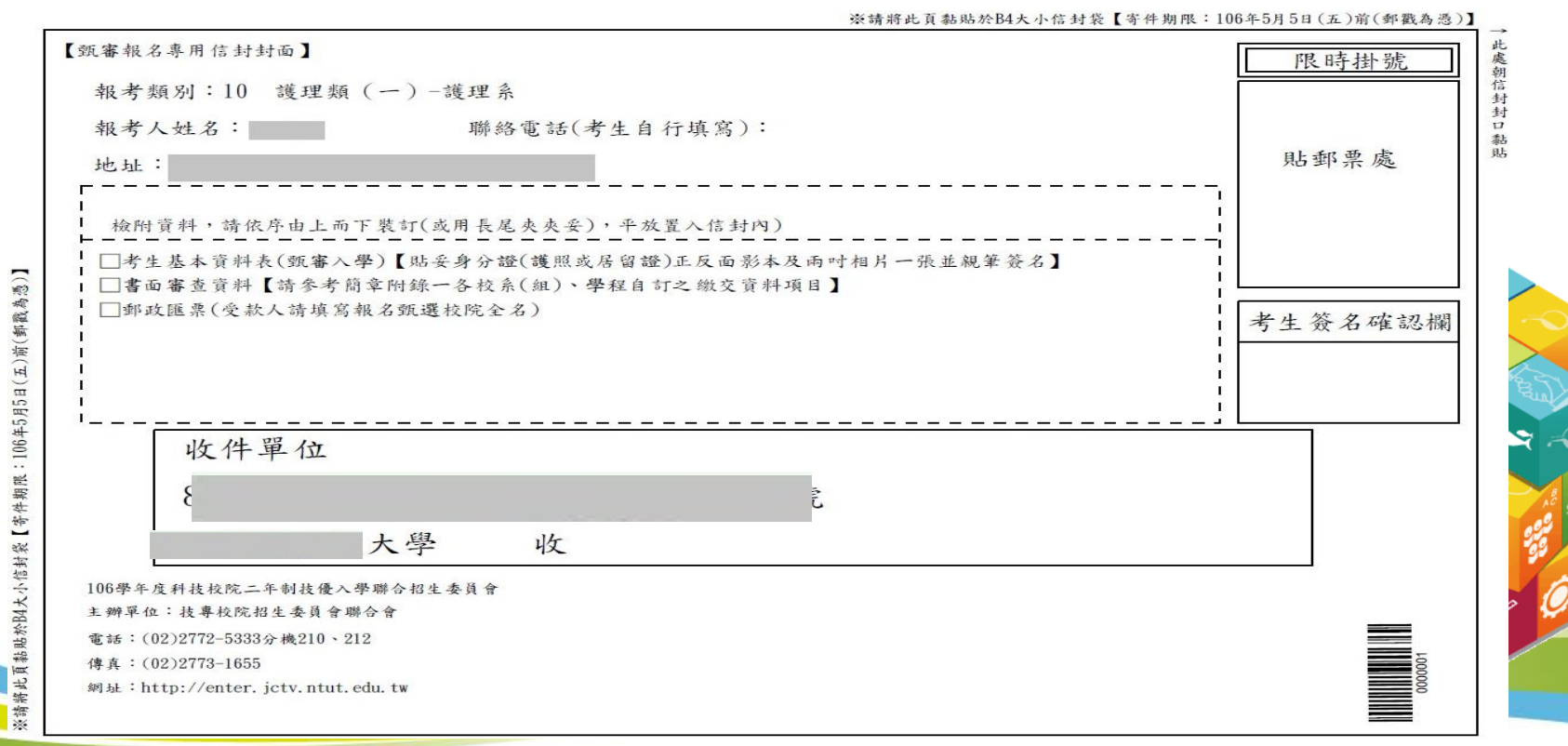

58

將此頁黏貼於B4大小信封袋【寄件期限:106年5月5日(五)前(郵戳為憑)】

紫绣

### 黏貼於B4大小信封製作「報名專用信封」(報**名之各所甄審校院郵寄用** )。

※請將此頁黏貼於B4大小信封袋【寄件期限:106年5月5日(五)前(郵戳為憑)】 此處朝信封封 【甄審報名專用信封封面】 限時掛號 報考類別:10 護理類 (一)-護理系 報考人姓名: 聯絡電話(考生自行填寫):  $\overrightarrow{a}$ 黏貼 貼郵票處 地址: 檢附資料,請依序由上而下裝訂(或用長尾夾夾妥),平放置入信封內) Ť. □考生基本資料表(甄審入學)【貼妥身分證(護照或居留證)正反面影本及兩吋相片一張並親筆簽名】 □書面審查資料【請參考簡章附錄一各校系(組)、學程自訂之繳交資料項目】 □郵政匯票(受款人請填寫報名甄選校院全名) 考生簽名確認欄 收件單位 號 大學 收 106學年度科技校院二年制技優入學聯合招生委員會 主辦單位:技專校院招生委員會聯合會 **THE REAL PROPERTY AND REAL** 電話: (02)2772-5333分機210、212 傳真: (02)2773-1655 網址: http://enter.jctv.ntut.edu.tw

59

## 步驟6.繳費狀態查詢

請於106年5月1日(星期一)10:00起至106年5月3日(星期三)24:00前完成繳費。

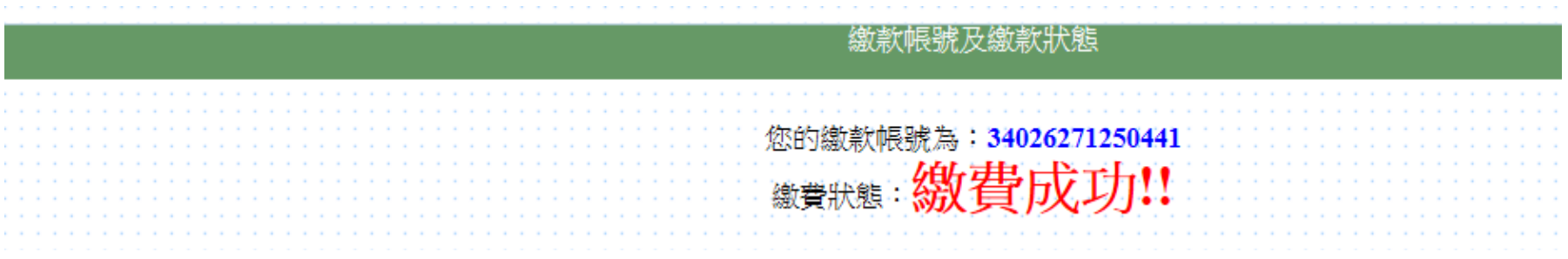

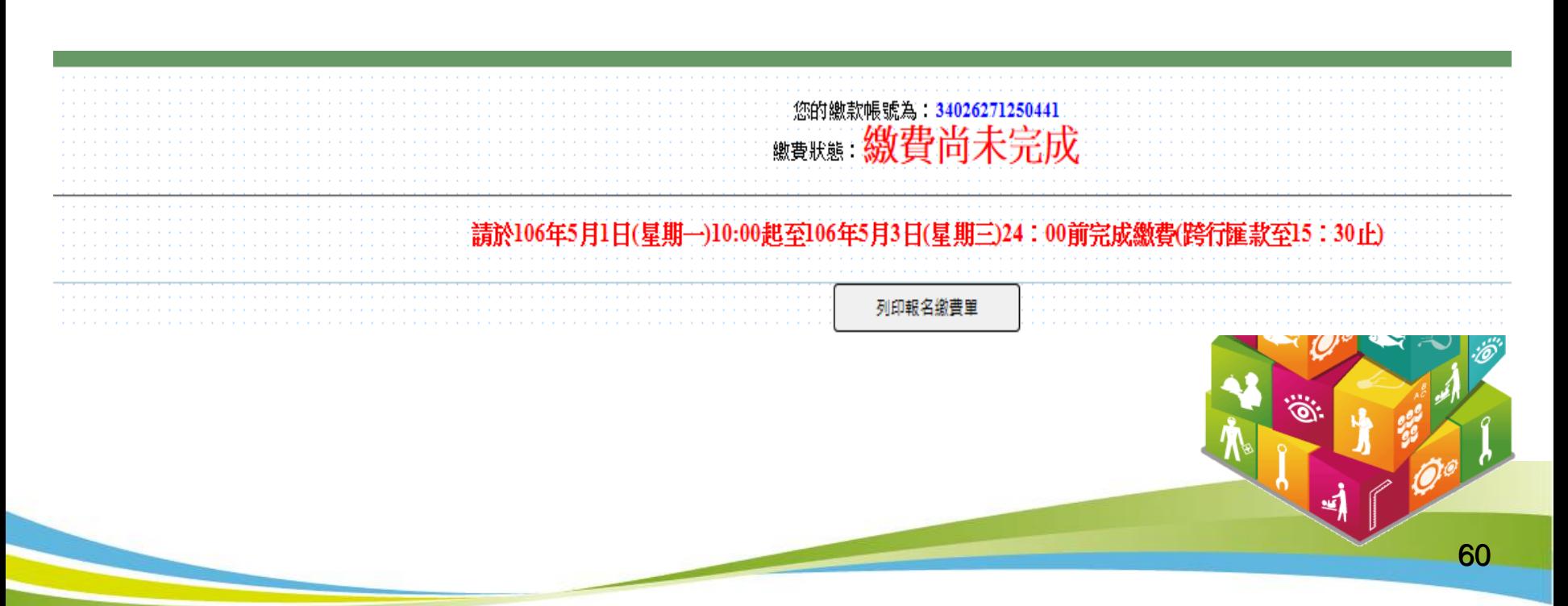

# 二、技優保送網路選填志願系統

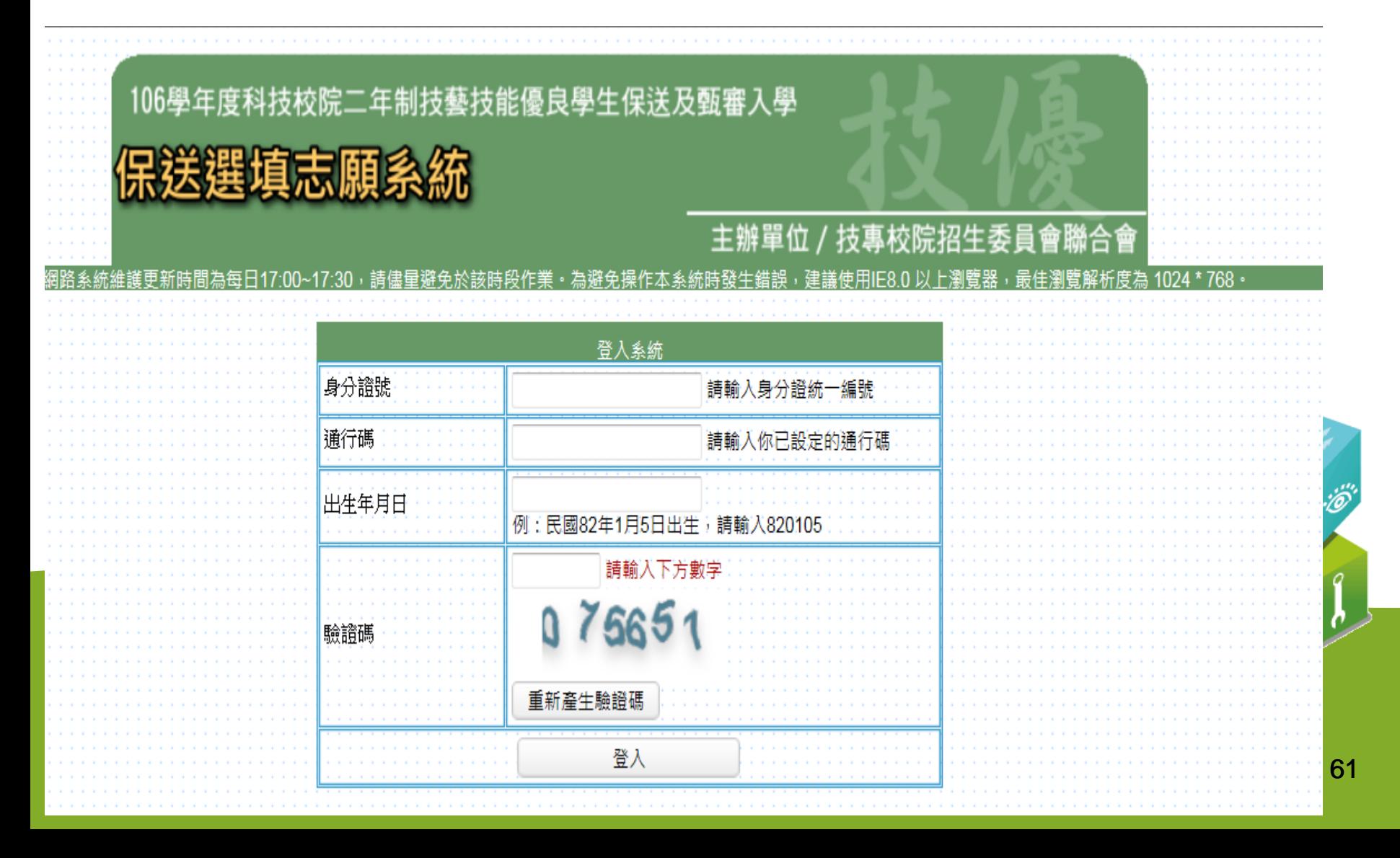

# 【保送網路選填志願系統】入口

### 科技校院二年制技優入學聯合招生委員會 技專校院招生委員會聯合會 科技校院二年制技優入學聯合招生 106學年度 簡章查詢與下載 | 委員學校作業系統 考生作業系統 最新消息 1. 最新消息 重大變革事項 【重大變革事項】 考生資訊 目前尚無訊息 重科學校資訊 季昌學校資訊 基他資訊 【考生資訊】 105.12.06 國立臺北科技大學聯外學術網路頻寬汰換聯外路由器,本會預計於105年12月6日11:30~17:00進行線 2. 招生學校 路調整及測試作業,屆時對外連線將會中斷,本會線上各系統亦將暫停提供服務,造成不便...  $\mathbf{3}$ 規章辦法 105 12 01  $4.$ 重要日程 106學年度科技校院二年制技藝技能優良學生保送及甄審入學招生簡章,請至「 簡章查詢與下載 」處 105.12.01<br>下載。 常見問題 5. 有關106學年度二技技優保送及甄審入學招生新増採計可報名之職種類項目,已明訂於106學年度技優 more 6. 簡章杳詢與下載 保送及甄審入壆招生簡章中,請考生務必參閣招生簡章附錄二「 保送及甄審輯別與相關...  $7.$ 下載重冨 【車科學校資訊】 相關網站連結 8. 105.12.02 106壆年度科技校院二年制技藝技能優良壆生保送及甄審入壆招生簡章,請至「 簡章查詢與下載 丨 處 考生作業系統 9 下載。 105 10 21 專科學校作業系統  $10 -$ 106學年度科技校院二年制技優入學招生委員會採計競賽及技術士職種類別對照表,請至「 下載專區 委員學校作業系統  $11.$ more...」<sub>下載</sub>。 12. 歷年資料 【委員學校資訊】 13. 聯合會首頁 105.12.01 106學年度科技校院二年制技藝技能優良學生保送及甄審入學招生簡章,請至「 簡章查詢與下載 」處 到站人次: 524364 下載。 105.10.21 106學年度科技校院二年制技優入學招生委員會採計競賽及技術士職種類別對照表,請至「 下載專區 105.10.17

62

105.10.17 106學年度二技技優入學招生簡章制定要點,請至「 下載專區 」下載。

| 下載。

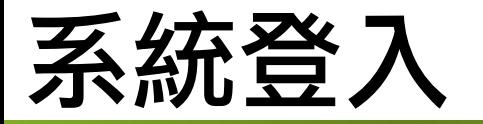

### 輸入考生身分證統一編號、通行碼、出生年月日及驗證碼登入系統。

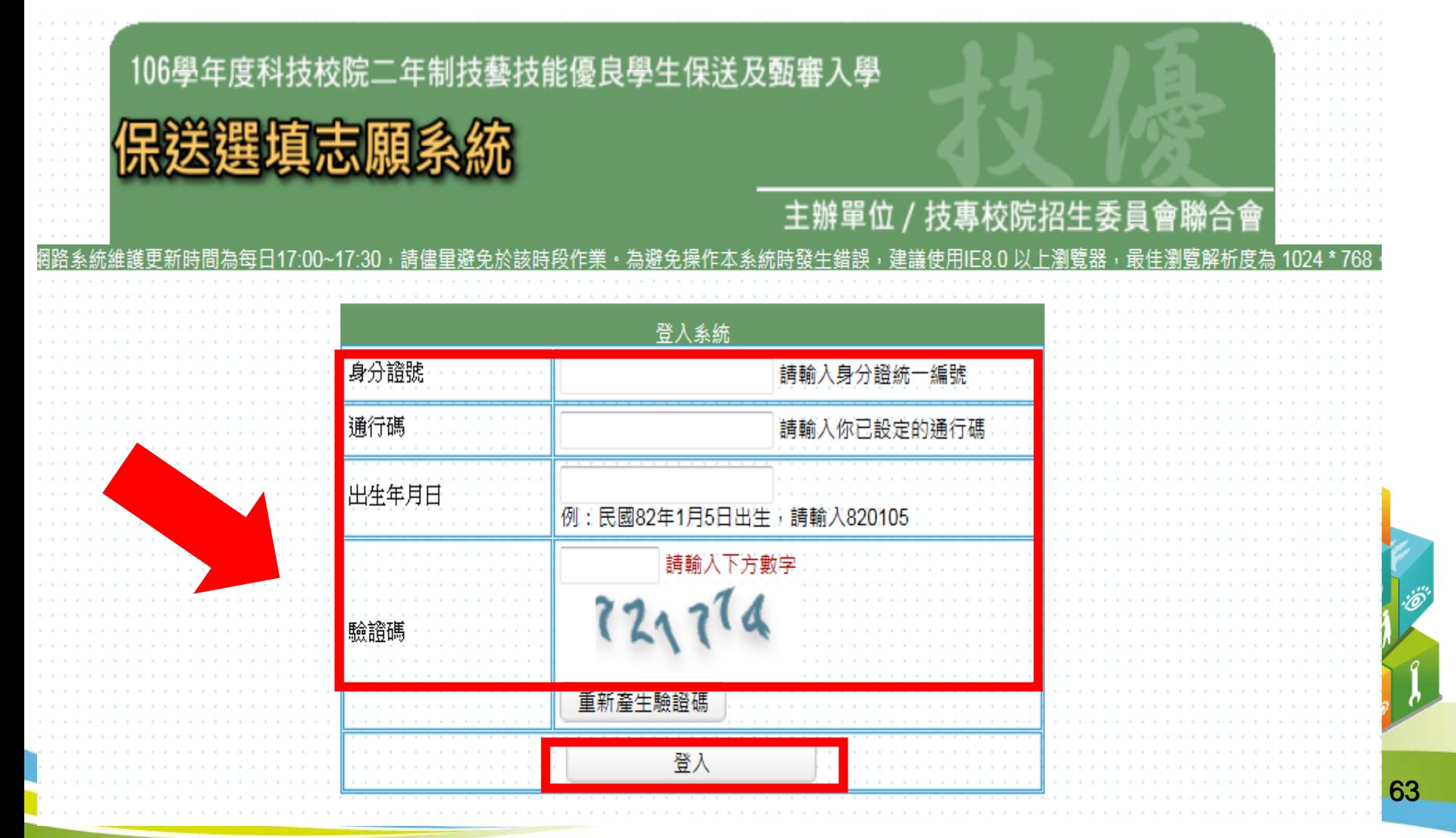

# 保送網路選填志願系統(**1/9**)

### 請先閱讀網路選填志願注意事項。

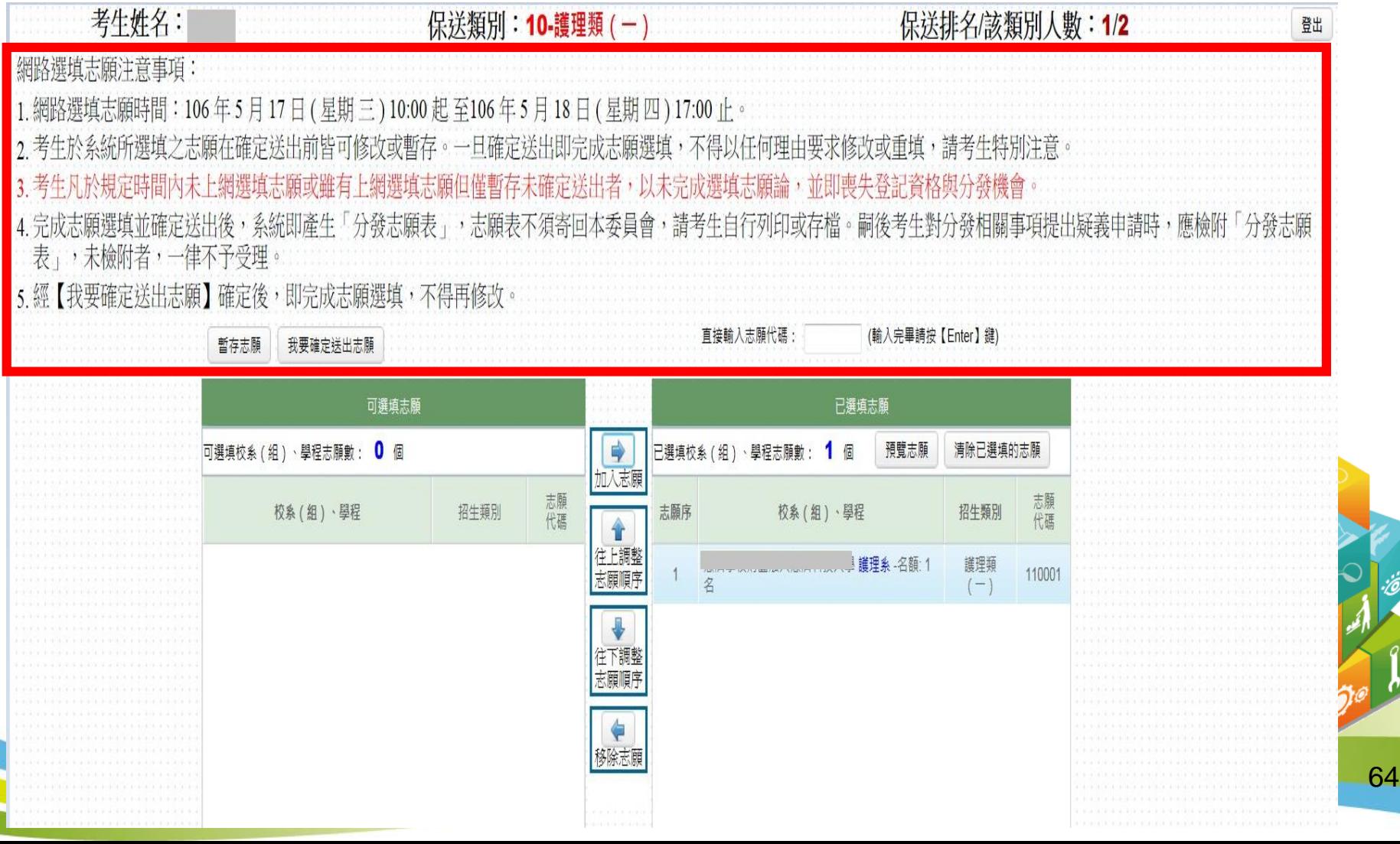

## 保送網路選填志願系統(**2/9**)

- 1.加入志願:點選校系(組)、學程,再點選「加入志願」。(志願數不限) 2.可直接輸入校系志願代碼,輸入完畢後請按鍵盤「enter」鍵,即可 加入志願。
- 3.移除志願:點選欲移除之校系(組)學程,再點選「移除志願」。

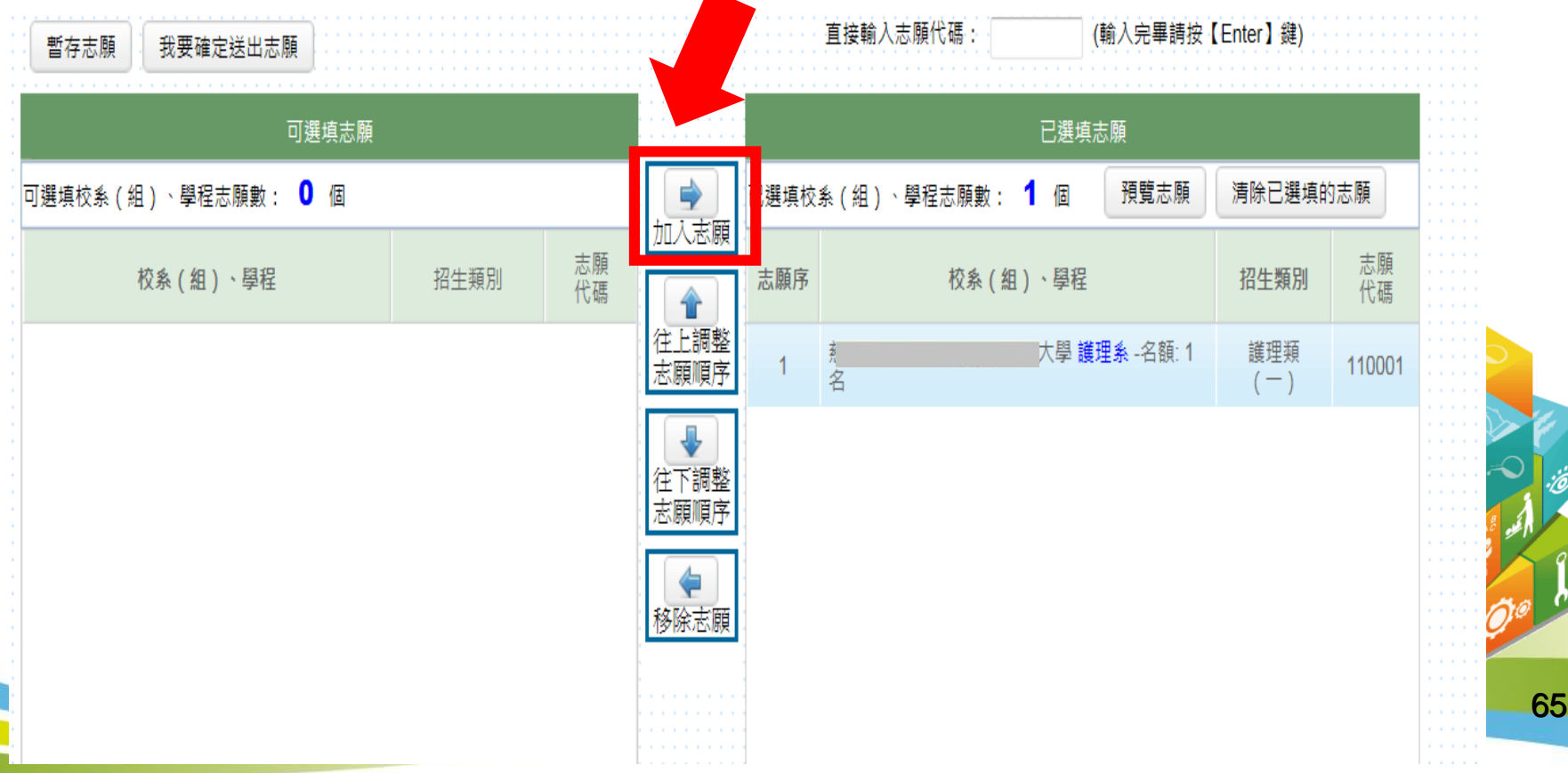

## 保送網路選填志願系統(**3/9**)

- 1.往上調整志願順序:選擇欲上移之校系(組)學程,再點選「往上調整志 願順序」至理想之順序。
- 2.往下調整志願順序:選擇欲下移之校系(組)學程,再點選「往下調整志 願順序」至理想之順序。

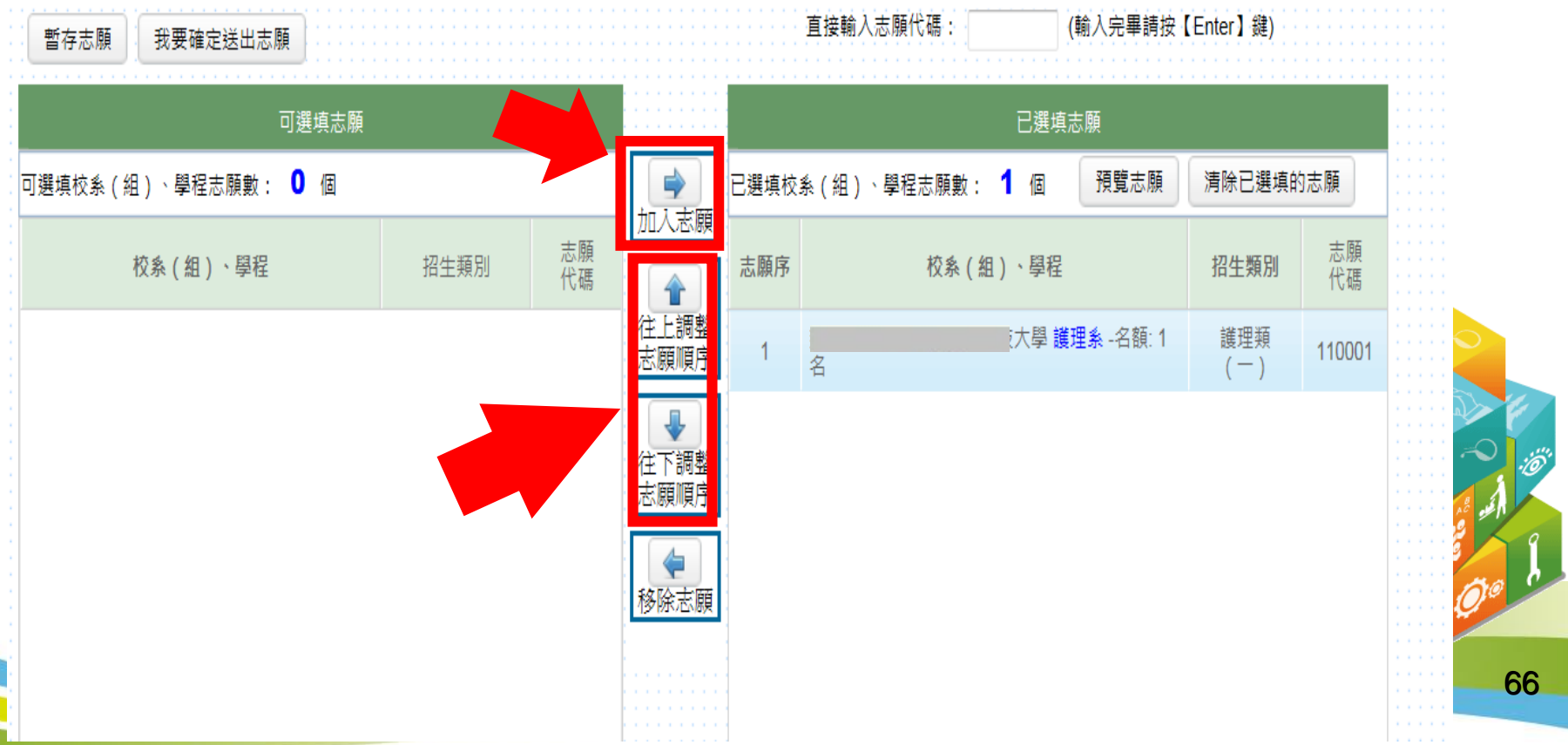

## 保送網路選填志願系統(**4/9**)

- 1.我要確定送出志願:請務必於106.5.17(三)10:00起至106.5.18(四)17:00止 完成選填志願並確定送出。
- 2.暫存志願:於規定時間內僅暫存未確定送出者,以未選填論,並喪失登 記資格與分發機會。

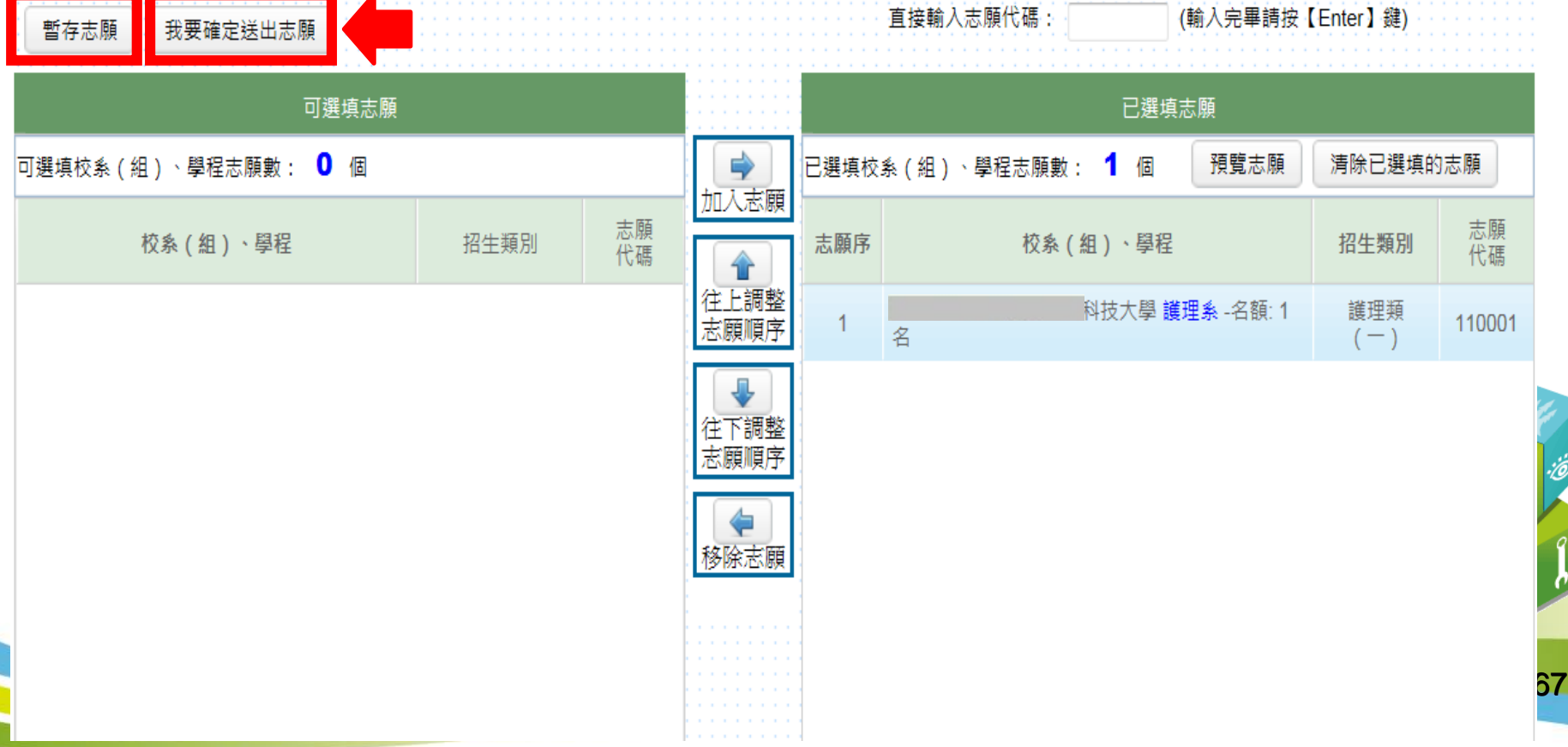

# 保送網路選填志願系統(**5/9**)

### 可「預覽志願」

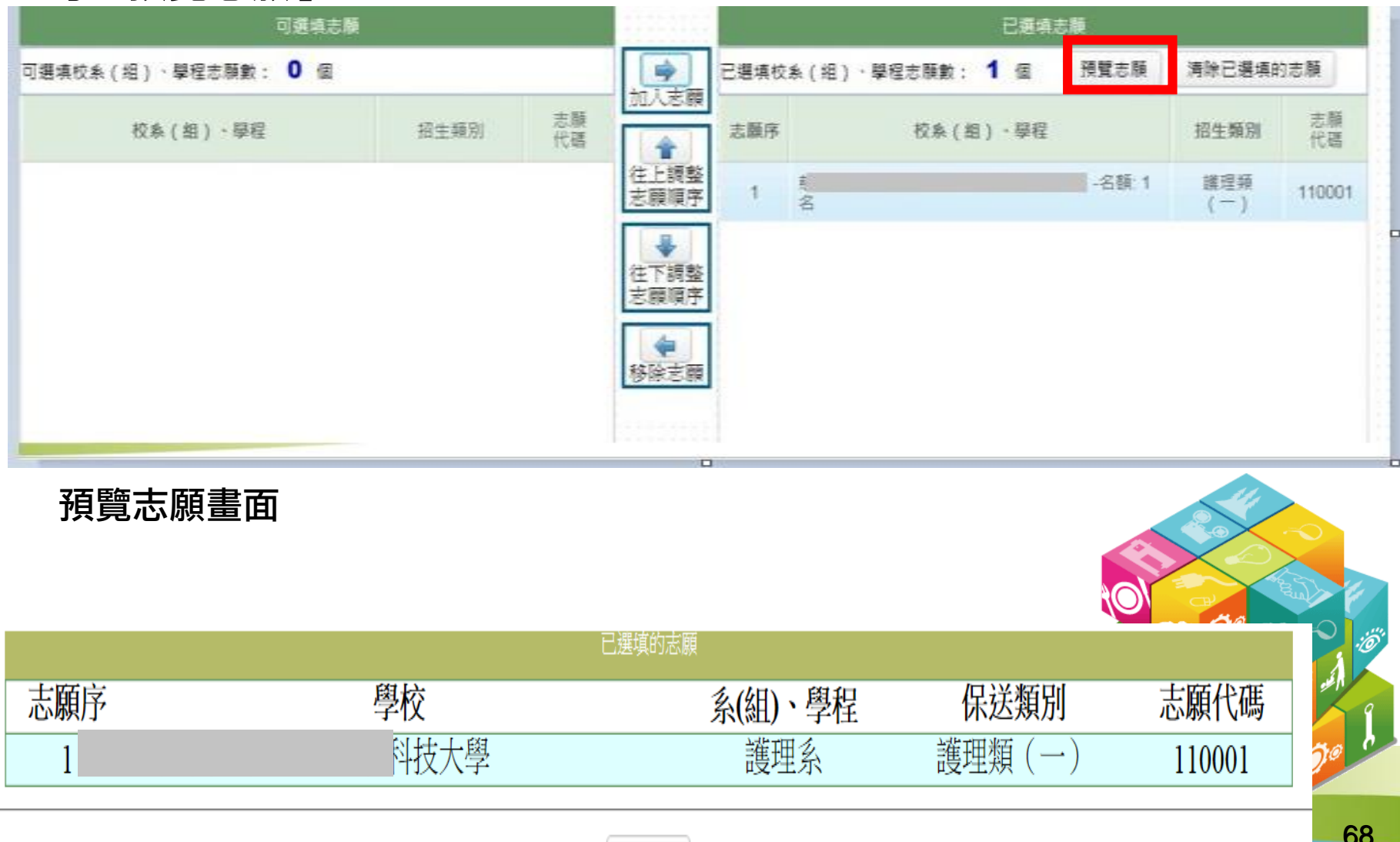

關閉視窗

## 保送網路選填志願系統(**6/9**)

志願確認無誤後,請點選「我要確定送出志願」。

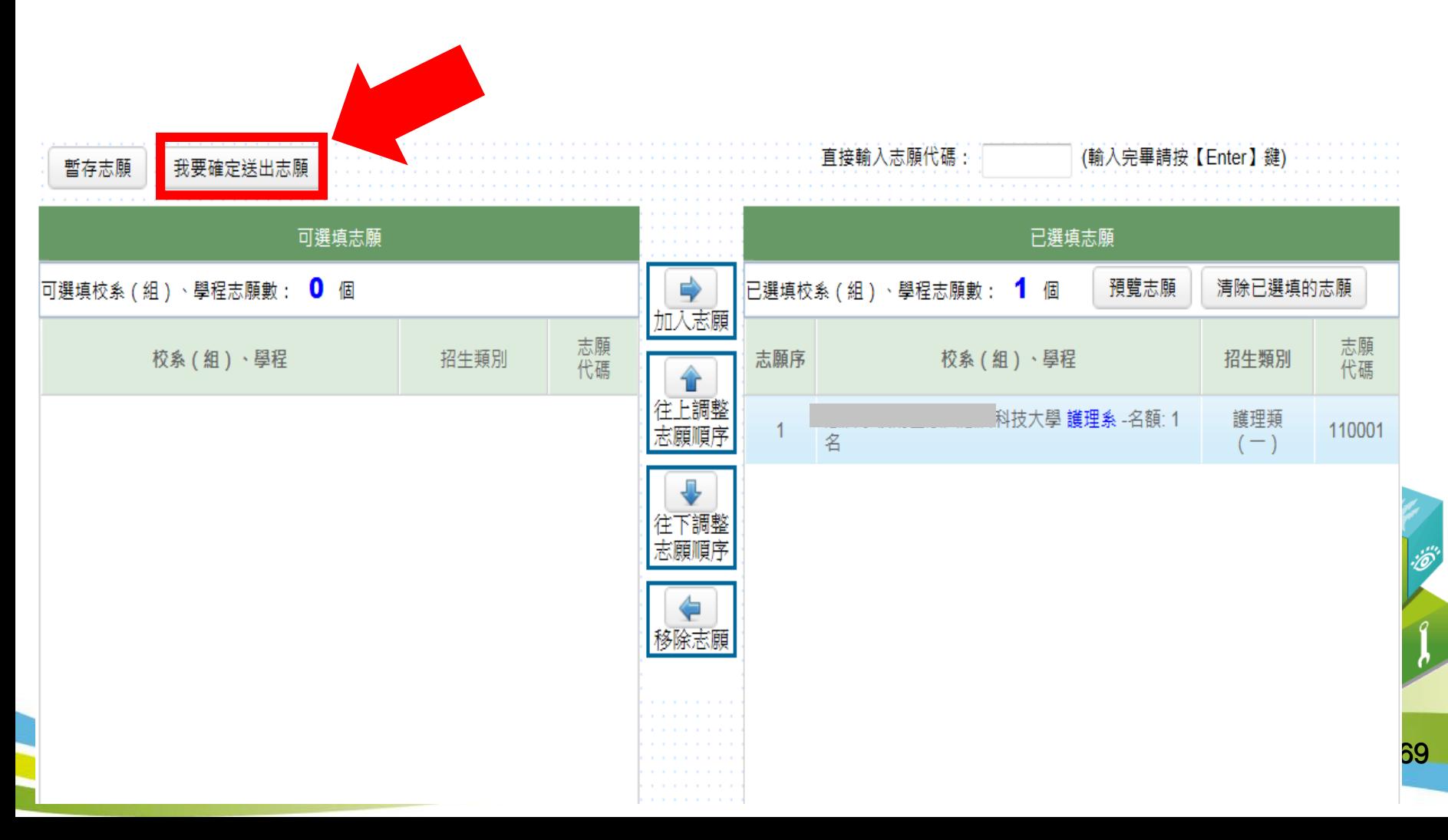

### 保送網路選填志願系統(**7/9**)

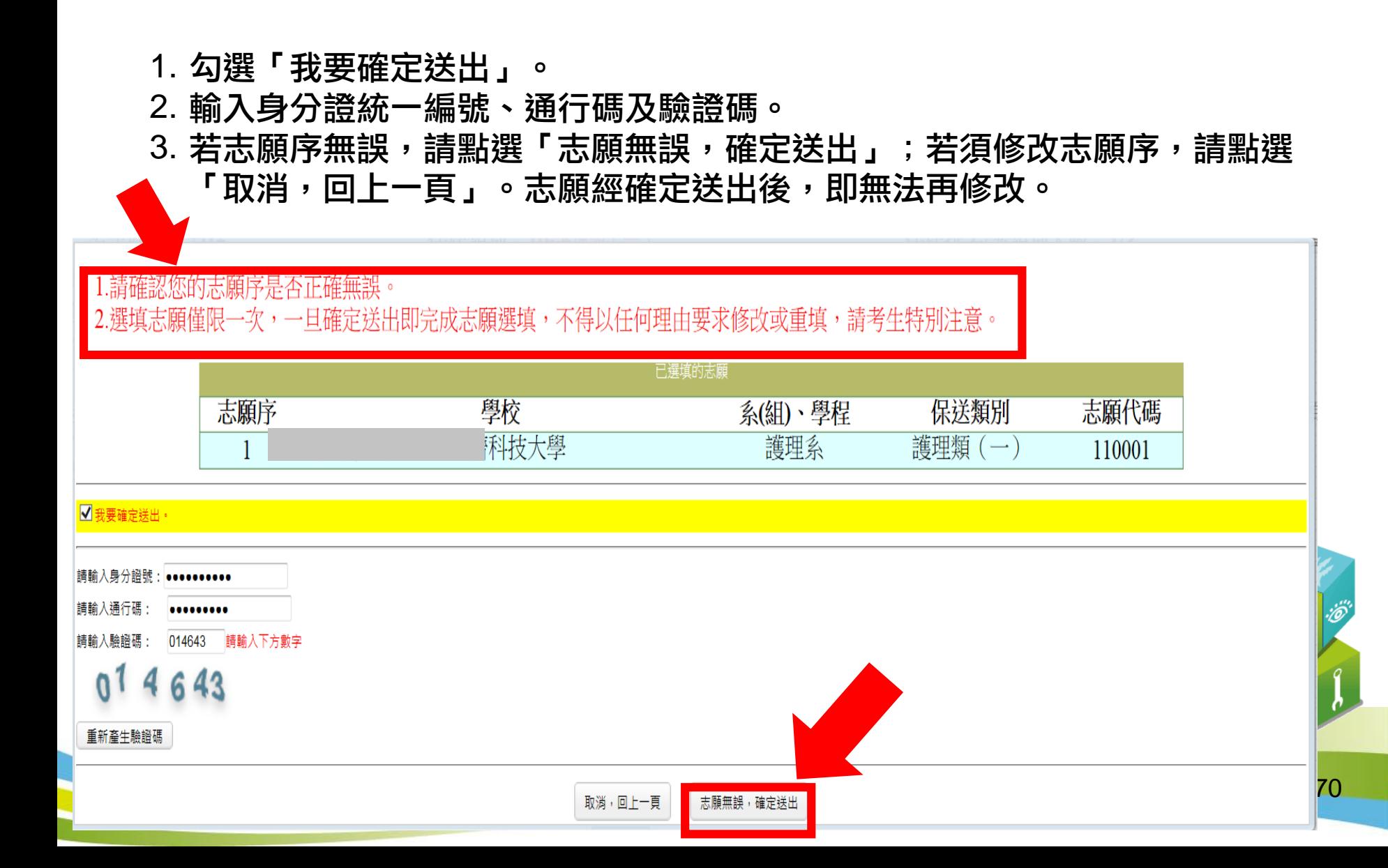

## 保送網路選填志願系統(**8/9**)

出現本頁面或「恭喜您已完成二技技優保送選填志願」 , 即表完成二技技優 保送選填志願。

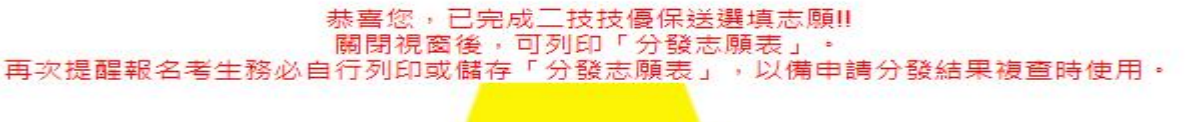

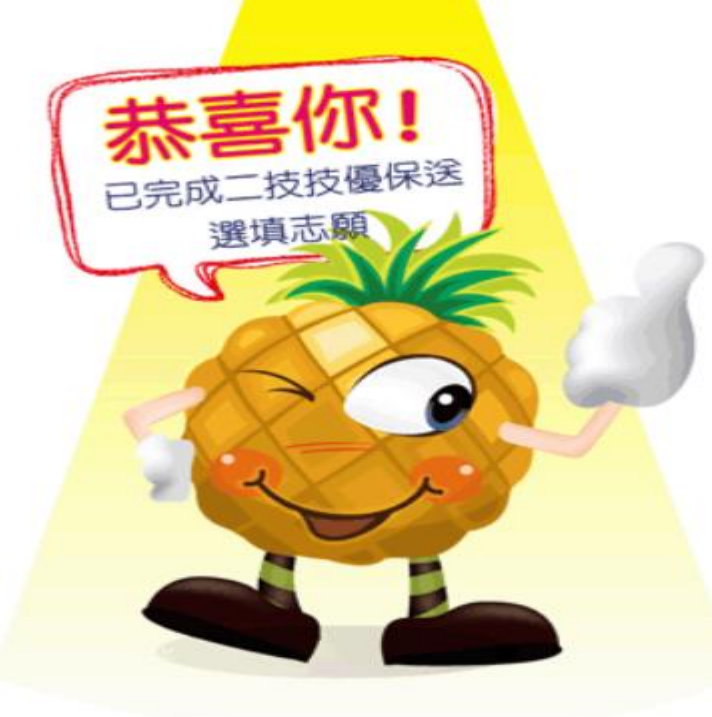

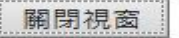
## 保送網路選填志願系統(**9/9**)

報名考生務必自行列印或儲存「分發志願表」,以備申請分發結果複查時 使用。

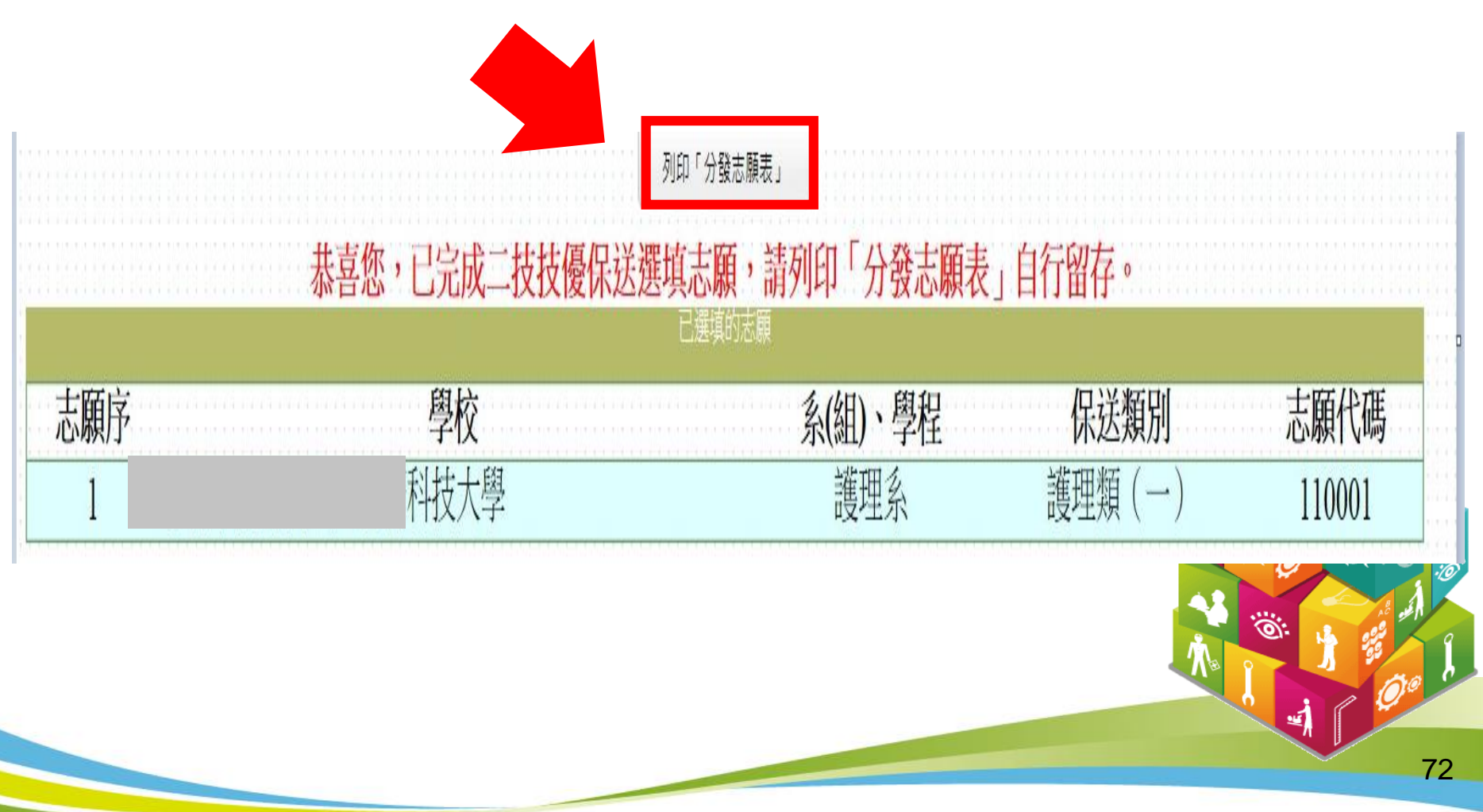

#### 「保送分發志願表」畫面

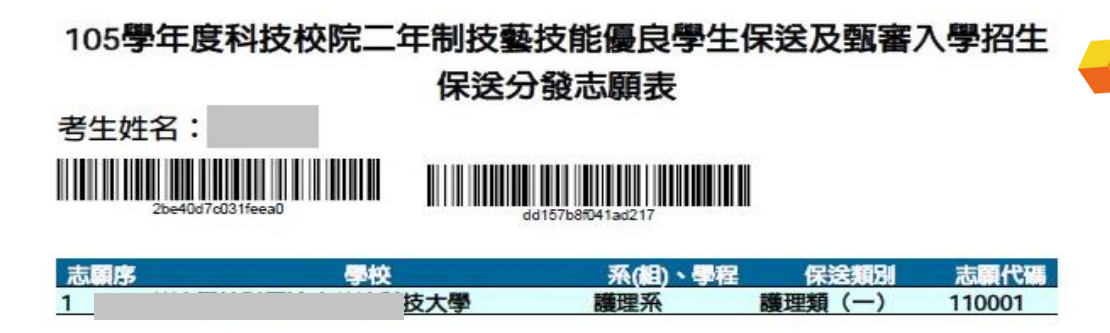

不須寄回本委員會,請考 生自行列印或存檔。嗣後 考生對分發相關事項提出 疑義申請時,應檢附「分 發志願表」,未檢附者, 一律不予受理。

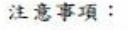

- 1. 「分發志願表」無須繳回,請自行留存。
- 2. 「分發志願表」考生應自行存檔或列印,嗣後考生對分發相關事項提出疑義申請時,應檢附

「分發志願表」,未檢附者,一律不予受理。

考生簽章: (請親自簽名) 73

ര

# 三、登記就讀志願序系統

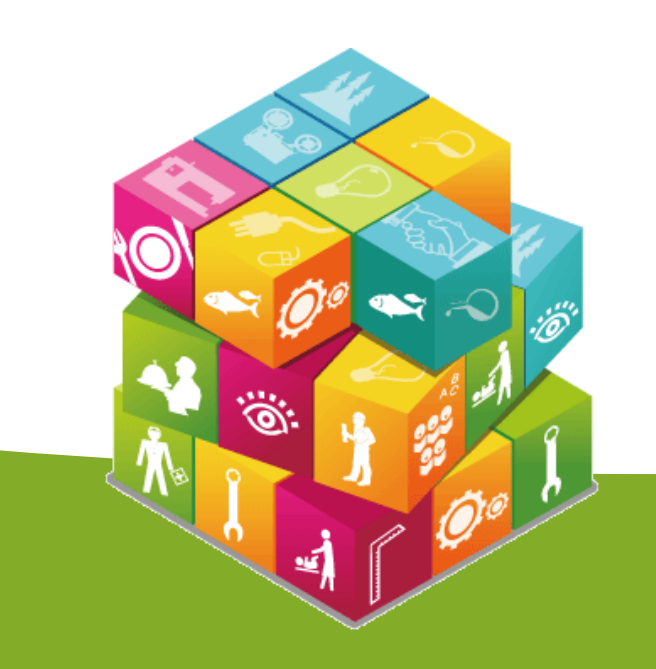

# 【登記就讀志願序系統】入口

#### 科技校院二年制技優入學聯合招生委員會 技專校院招生委員會聯合會 科技校院二年制技優入學聯合招生 106學年度 重要日程 | 簡章查詢與下載 | 委員學校作業系統 | 考生作業系統 最新消息 1. 最新消息 重大變革事項 【重大變革事項】 考生資訊 目前尚無訊息 重科學校資訊 季昌學校資訊 其他資訊 【考生資訊】 105.12.06 國立臺北科技大學聯外學術網路頻寬汰換聯外路由器,本會預計於105年12月6日11:30~17:00進行線 2. 招生學校 路調整及測試作業,屆時對外連線將會中斷,本會線上各系統亦將暫停提供服務,造成不便...  $\mathbf{3}$ 規章辦法 105 12 01  $4.$ 重要日程 106學年度科技校院二年制技藝技能優良學生保送及甄審入學招生簡章,請至「 簡章查詢與下載 」處 105.12.01<br>下載。 常見問題 5. 有關106學年度二技技優保送及甄審入學招生新増採計可報名之職種類項目,已明訂於106學年度技優 more 6. 簡章杳詢與下載 保送及甄審入壆招生簡章中,請考生務必參閣招生簡章附錄二「 保送及甄審輯別與相關...  $7.$ 下載重區 【車科學校資訊】 相關網站連結 8. 105.12.02 106壆年度科技校院二年制技藝技能優良壆生保送及甄審入壆招生簡章,請至「 簡章查詢與下載 丨 處 考生作業系統 9 下載。 105 10 21 專科學校作業系統  $10 -$ 106學年度科技校院二年制技優入學招生委員會採計競賽及技術士職種類別對照表,請至「 下載專區 委員學校作業系統  $11.$ more...」<sub>下載</sub>。 12. 歷年資料 【委員學校資訊】 13. 聯合會首頁 105.12.01 106學年度科技校院二年制技藝技能優良學生保送及甄審入學招生簡章,請至「 簡章查詢與下載 」處 到站人次: 524364 下載。 105.10.21 106學年度科技校院二年制技優入學招生委員會採計競賽及技術士職種類別對照表,請至「 下載專區 105.10.17 | 下載。

105.10.17 106學年度二技技優入學招生簡章制定要點,請至「 下載專區 」下載。

# 考生作業系統開放時間表

#### 技專校院招生委員會聯合會 106學年度

1. 最新消息

 $\mathcal{D}$ 招 3. 規

 $4<sup>1</sup>$ 重

 $5.$ 常 簡 6. 7. ক

8. 相  $9<sup>-1</sup>$ 考

10. 專

13. 聯 到站人

 $12.$ 

委  $11.$ 

歴

#### 科技校院二年制技優入學聯合招生委員會 科技校院二年制技優入學聯合招生

重要日程 | 簡章查詢與下載 | 委員學校作業系統 | 考生作業系統

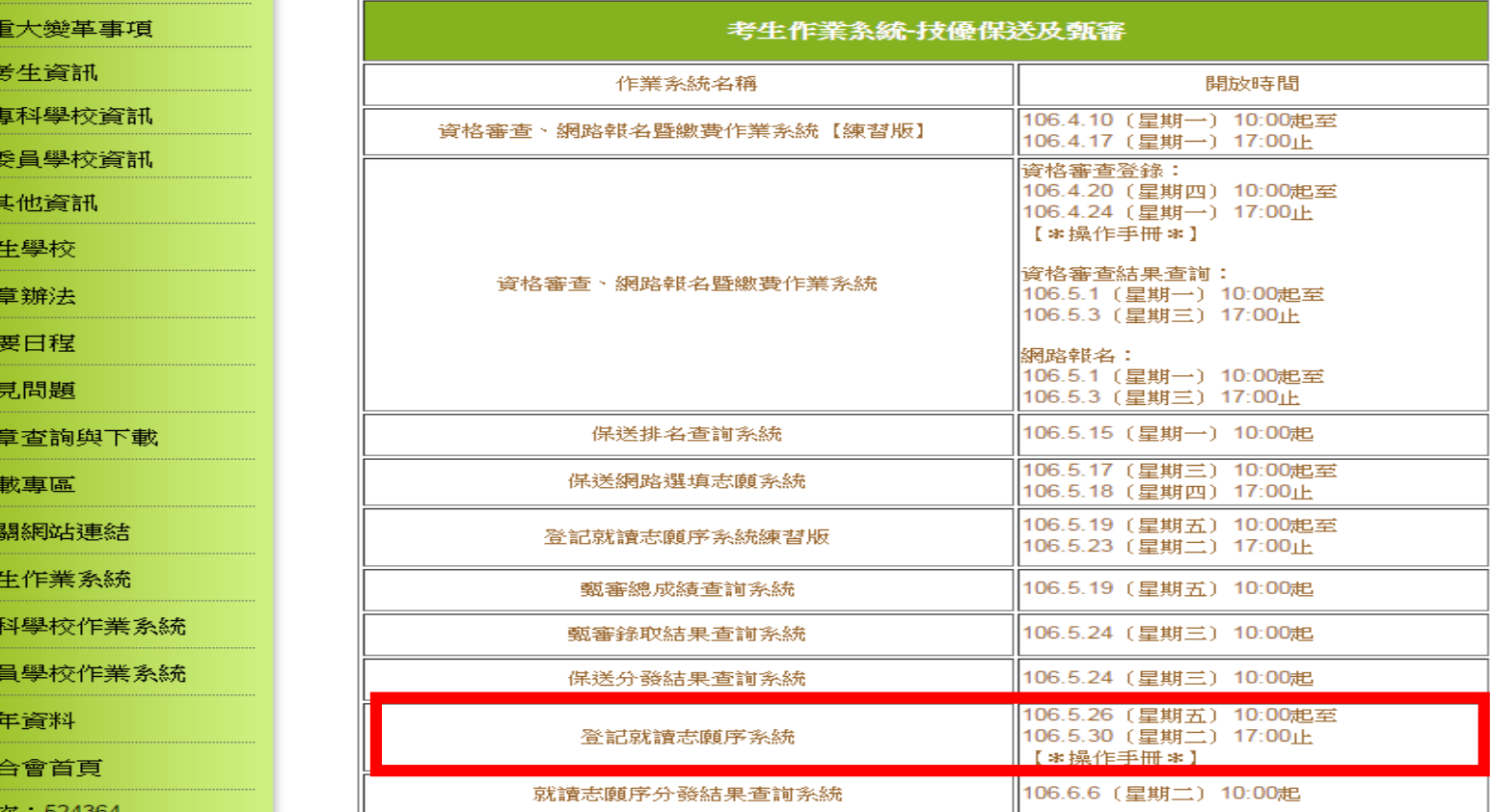

106學年度科技校院二年制技優入學聯合招生委員會 地址:10608 臺北市忠孝東路三段1號 (國立臺北科技大學億光大樓5樓) 聯絡電話:02-2772-5333 傳真電話: 02-2773-8881 Email: enter@ntut.edu.tw

本會網路系統維護更新時間為每日17:00~18:00,請儘量避免於該時段作業。為避免操作本系統時發生錯誤,建議使用IE9.0 以上瀏覽器,最佳瀏覽解析度為 1024 \* 768。

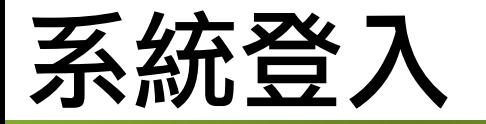

#### 輸入考生身分證統一編號、通行碼、出生年月日及驗證碼登入系統。

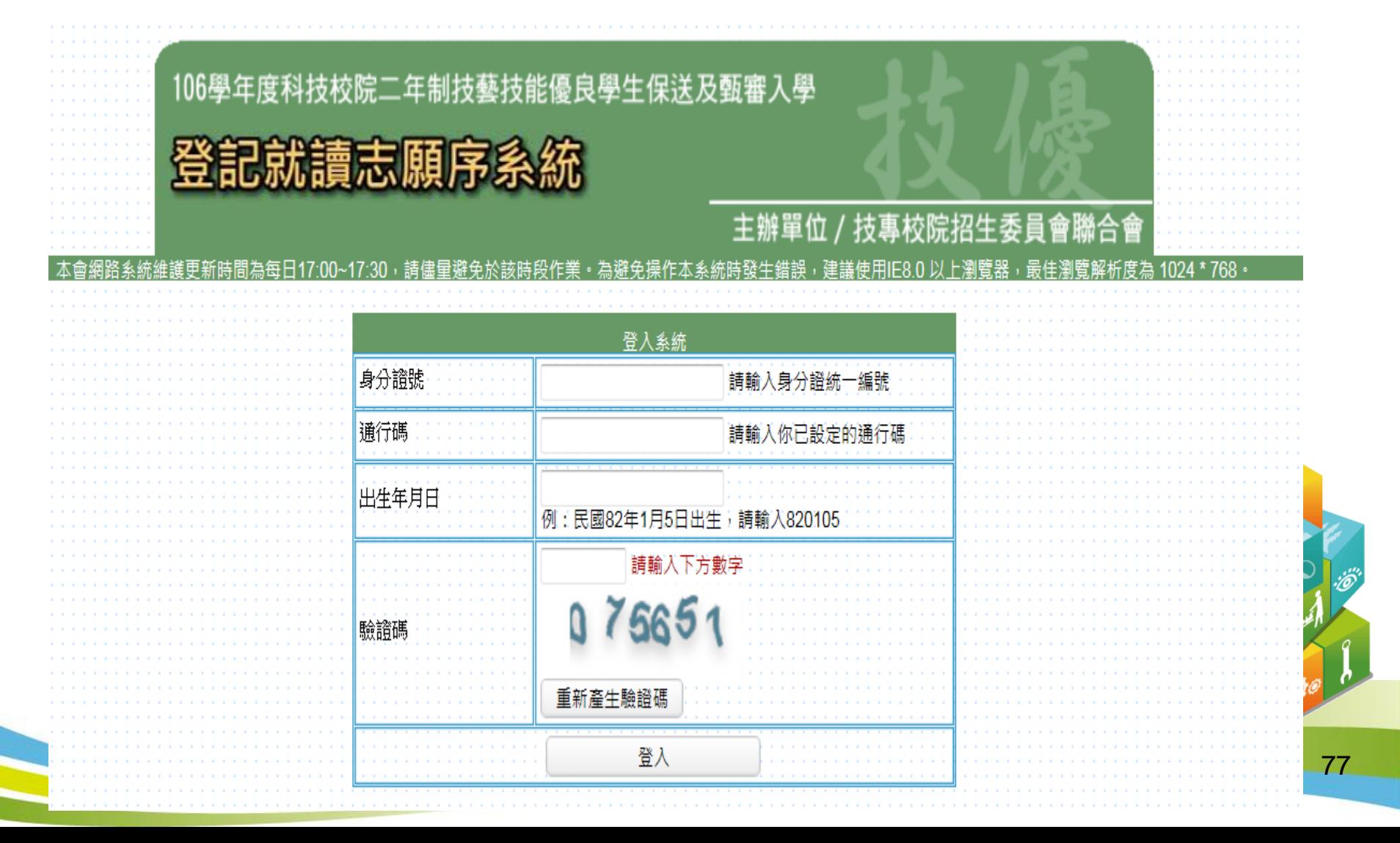

## 登記就讀志願序系統(**1/8**)

#### 請閱讀注意事項。

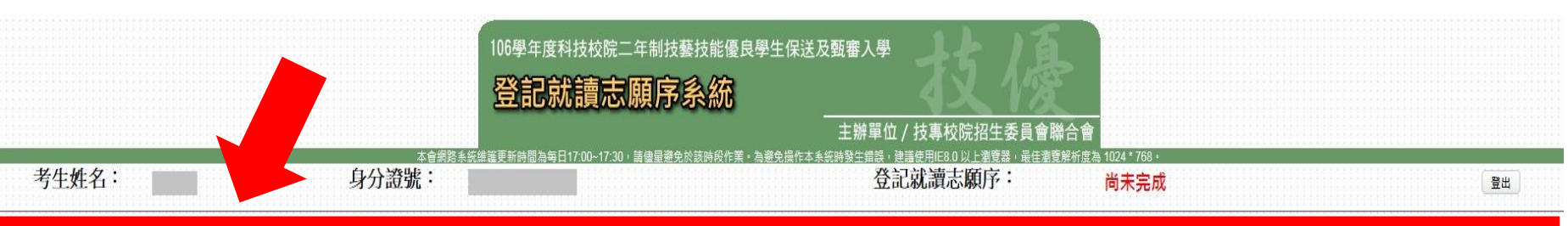

#### 注意事項:

1. 保送錄取生及甄審正取生、備取生,皆須於106年5月26日(星期五)10:00起至106年5月30日(星期二)17:00止,上網登記就讀志願序,接受本委員會統一分發,經統一分發錄取者始取得入 首格

之志願可先暫存,在確定送出前皆可修改或暫存。就讀志願序登記僅限一次,一經確定送出後,一律不可以任何理由要求修改,請務必審慎考量後再行確定送出。 網登記志願序但僅暫存未確定送出者,以未登記論,即喪失登記資格與分發機會  $3.5$ 

位確定送出後,系統即產生「就讀志願表」,考生應自行存檔或列印,嗣後考生對就讀志願序登 事項提出疑義申請時,應檢附「就讀志願表」,否則不予受理。 ·分發錄取者,無論是否註冊入學,均不得以同一證件或競賽、展覽獎項,參加次一學年度及其以後之二技學校及大學校院相關學系技優入學招生。

#### 暫存 我要確定送出

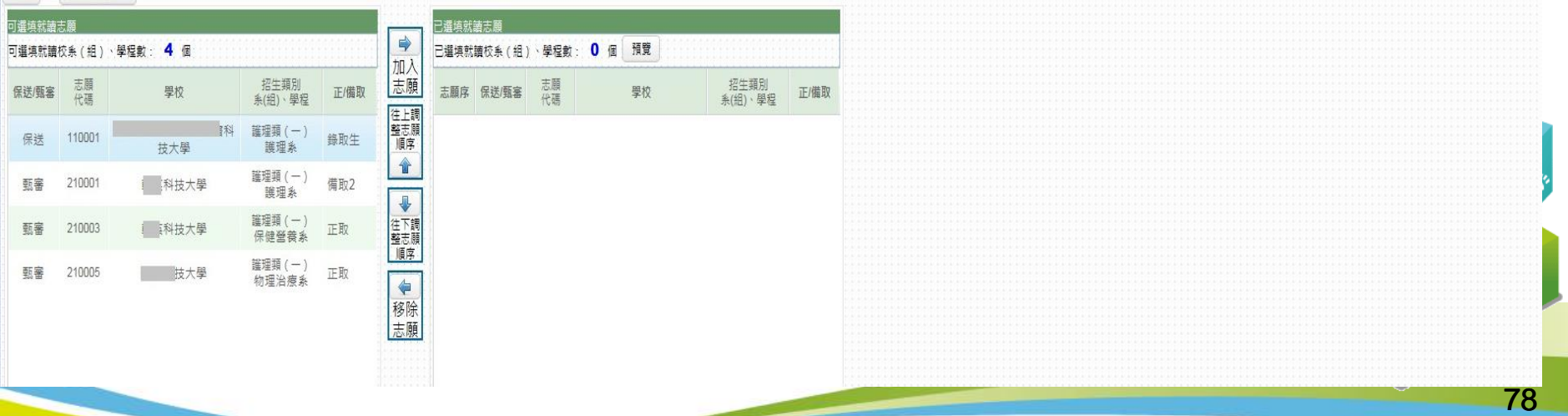

### 登記就讀志願序系統(**2/8**)

- 1.加入志願:點選學校及系(組)、學程,再點選「加入志願」。
- 2.移除志願:點選欲移除之學校及系(組)、學程,再點選「移除志願」。

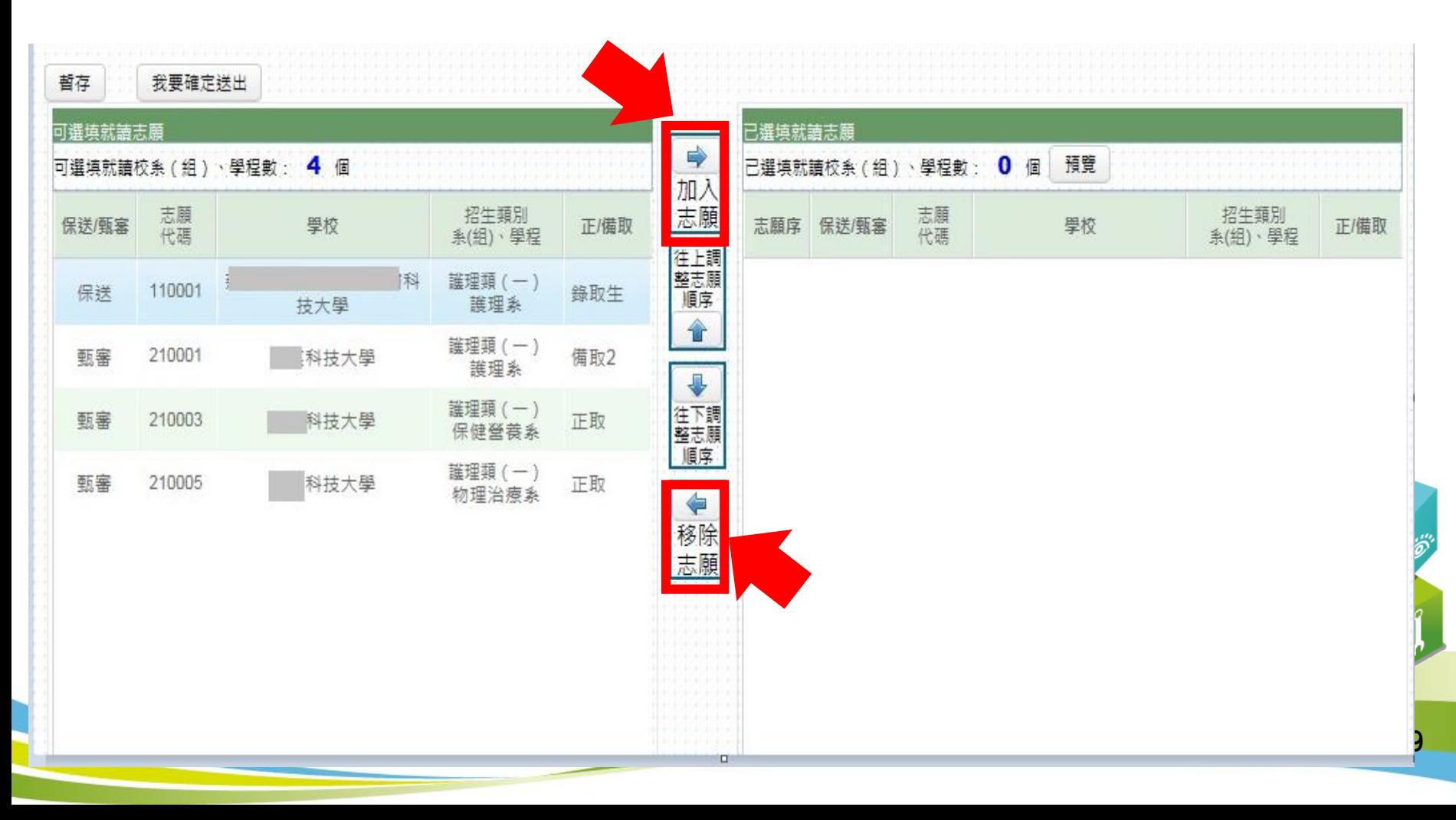

## 登記就讀志願序系統(**3/8**)

1.往上調整志願順序:選擇欲上移之學校及系(組)學程後,再點選 「往上調整志願順序」至理想之順序。 2.往下調整志願順序:選擇欲下移之學校及系(組)學程後,再點選 「往下調整志願順序」至理想之順序。

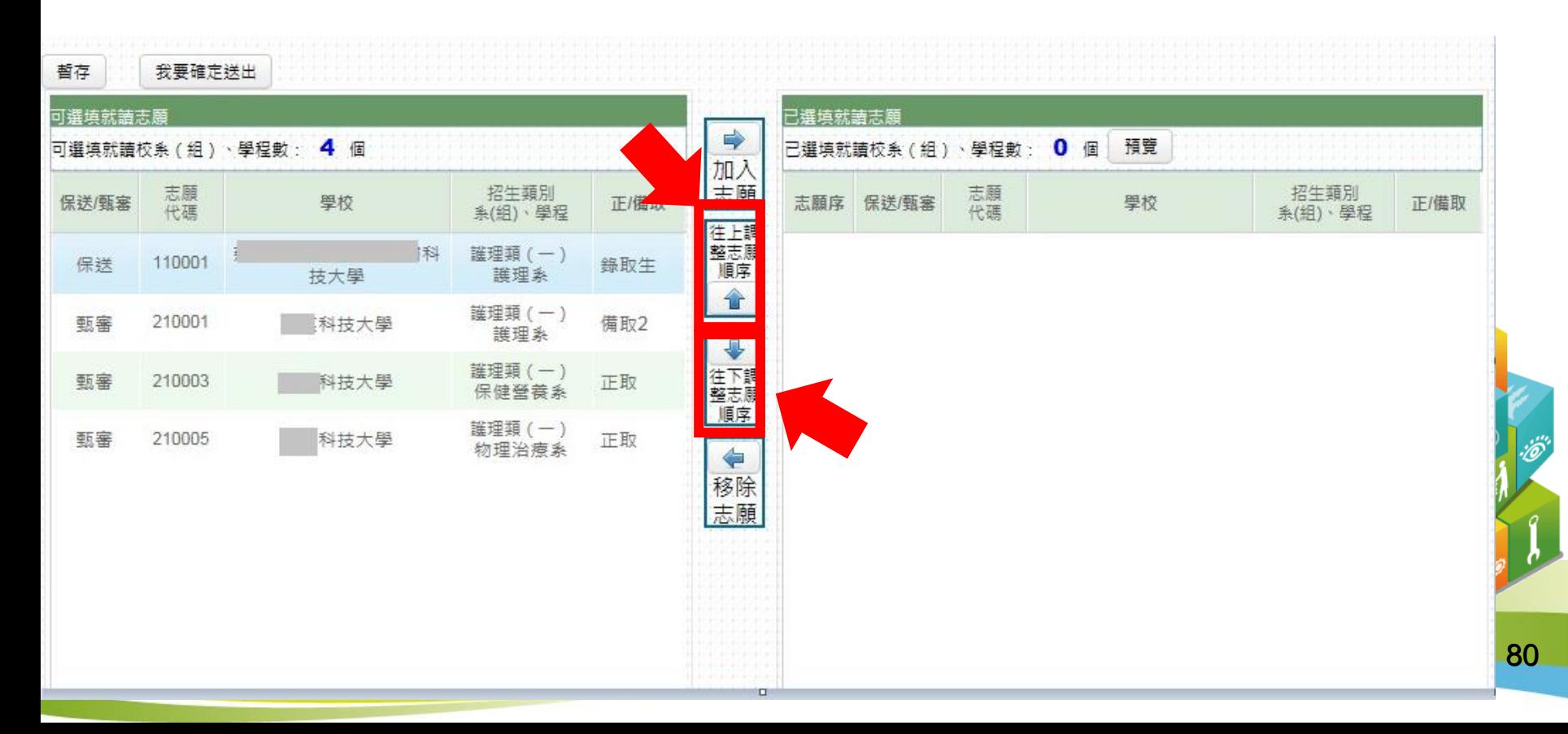

## 登記就讀志願序系統(**4/8**)

 $\mathbf{o}$ 

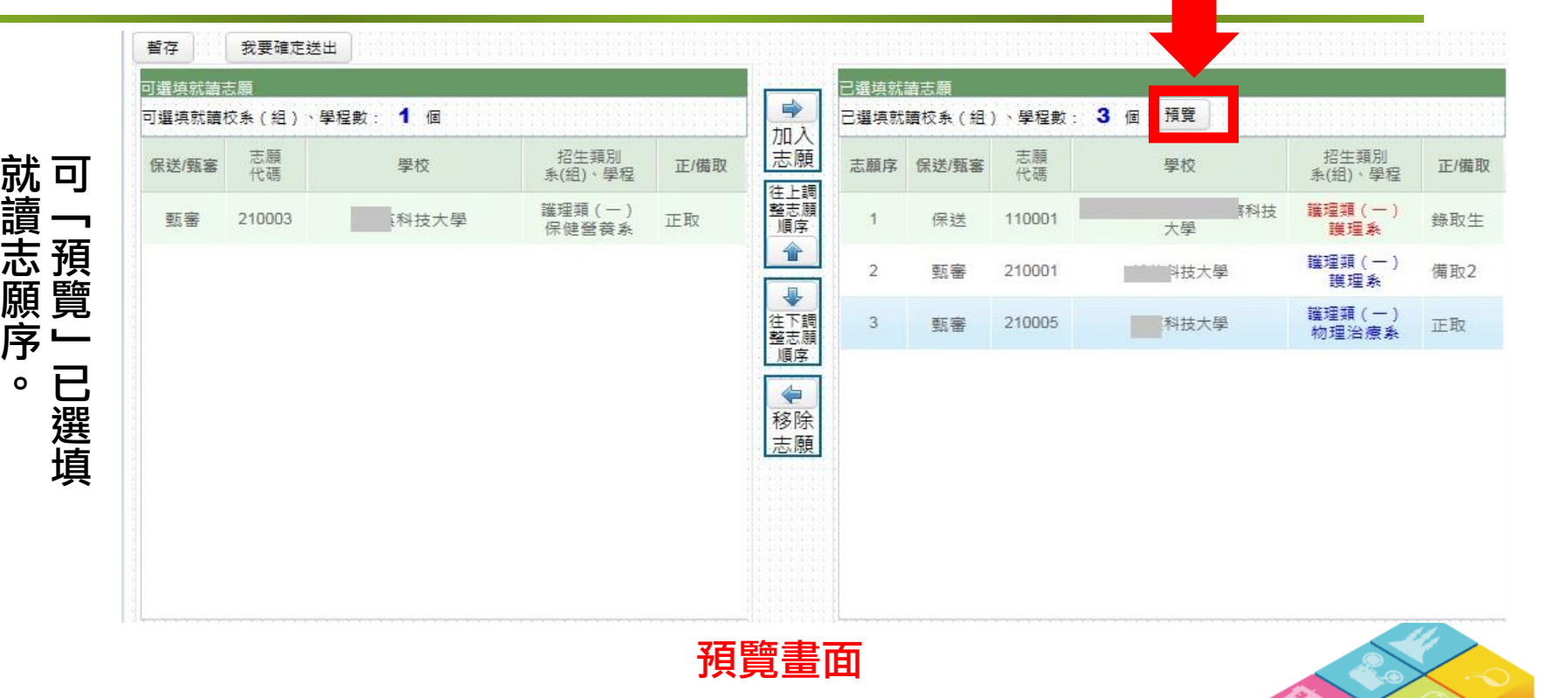

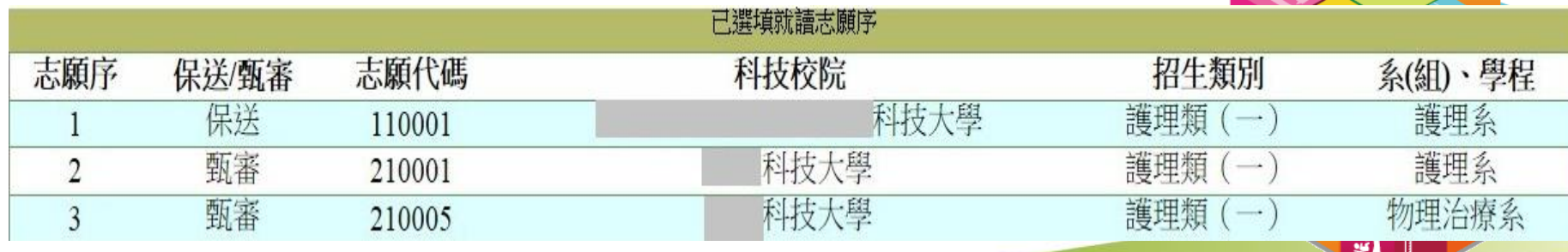

 $^{\prime}$  |

## 登記就讀志願序系統(**5/8**)

- 1.我要確定送出:請務必於 106.5.26(五)10:00 起 至106.5.30(二)17:00 止完成 就讀志願序登記並確定送出。
- 2.暫存:於規定時間內僅暫存未確定送出者,以未登記論,即喪失登記 資格與分發機會。

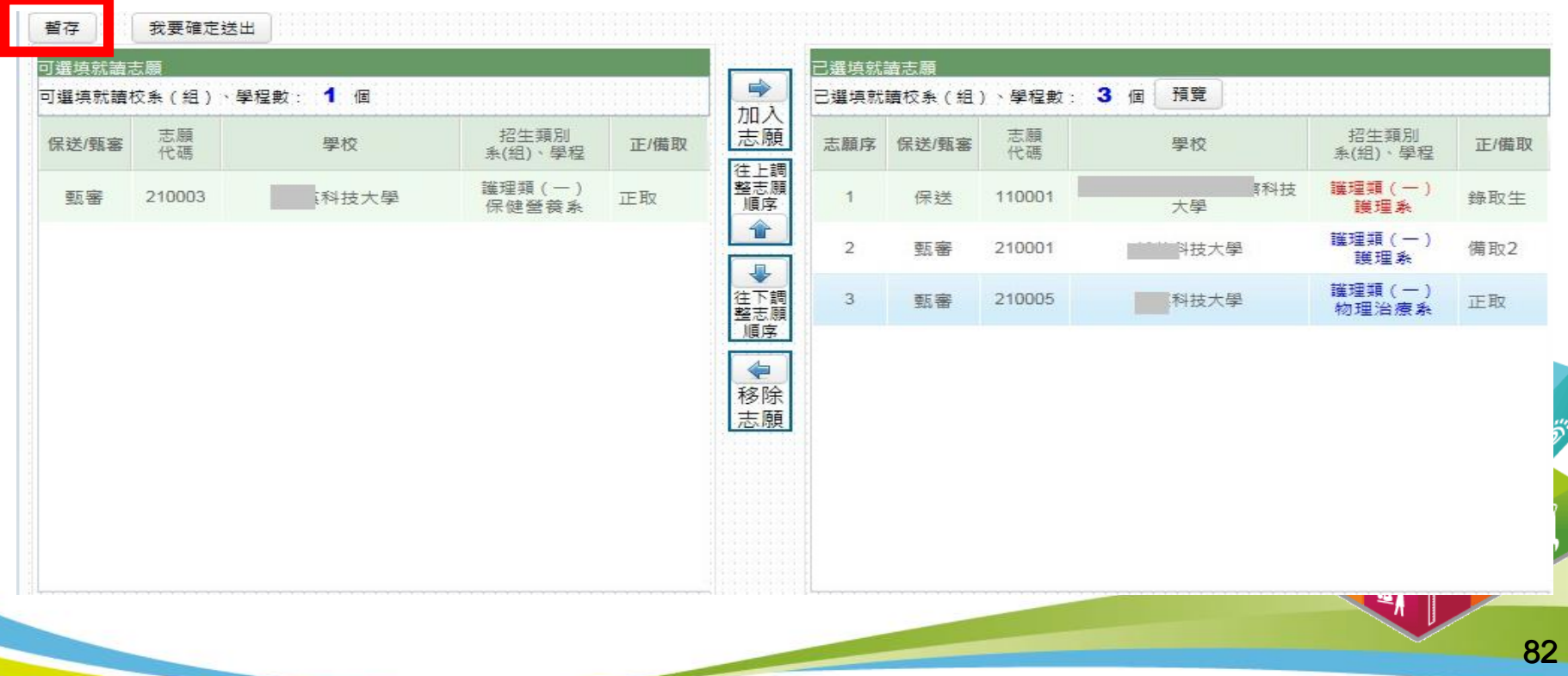

## 登記就讀志願序系統(**6/8**)

- 1.志願無誤後,請勾選「我要確定送出就讀志願序」。
- 2.輸入身分證統一編號、通行碼及驗證碼。
- 3.若志願序無誤,請點選「確定送出」;若須修改志願序,請點選「取消,回上一頁」。 就讀志願序登記僅限一次,志願一經確定送出後,即無法再修改就讀志願序。

#### 請確定您所選填之就讀志願序正確無誤,就讀志願序須確定送出,始完成登記。 就讀志願序登記僅限一次,一經確定送出後,即無法修改。

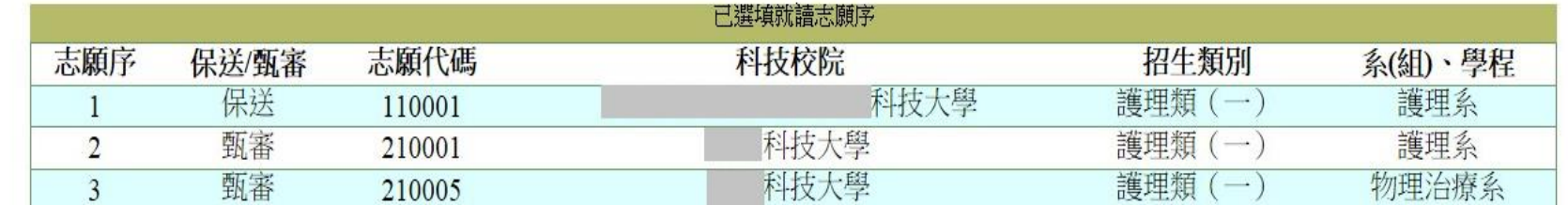

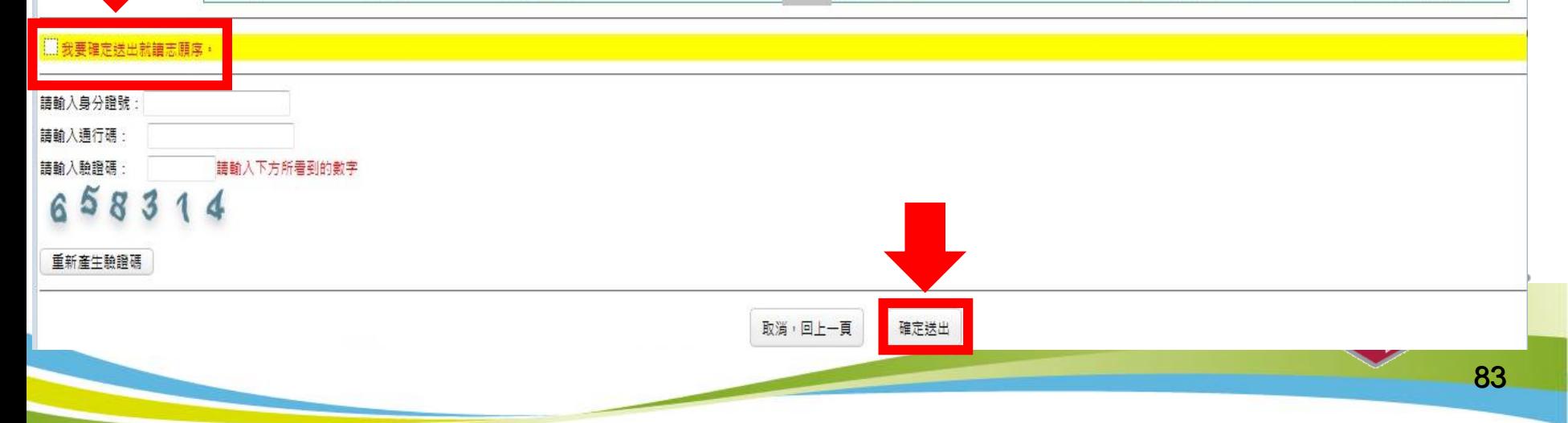

## 登記就讀志願序系統(**7/8**)

#### $1.$ 出現此頁面或「恭喜您,已完成二技技優入學登記就讀志願序」,即表已 完成二技技優入學就讀志願序登記。 2.考生務必自行列印或儲存「就讀志願表」,以備申請分發結果複查時使用。

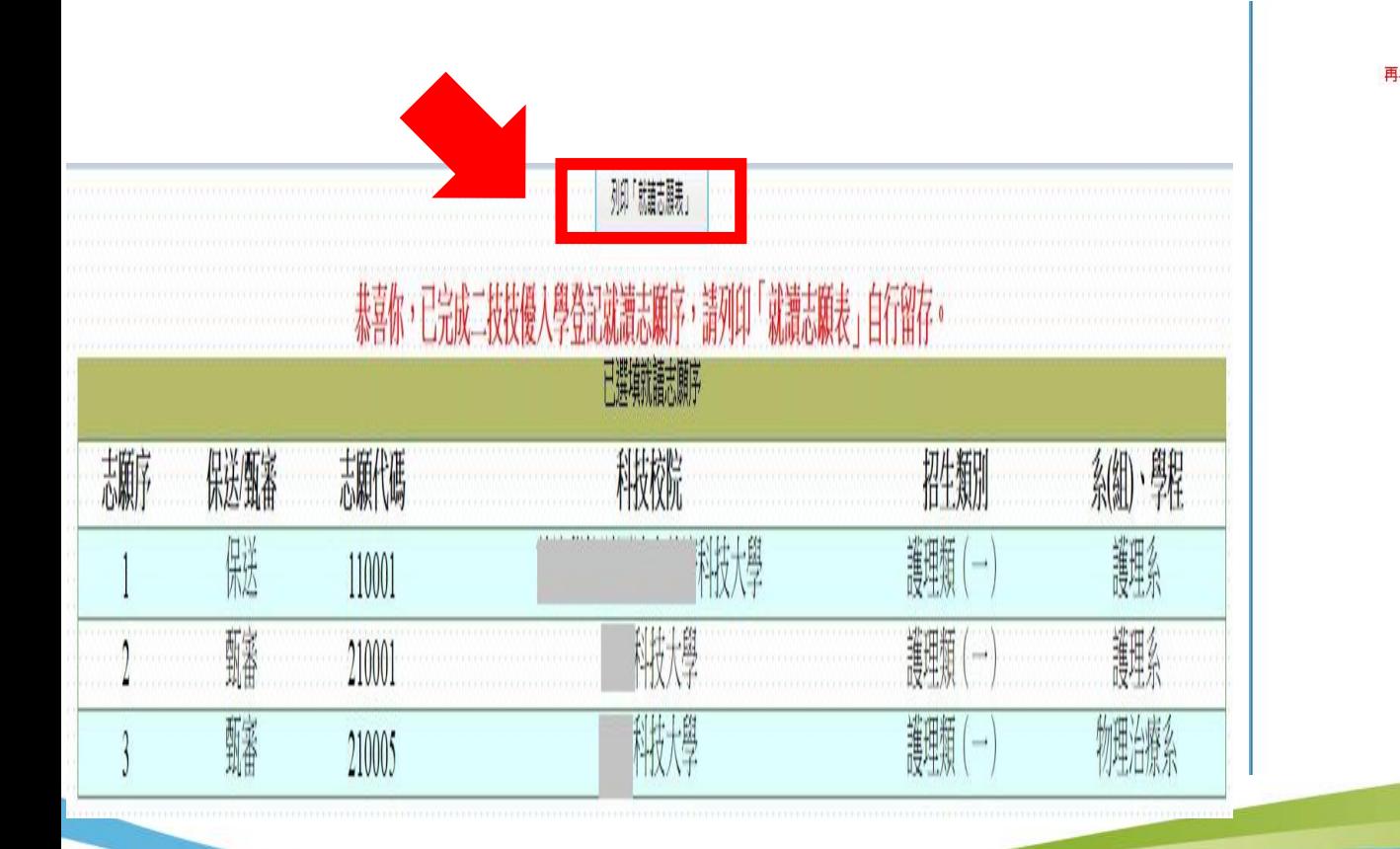

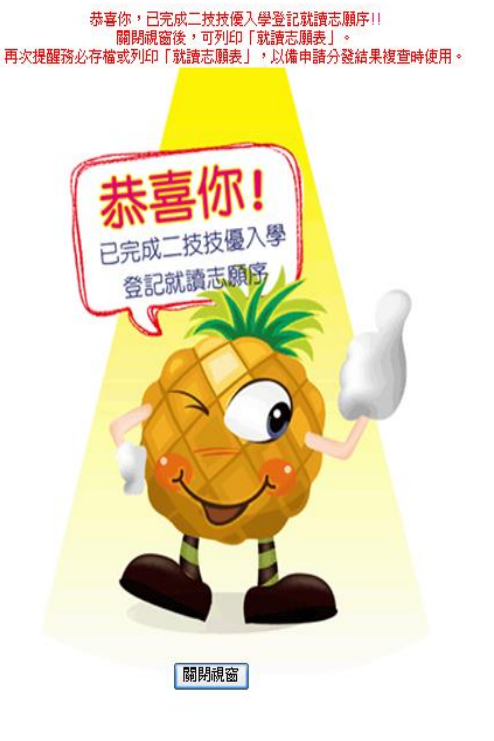

≝∦

### 登記就讀志願序系統(**8/8**)

請考生務必自行列印或儲存「就讀志願表」(不必寄回),以備申請分發結果 複查時使用。

> 106學年度科技校院二年制技優保送及甄審入學招生 就讀志願表

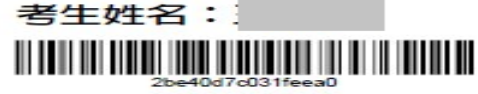

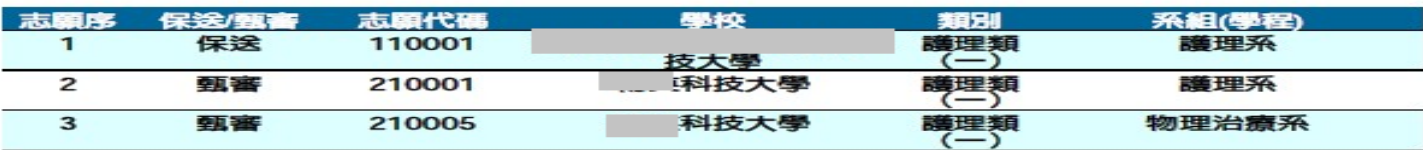

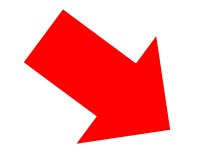

注意事項:

 $1.7$ 「就讀志願表」無須繳回,請自行留存。

 $2.$ 「就讀志願表」考生應自行存檔或列印,嗣後考生對就讀志願序登記相關事項提出疑義申請時,應檢附 「就讀志願表」,否則不予受理。

> 老生答音: (請親自簽名)

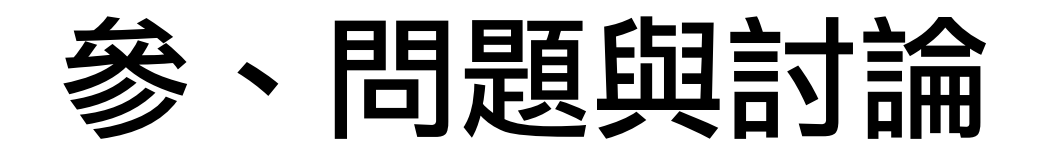

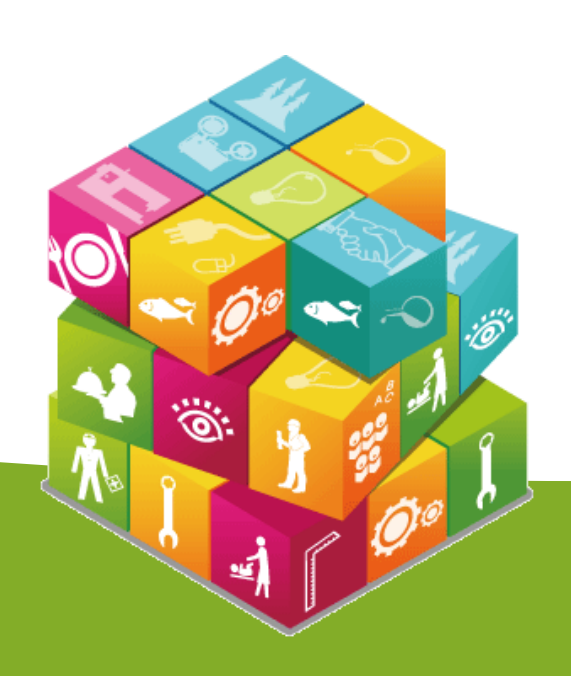

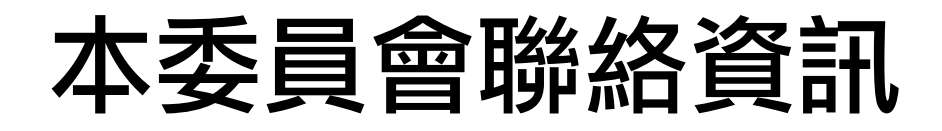

#### ● 電話:02-2772-5333 #212、210

● 傳真: 02-2773-1655

#### ● 網址 : http://enter.jctv.ntut.edu.tw

● 電子郵件信箱: enter@ntut.edu.tw

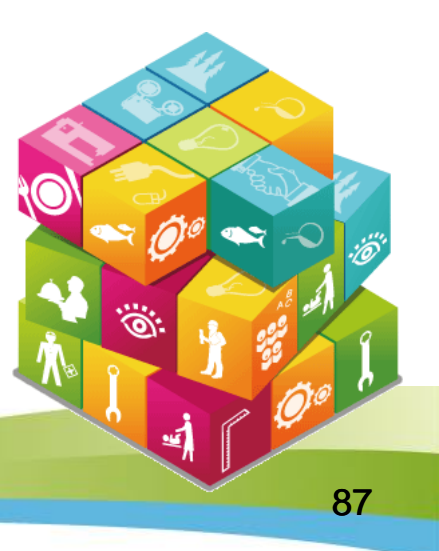